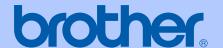

# **USER'S GUIDE**

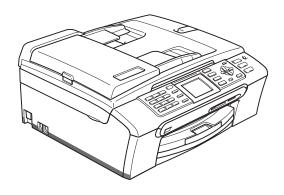

MFC-440CN MFC-660CN MFC-845CW

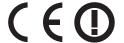

### If you need to call Customer Service

Please complete the following information for future reference:

Model Number: MFC-440CN, MFC-660CN and MFC-845CW (Circle your model number)

Date of Purchase:\_\_\_\_\_

Place of Purchase:

Serial Number: 1

The serial number is on the back of the unit. Retain this User's Guide with your sales receipt as a permanent record of your purchase, in the event of theft, fire or warranty service.

### Register your product on-line at

http://www.brother.com/registration/

By registering your product with Brother, you will be recorded as the original owner of the product. Your registration with Brother:

- may serve as confirmation of the purchase date of your product should you lose your receipt; and
- may support an insurance claim by you in the event of product loss covered by insurance.

# **Approval Information and Compilation and Publication Notice**

THIS EQUIPMENT IS DESIGNED TO WORK WITH A TWO WIRE ANALOGUE PSTN LINE FITTED WITH THE APPROPRIATE CONNECTOR.

### APPROVAL INFORMATION

Brother advises that this product may not function correctly in a country other than where it was originally purchased, and does not offer any warranty in the event that this product is used on public telecommunication lines in another country.

### **Compilation and Publication Notice**

Under the supervision of Brother Industries Ltd., this manual has been compiled and published, covering the latest product descriptions and specifications.

The contents of this manual and the specifications of this product are subject to change without notice.

Brother reserves the right to make changes without notice in the specifications and materials contained herein and shall not be responsible for any damages (including consequential) caused by reliance on the materials presented, including but not limited to typographical and other errors relating to the publication.

i

# EC Declaration of Conformity under the R & TTE Directive

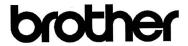

### EC Declaration of Conformity

Manufacturer

Brother Industries, Ltd.

15-1, Naeshiro-cho, Mizuho-ku, Nagoya 467-8561, Japan

Plant

Brother Industries (Shen Zhen) Ltd

G02414-1, Bao Chang Li Bonded Transportation Industrial Park,

Bao Long Industrial Estate, Longgang, Shenzhen, China

Herewith declare that:

Products description

: Facsimile Machine

Type

: Group 3

Model Name

: MFC-440CN, MFC-660CN, MFC-845CW

are in conformity with provisions of the R & TTE Directive (1999/5/EC) and we declare compliance with the following standards :

Harmonized:

Safety EN60950-1:2001+A11:2004

EMC EN55022: 1998 +A1: 2000 +A2: 2003 Class B

EN55024: 1998 +A1: 2001 +A2: 2003

EN61000-3-2: 2000

EN61000-3-3: 1995 +A1: 2001

Radio EN301 489-1 V1.6.1

EN301 489-17 V1.2.1 EN300 328 V1.6.1 EN301 406 V1.5.1 EN301 489-6 V1.2.1

※ Radio applies to MFC-845CW only.

Year in which CE marking was first affixed: 2006

Issued by

: Brother Industries, Ltd.

Date

: 1st October, 2006

Place

: Nagoya, Japan

Signature

Junji Shiota

General Manager

Quality Management Dept. Printing & Solutions Company

### **Table of Contents**

### **Section I General**

| 1 | General Information                                          | 2  |
|---|--------------------------------------------------------------|----|
|   | Using the documentation                                      | 2  |
|   | Symbols and conventions used in the documentation            |    |
|   | Accessing the Software User's Guide and Network User's Guide |    |
|   | Viewing Documentation                                        |    |
|   | Control panel overview                                       | 6  |
|   | LCD display indications                                      | 8  |
|   | Basic Operations                                             | 9  |
| 2 | Loading documents and paper                                  | 10 |
|   | Loading documents                                            | 10 |
|   | Using the ADF                                                |    |
|   | Using the scanner glass                                      |    |
|   | Scanning area                                                |    |
|   | Acceptable paper and other media                             |    |
|   | Recommended media                                            | 12 |
|   | Handling and using media                                     | 12 |
|   | Choosing the right media                                     | 14 |
|   | Loading paper, envelopes and other media                     | 16 |
|   | Loading paper and other media                                |    |
|   | Loading envelopes, post cards and photo paper                |    |
|   | Printable area                                               | 21 |
| 3 | General setup                                                | 22 |
|   | Power Save mode                                              | 22 |
|   | Putting your machine in Power Save mode                      |    |
|   | Bringing your machine out of Power Save mode                 |    |
|   | Power Save setting                                           |    |
|   | Mode Timer                                                   |    |
|   | Paper settings                                               | 24 |
|   | Paper Type                                                   | 24 |
|   | Paper Size                                                   | 25 |
|   | Volume Settings                                              | 25 |
|   | Ring Volume                                                  | 25 |
|   | Beeper Volume                                                | 26 |
|   | Speaker Volume                                               |    |
|   | Automatic Daylight Savings Time                              |    |
|   | LCD display                                                  |    |
|   | LCD Contrast                                                 |    |
|   | Setting the backlight brightness                             |    |
|   | Setting the Dim Timer for the backlight                      |    |
|   | Setting the Off Timer                                        |    |
|   | Setting the Wallpaper                                        | 29 |

| 4   | Security features                                   | 30 |
|-----|-----------------------------------------------------|----|
|     | TX Lock (MFC-440CN only)                            | 30 |
|     | Setting and changing the TX Lock password           |    |
|     | Turning the TX Lock on/off                          |    |
|     | Memory Security (MFC-660CN and MFC-845CW only)      |    |
|     | Setting and changing the memory security password   |    |
|     | Turning the memory security on/off                  |    |
| Sec | tion II Fax                                         |    |
| 5   | Sending a fax                                       | 36 |
|     | Entering Fax mode                                   | 36 |
|     | Faxing from the ADF                                 | 36 |
|     | Faxing from the scanner glass                       | 37 |
|     | Faxing Letter size documents from the scanner glass | 37 |
|     | Colour fax transmission                             | 37 |
|     | Cancelling a fax in progress                        | 37 |
|     | Broadcasting (Monochrome only)                      | 38 |
|     | Cancelling a Broadcast in progress                  | 38 |
|     | Additional sending operations                       | 39 |
|     | Sending faxes using multiple settings               | 39 |
|     | Contrast                                            | 39 |
|     | Changing fax resolution                             | 39 |
|     | Dual access(Monochrome only)                        | 40 |
|     | Real time transmission                              | 40 |
|     | Overseas Mode                                       | 41 |
|     | Delayed Faxing (Monochrome only)                    | 41 |
|     | Delayed Batch Transmission (Monochrome only)        | 41 |
|     | Checking and cancelling waiting jobs                | 41 |
|     | Setting your changes as a new default               | 42 |
|     | Restoring all settings to the factory settings      | 42 |
|     | Sending a fax manually                              | 42 |
|     | Sending a fax at the end of a conversation          |    |
|     | (MFC-660CN and MFC-845CW only)                      | 42 |
|     | Out of Memory message                               | 43 |

| 44<br>45<br>45<br>45<br>46<br>46<br>46<br>47<br>47<br>48<br>49 |
|----------------------------------------------------------------|
| 45<br>45<br>45<br>46<br>46<br>46<br>47<br>48<br>48<br>49       |
| 45<br>45<br>46<br>46<br>46<br>47<br>47<br>48<br>49             |
| 45<br>46<br>46<br>46<br>47<br>47<br>48<br>48<br>49             |
| 45<br>46<br>46<br>46<br>47<br>47<br>48<br>49                   |
| 46<br>46<br>46<br>47<br>47<br>48<br>48<br>49                   |
| 46<br>46<br>47<br>47<br>48<br>49                               |
| 46<br>47<br>47<br>48<br>48<br>49                               |
| 46<br>47<br>48<br>48<br>49<br>49                               |
| 47<br>48<br>48<br>49<br>49                                     |
| 47<br>48<br>48<br>49<br>49                                     |
| 48<br>49<br>49<br>49                                           |
| 48<br>49<br>49                                                 |
| 49<br>49<br>49                                                 |
| 49<br>49                                                       |
| 49                                                             |
| 49                                                             |
|                                                                |
| 50                                                             |
|                                                                |
| 50                                                             |
| 50                                                             |
|                                                                |
| 50                                                             |
| 50                                                             |
| 51                                                             |
| 51                                                             |
| 51                                                             |
| 52                                                             |
|                                                                |
| 52                                                             |
| 53                                                             |
| 54                                                             |
| 55                                                             |
| 55                                                             |
| 56                                                             |
| 56                                                             |
| 56                                                             |
| 56                                                             |
| 56                                                             |
| 57                                                             |
| 01                                                             |
| 58                                                             |
| 58                                                             |
|                                                                |

| 8  | Dialling and storing numbers                               | 59 |
|----|------------------------------------------------------------|----|
|    | How to Dial                                                | 59 |
|    | Manual dialling                                            |    |
|    | Speed-Dialling                                             |    |
|    | Search                                                     |    |
|    | Fax Redial                                                 |    |
|    |                                                            |    |
|    | Outgoing Call                                              | 60 |
|    | Caller ID history                                          |    |
|    | (MFC-660CN and MFC-845CW only) (For U.K. and Ireland only) |    |
|    | Storing numbers                                            |    |
|    | Storing a pause                                            | 61 |
|    | Storing Speed-Dial numbers                                 | 61 |
|    | Changing Speed-Dial names or numbers                       | 63 |
|    | Setting up groups for broadcasting                         | 64 |
|    | Combining Quick-Dial numbers                               |    |
|    | 3 4 4 4 4 4 4 4 4 4 4 4 4 4 4 4 4 4 4 4                    |    |
| 9  | Digital TAD (MFC-660CN and MFC-845CW only)                 | 67 |
|    | TAD-Mode for internal TAD                                  | 67 |
|    |                                                            |    |
|    | Setting up the TAD                                         |    |
|    | Outgoing message (OGM)                                     |    |
|    | Fax/Tel OGM                                                |    |
|    | Activating TAD mode                                        |    |
|    | Managing your messages                                     |    |
|    | Message indicator                                          | 69 |
|    | Playing voice messages                                     | 69 |
|    | Erasing incoming messages                                  | 69 |
|    | Additional TAD operations                                  |    |
|    | Setting maximum time for incoming messages                 |    |
|    | Setting toll saver                                         |    |
|    | ICM Recording Monitor                                      |    |
|    | Recording a conversation (MFC-660CN only)                  |    |
|    |                                                            |    |
| 10 | Advanced fax operations (Monochrome only)                  | 72 |
|    | Fax Forwarding                                             |    |
|    | Fax Storage                                                |    |
|    | Fax Preview (MFC-660CN and MFC-845CW only)                 | 73 |
|    | Setting Fax Preview                                        | 73 |
|    | How to preview a fax                                       |    |
|    | How to delete all faxes in the list                        |    |
|    | How to print all faxes in the list                         |    |
|    | PC Fax Receive                                             |    |
|    | Changing the destination PC                                |    |
|    |                                                            |    |
|    | Turning off Advanced Fax Operations                        |    |
|    | Changing Advanced Fax Operations                           |    |
|    | Remote Retrieval                                           |    |
|    | Setting a Remote Access Code                               |    |
|    | Using your Remote Access Code                              |    |
|    | Remote Fax commands                                        |    |
|    | Retrieving fax messages                                    |    |
|    | Changing your Fax Forwarding number                        |    |
|    | <u> </u>                                                   |    |

| 11 | Printing Reports                                                                                                    | 82                                           |
|----|----------------------------------------------------------------------------------------------------|----------------------------------------------|
|    | Fax reports                                                                                                    | 82                                           |
|    | Transmission Verification Report                                                                                                    | 82                                           |
|    | Fax Journal (activity report)                                                                                                    | 82                                           |
|    | Reports                                                                                                    | 83                                           |
|    | How to print a report                                                                                                    | 83                                           |
| 12 | Polling                                                                                                    | 84                                           |
|    | Polling overview                                                                                                    | 84                                           |
|    | Polling receive                                                                                                    |                                              |
|    | Setup to receive polling                                                                                                    |                                              |
|    | Setup to receive polling with secure code                                                                                                    |                                              |
|    | Setup to receive delayed polling                                                                                                    |                                              |
|    | Sequential polling (Monochrome only)                                                                                                    |                                              |
|    | Polled transmit (Monochrome only)                                                                                                    |                                              |
|    | Setup for polled transmit                                                                                                    |                                              |
|    | Setup for polled transmit with secure code                                                                                                    |                                              |
| 13 | Making copies                                                                                                    | 88                                           |
| 13 | waking copies                                                                                                    | 00                                           |
|    | How to copy                                                                                                    | 88                                           |
|    | Entering Copy mode                                                                                                    | 88                                           |
|    | Making a single copy                                                                                                    | 88                                           |
|    | Making multiple copies                                                                                                    | 88                                           |
|    | Making matiple copies                                                                                                    |                                              |
|    | Stop copying                                                                                                    |                                              |
|    | Stop copyingCopy settings                                                                                                    | 88<br>89                                     |
|    | Stop copying  Copy settings  Changing copy speed and quality                                                                                                    |                                              |
|    | Stop copying  Copy settings  Changing copy speed and quality  Enlarging or reducing the image copied                                                                                                    |                                              |
|    | Stop copying  Copy settings  Changing copy speed and quality  Enlarging or reducing the image copied  Making N in 1 copies or a poster (page layout)                                                                                         |                                              |
|    | Stop copying  Copy settings  Changing copy speed and quality  Enlarging or reducing the image copied  Making N in 1 copies or a poster (page layout)  Sorting copies using the ADF                                                           |                                              |
|    | Stop copying                                                                                                    |                                              |
|    | Stop copying  Copy settings  Changing copy speed and quality  Enlarging or reducing the image copied  Making N in 1 copies or a poster (page layout)  Sorting copies using the ADF  Adjusting Brightness, Contrast and Colour  Paper Options | 88<br>89<br>89<br>90<br>91<br>91             |
|    | Stop copying  Copy settings                                                                                                    | 88<br>89<br>89<br>90<br>91<br>91<br>92       |
|    | Stop copying  Copy settings  Changing copy speed and quality  Enlarging or reducing the image copied  Making N in 1 copies or a poster (page layout)  Sorting copies using the ADF  Adjusting Brightness, Contrast and Colour  Paper Options | 88<br>89<br>89<br>90<br>91<br>91<br>92<br>93 |

### **Section IV Direct Photo Printing**

| 14   | Printing photos from a memory card             | 96  |
|------|------------------------------------------------|-----|
|      | PhotoCapture Center™ Operations                | 96  |
|      | Printing from a memory card without a PC       |     |
|      | Scanning to a memory card without a PC         |     |
|      | Using PhotoCapture Center™ from your computer  |     |
|      | Using memory cards                             |     |
|      | Memory card folder structure                   |     |
|      | Getting started                                |     |
|      | Entering PhotoCapture mode                     |     |
|      | Print Images                                   |     |
|      | View Photo(s)                                  |     |
|      | Print Index (Thumbnails)                       |     |
|      | Print All Photos                               |     |
|      | Print Photos                                   | 99  |
|      | DPOF printing                                  | 100 |
|      | PhotoCapture Center™ print settings            |     |
|      | Print Quality                                  |     |
|      | Paper options                                  |     |
|      | Adjusting Brightness, Contrast and Colour      |     |
|      | Cropping                                       |     |
|      | Borderless printing                            |     |
|      | Setting your changes as a new default          |     |
|      | Restoring all settings to the factory settings |     |
|      | Scan to Card                                   |     |
|      | Entering Scan mode                             | 105 |
|      | How to scan to card                            | 105 |
|      | Understanding the Error Messages               | 106 |
|      | Ç                                              |     |
| 15   | Printing photos from a camera with PictBridge  | 107 |
|      | Before Using PictBridge                        | 107 |
|      | PictBridge requirements                        |     |
|      | Using PictBridge                               |     |
|      | Setting your digital camera                    |     |
|      | Printing Images                                |     |
|      | DPOF printing                                  |     |
|      | Understanding the Error Messages               |     |
| Sect | tion V Software                                |     |
| 16   | Software and Network features                  | 112 |

### **Section VI Appendixes**

| Α | Safety and Legal                                          | 114  |
|---|-----------------------------------------------------------|------|
|   | Choosing a location                                       | 114  |
|   | To use the machine safely                                 |      |
|   | Important safety instructions                             | 118  |
|   | IMPORTANT - For your safety                               |      |
|   | LAN connection                                            |      |
|   | EU Directive 2002/96/EC and EN50419                       |      |
|   | Legal limitations for copying                             |      |
|   | Trademarks                                                |      |
| В | Troubleshooting and Routine Maintenance                   | 123  |
|   | Troubleshooting                                           | 123  |
|   | If you are having difficulty with your machine            |      |
|   | Error messages                                            |      |
|   | Transferring your faxes or Fax Journal report             |      |
|   | Document jam                                              |      |
|   | Printer jam or paper jam                                  |      |
|   | Dial Tone detection                                       |      |
|   | Phone line interference                                   |      |
|   |                                                           |      |
|   | Routine maintenance                                       |      |
|   | Replacing the ink cartridges                              |      |
|   | Cleaning the outside of the machine                       |      |
|   | Cleaning the scanner                                      |      |
|   | Cleaning the machine printer platen                       |      |
|   | Cleaning the Paper Pick-up Roller                         |      |
|   | Cleaning the print head                                   |      |
|   | Checking the print quality                                |      |
|   | Checking the printing alignment                           |      |
|   | Checking the ink volume                                   | 143  |
|   | Uninstalling or installing the handset and handset cradle | 4.40 |
|   | (MFC-660CN only)                                          |      |
|   | Machine Information                                       |      |
|   | Checking the serial number                                |      |
|   | Packing and shipping the machine                          | 144  |
| С | Menu and Features                                         | 148  |
|   | On-screen programming                                     | 148  |
|   | Memory storage                                            |      |
|   | Menu keys                                                 |      |
|   | Menu table                                                |      |
|   | Entering Text                                             |      |
|   | Littering Text                                            |      |

| D | Specifications                             | 165 |
|---|--------------------------------------------|-----|
|   | General                                    | 165 |
|   | Print media                                | 167 |
|   | Fax                                        | 168 |
|   | Digital TAD (MFC-660CN and MFC-845CW only) | 169 |
|   | Digital Cordless Handset (MFC-845CW only)  |     |
|   | Cordless handset (BCL-D20)                 |     |
|   | Battery                                    |     |
|   | Battery cradle                             |     |
|   | AC adapter                                 |     |
|   | Copy                                       | 172 |
|   | PhotoCapture Center™                       | 173 |
|   | PictBridge                                 | 173 |
|   | Scanner                                    | 174 |
|   | Printer                                    | 175 |
|   | Interfaces                                 | 176 |
|   | Computer requirements                      | 177 |
|   | Consumable items                           |     |
|   | Network (LAN)                              | 179 |
| E | Glossary                                   | 180 |
| F | Index                                      | 184 |

### **Section I**

# General

| General Information         | 2  |
|-----------------------------|----|
| Loading documents and paper | 10 |
| General setup               | 22 |
| Security features           | 30 |

General Information

# Using the documentation

Thank you for buying a Brother machine! Reading the documentation will help you make the most of your machine.

### Symbols and conventions used in the documentation

The following symbols and conventions are used throughout the documentation.

**Bold** Bold typeface identifies specific

keys on the machine's control

panel.

Italicized typeface emphasizes

an important point or refers you

to a related topic.

Courier New Text in the Courier New font identifies messages on the

LCD of the machine.

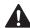

Warnings tell you what to do to prevent possible personal injury.

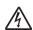

Electrical Hazard icons alert you to possible electrical shock.

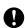

Cautions specify procedures you must follow or avoid to prevent possible damage to the machine or other objects.

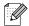

Notes tell you how you should respond to a situation that may arise or give tips about how the operation works with other features.

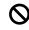

Improper Setup icons alert you to devices and operations that are not compatible with the machine.

# Accessing the Software User's Guide and Network User's Guide

This User's Guide does not contain all the information about the machine such as how to use the advanced features of the Fax, Printer, Scanner, PC Fax and Network. When you are ready to learn detailed information about these operations, read the **Software User's Guide** and **Network User's Guide** that are on the CD-ROM.

### **Viewing Documentation**

### Viewing Documentation (For Windows®)

To view the documentation, from the **Start** menu, point to **Brother**, **MFC-XXXX** (where XXXX is your model name) from the programs group, and then choose **User's Guide**.

If you have not installed the software, you can find the documentation by following the instructions below:

- 1 Turn on your PC. Insert the Brother CD-ROM into your CD-ROM drive.
- 2 If the model name screen appears, click your model name.
- 3 If the language screen appears, click your language. The CD-ROM main menu will appear.

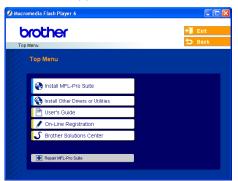

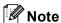

If this window does not appear, use Windows<sup>®</sup> Explorer to run the setup.exe program from the root directory of the Brother CD-ROM.

4 Click User's Guide.

### How to find Scanning instructions

There are several ways you can scan documents. You can find the instructions as follows:

#### Software User's Guide

- Scanning (For Windows<sup>®</sup> 98/98SE/Me/2000 Professional and Windows<sup>®</sup> XP)
- ControlCenter3 (For Windows<sup>®</sup> 98/98SE/Me/2000 Professional and Windows<sup>®</sup> XP)
- Network Scanning

### PaperPort® SE with OCR User's Guide

■ Instructions for scanning directly from ScanSoft® PaperPort® SE with OCR. The complete ScanSoft® PaperPort® SE with OCR User's Guide can be viewed from the Help selection in the ScanSoft® PaperPort® SE with OCR application.

### How to find Network setup instructions (MFC-845CW only)

Your machine can be connected to a wireless or wired network. You can find basic setup instructions in the Quick Setup Guide. For more information, or if your access point supports SecureEasySetup™, please see the Network User's Guide on the CD-ROM.

### Viewing Documentation (For Macintosh®)

1 Turn on your Macintosh®. Insert the Brother CD-ROM into your CD-ROM drive. The following window will appear.

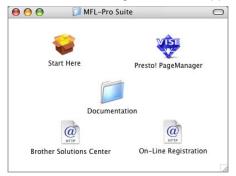

- 2 Double-click the **Documentation** icon.
- 3 Double-click your language folder.
- Double-click the top page file to view the Software User's Guide and Network User's guide in HTML format.
- 5 Click the documentation you want to read.
  - Software User's Guide
  - Network User's Guide

### **How to find Scanning instructions**

There are several ways you can scan documents. You can find the instructions as follows:

### Software User's Guide

- Scanning (For Mac OS<sup>®</sup> X 10.2.4 or greater)
- ControlCenter2 (For Mac OS® X 10.2.4 or greater)
- Network Scanning (For Mac OS® X 10.2.4 or greater)

### Presto!® PageManager® User's Guide

■ Instructions for scanning directly from Presto!<sup>®</sup> PageManager<sup>®</sup>. The complete Presto!<sup>®</sup> PageManager<sup>®</sup> User's Guide can be viewed from the Help selection in the Presto!<sup>®</sup> PageManager<sup>®</sup> application.

### How to find Network setup instructions (MFC-845CW only)

Your machine can be connected to a wireless or wired network. You can find basic setup instructions in the Quick Setup Guide. For more information, or if your access point supports SecureEasySetup™, please see the Network User's Guide on the CD-ROM.

### **Control panel overview**

### MFC-440CN

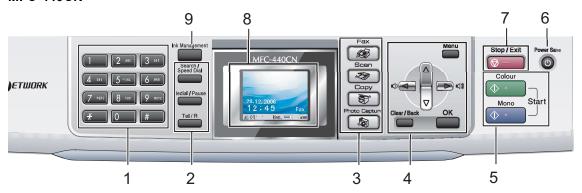

### MFC-660CN

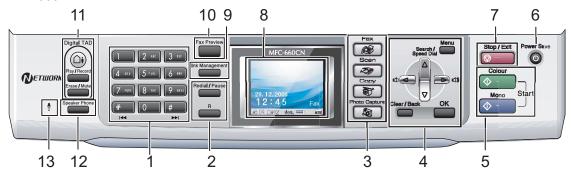

### MFC-845CW

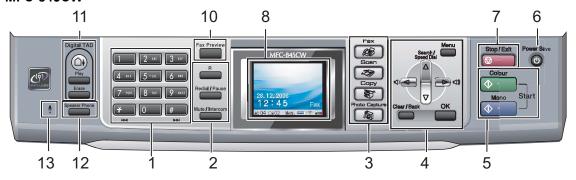

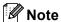

Most of the illustrations in this User's Guide show the MFC-440CN.

#### 1 Dial Pad

Use these keys to dial telephone and fax numbers and as a keyboard for entering information into the machine.

The # key lets you temporarily switch the dialling mode during a telephone call from Pulse to Tone.

### 2 Fax and telephone keys

■ Search/Speed Dial (MFC-440CN)
Lets you look up and dial numbers that are

#### ■ Redial/Pause

Redials the last 30 numbers called. It also inserts a pause when programming speed dial numbers.

■ Tel/R (MFC-440CN only)

stored in the memory.

This key is used to have a telephone conversation after picking up the external handset in F/T pseudo-ringing.

Also, use this key to gain access to an outside line, or transfer a call to another extension when it is connected to a PBX.

- R (MFC-660CN and MFC-845CW only)

  Use this key to gain access to an outside line, or transfer a call to another extension when it is connected to a PBX.
- Mute/Intercom (MFC-845CW only) Puts the current phone call on hold. Also, press this key to speak on the intercom or to transfer an incoming call to the cordless handset.

#### 3 Mode keys:

Lets you access Fax mode.

■ Scan

Lets you access Scan mode.

Lets you access Copy mode.

■ PhotoCapture

Lets you access PhotoCapture Center™ mode.

#### 4 Menu keys:

#### ■ Volume keys

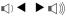

In Fax mode, you can press these keys to adjust the ring volume.

■ ▲ Search/Speed Dial (MFC-660CN and MFC-845CW)

Lets you look up and dial numbers that are stored in the memory.

#### ■ < or >

Press to scroll backward or forward to a menu selection.

■ **▲** or **▼** 

Press to scroll through the menus and options.

■ Menu

Accesses the main menu.

■ OK

Selects a setting.

■ Clear/Back

Press to cancel the current setting.

### 5 Start keys:

### ■ **Colour Start**

Lets you start sending faxes or making copies in full colour. Also lets you start a scanning operation (in colour or mono, depending on the scanning setting in the ControlCenter software).

### ■ **Mono Start**

Lets you start sending faxes or making copies in monochrome. Also lets you start a scanning operation (in colour or mono, depending on the scanning setting in the ControlCenter software).

#### 6 Power Save

Lets you put the machine into Power Save mode.

### 7 Stop/Exit

Stops an operation or exits from a menu.

#### 8 LCD (liquid crystal display)

Displays messages on the screen to help you set up and use your machine.

Also, you can adjust the angle of the LCD display by lifting it.

### 9 Ink Management (MFC-440CN and MFC-660CN only)

Lets you clean the print head, check the print quality, and check the available ink volume.

10 Fax Preview (MFC-660CN and MFC-845CW only)

Lets you preview incoming faxes on the LCD.

11 TAD keys (MFC-660CN and MFC-845CW only):

### ■ (∆i) On/Off

Turns the Telephone Answering Device (TAD) on or off. It will also flash if you have new messages.

- Play/Record (MFC-660CN only)
  Plays voice messages stored in the memory. It will also let you record telephone calls.
- Play (MFC-845CW only)
  Plays voice messages stored in memory.
- Erase/Mute (MFC-660CN only)
  Puts the current phone call on hold. Also, deletes voice messages.
- Erase (MFC-845CW only)
  Deletes voice/fax messages.

### **12 Speaker Phone** (MFC-660CN and MFC-845CW only)

Lets you speak to another party without lifting the handset.

**13 Microphone** (MFC-660CN and MFC-845CW only)

Picks up your voice when you speak to another party using Speaker Phone.

### LCD display indications

The LCD shows the current machine status when the machine is idle.

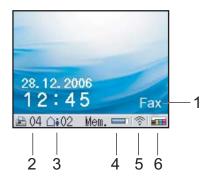

#### 1 Current Receive Mode

Lets you see the current receive mode.

- Fax (Fax only)
- F/T (Fax/Tel)
- TAD (External TAD or Msg Mgr)
- Mnl (Manual)

#### 2 Faxes in memory

Shows how many received faxes are in the memory.

3 Voice messages in memory (MFC-660CN and MFC-845CW only)

Shows how many received voice messages are in the memory.

#### 4 Memory Status

Lets you see the available memory in the machine.

**5 Wireless Status** (MFC-845CW only)

A four level indicator shows the current wireless signal strength if you are using a wireless connection.

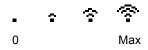

#### 6 Ink indicator

Lets you see the available ink volume.

### **Basic Operations**

The following steps show how to change a setting in the machine. In this example the Mode Timer setting is changed from 2 minutes to 30 seconds.

- 1 Press Menu.
- Press ▲ or ▼ to choose General Setup.

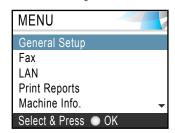

Press OK.

3 Press ▲ or ▼ to choose Mode Timer.

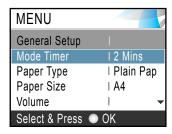

Press **OK**.

4 Press ▲ or ▼ to choose 30 Secs.

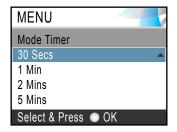

Press **OK**.

You can see the current setting on the LCD:

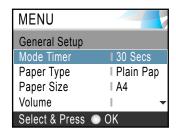

5 Press Stop/Exit.

### 2

### Loading documents and paper

### **Loading documents**

You can send a fax, make copies, and scan from the ADF (automatic document feeder) and from the scanner glass.

### **Using the ADF**

The ADF can hold up to 10 pages and feeds each sheet individually. Use standard 80 g/m<sup>2</sup> (20 lb) paper and always fan the pages before putting them in the ADF.

#### Recommended environment

Temperature: 20 to 30° C (68 to 86° F)

Humidity: 50% to 70%

Paper: 80 g/m<sup>2</sup> A4 (20 lb LTR)

### **Document Sizes Supported**

Length: 148 to 355.6 mm

(5.8 to 14 in.)

Width: 148 to 215.9 mm

(5.8 to 8.5 in.)

Weight: 64 to 90 g/m<sup>2</sup> (17 to 24 lb)

### How to load documents

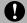

### **CAUTION**

DO NOT pull on the document while it is feeding.

DO NOT use paper that is curled, wrinkled, folded, ripped, stapled, paper clipped, pasted or taped.

DO NOT use cardboard, newspaper or fabric.

- Make sure documents written with ink are completely dry.
- 1 Fan the pages well. Make sure you put the documents face down, top edge first in the ADF until you feel them touch the feed roller.
- Adjust the paper guides to fit the width of your documents.
- 3 Unfold the ADF Document Output Support Flap (1).

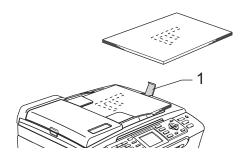

### **CAUTION**

DO NOT leave thick documents on the scanner glass. If you do this, the ADF may jam.

### Using the scanner glass

You can use the scanner glass to fax, copy or scan pages of a book or one page at a time.

### **Document Sizes Supported**

 Length:
 Up to 297 mm (11.7 in.)

 Width:
 Up to 215.9 mm (8.5 in.)

 Weight:
 Up to 2 kg (4.4 lb)

### How to load documents

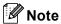

To use the scanner glass, the ADF must be empty.

- 1 Lift the document cover.
- Using the document guidelines on the left, center the document face down on the scanner glass.

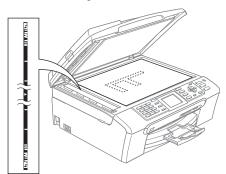

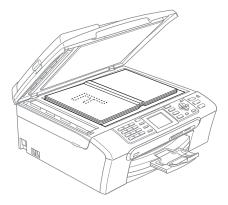

Close the document cover.

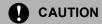

If you are scanning a book or thick document, DO NOT slam the cover or press on it.

### Scanning area

The scanning area depends on the settings in the application you are using. The figures below show the areas you cannot scan on Letter or A4 paper.

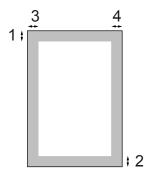

| Usage | Document<br>Size | Top (1)<br>Bottom (2) | Left (3)<br>Right (4) |
|-------|------------------|-----------------------|-----------------------|
| Fax   | Letter           | 3 mm<br>(0.12 in.)    | 4 mm<br>(0.16 in.)    |
|       | A4               | 3 mm<br>(0.12 in.)    | 1 mm<br>(0.04 in.)    |
| Сору  | Letter           | 3 mm<br>(0.12 in.)    | 3 mm<br>(0.12 in.)    |
|       | A4               | 3 mm<br>(0.12 in.)    | 3 mm<br>(0.12 in.)    |
| Scan  | Letter           | 3 mm<br>(0.12 in.)    | 3 mm<br>(0.12 in.)    |
|       | A4               | 3 mm<br>(0.12 in.)    | 0 mm<br>(0 in.)       |

## Acceptable paper and other media

The print quality can be affected by the type of paper you use in the machine.

To get the best print quality for the settings you have chosen, always set the Paper Type to match the type of paper you load.

You can use plain paper, inkjet paper (coated paper), glossy paper, transparencies and envelopes.

We recommend testing various paper types before buying large quantities.

- When you print on inkjet paper (coated paper), transparencies and glossy paper, be sure to choose the correct media in the 'Basic' tab of the printer driver or in the Paper Type setting of the menu (See Paper Type on page 24).
- When you print on Brother photo paper, load the instruction sheet included with the photo paper in the paper tray first, and then put the photo paper on top of the instruction sheet.
- When you use transparencies or glossy paper, remove each sheet at once to prevent smudging or paper jams.
- Avoid touching the printed surface of the paper immediately after printing; the surface may not be completely dry and may stain your fingers.

### Recommended media

To get the best print quality, we suggest using Brother paper. (See table below.)

If Brother paper is not available in your country, we recommend testing various papers before purchasing large quantities.

We recommend using '3M Transparency Film' when you print on transparencies.

### **Brother paper**

| Paper Type              | Item    |
|-------------------------|---------|
| A4 Plain                | BP60PA  |
| A4 Glossy Photo         | BP61GLA |
| A4 Inkjet (Matte)       | BP60MA  |
| 10 x 15 cm Glossy Photo | BP61GLP |

### Handling and using media

- Store paper in its original packaging, and keep it sealed. Keep the paper flat and away from moisture, direct sunlight and heat.
- The coated side of photo paper is shiny. Avoid touching the shiny (coated) side. Load photo paper with the shiny side facing down.
- Avoid touching either side of transparencies because they absorb water and perspiration easily, and this may cause decreased output quality. Transparencies designed for laser printers/copiers may stain your next document. Use only transparencies recommended for inkjet printing.

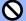

### Maria Maria

DO NOT use the following kinds of paper:

• Damaged, curled, wrinkled, or irregularly shaped paper

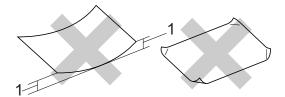

- 1 2 mm (0.08 in.) or longer
- · Extremely shiny or highly textured paper
- Paper already printed on by a printer
- Paper that cannot be arranged uniformly when stacked
- · Paper made with a short grain

### Paper capacity of the output paper tray

Up to 50 sheets of 20 lb Letter or 80 g/m<sup>2</sup> A4 paper.

■ Transparencies or photo paper must be picked up from the output paper tray one page at a time to avoid smudging.

### Choosing the right media

### Paper type and size for each operation

| Paper Type     | Paper Size              |                                                           | Usage |      |                  |         |
|----------------|-------------------------|-----------------------------------------------------------|-------|------|------------------|---------|
|                |                         |                                                           | Fax   | Сору | Photo<br>Capture | Printer |
| Cut Sheet      | Letter                  | 216 × 279 mm (8 1/2 × 11 in.)                             | Yes   | Yes  | Yes              | Yes     |
|                | A4                      | $210\times297$ mm (8.3 $\times$ 11.7 in.)                 | Yes   | Yes  | Yes              | Yes     |
|                | Legal                   | $216\times356$ mm (8 1/2 $\times$ 14 in.)                 | Yes   | Yes  | _                | Yes     |
|                | Executive               | $184\times267$ mm (7 $1/4\times10$ $1/2$ in.)             | _     | _    | _                | Yes     |
|                | JIS B5                  | $182\times257$ mm (7.2 $\times$ 10.1 in.)                 | _     | _    | _                | Yes     |
|                | A5                      | $148\times210$ mm (5.8 $\times$ 8.3 in.)                  | _     | Yes  | _                | Yes     |
|                | A6                      | $105\times148$ mm (4.1 $\times$ 5.8 in.)                  | _     | _    | _                | Yes     |
| Cards          | Photo                   | 10 × 15 cm (4 × 6 in.)                                    | _     | Yes  | Yes              | Yes     |
|                | Photo L                 | $89\times127$ mm (3 $1/2\times5$ in.)                     | _     | _    | _                | Yes     |
|                | Photo 2L                | $13 \times 18$ cm (5 $\times$ 7 in.)                      | _     | _    | Yes              | Yes     |
|                | Index Card              | $127\times203$ mm (5 $\times$ 8 in.)                      | _     | _    | _                | Yes     |
|                | Post Card 1             | $100\times148$ mm (3.9 $\times$ 5.8 in.)                  | _     | _    | _                | Yes     |
|                | Post Card 2<br>(Double) | $148 \times 200 \text{ mm } (5.8 \times 7.9 \text{ in.})$ | _     | _    | _                | Yes     |
| Envelopes      | C5<br>Envelope          | 162 × 229 mm (6.4 × 9 in.)                                | _     | _    | _                | Yes     |
|                | DL<br>Envelope          | $110 \times 220 \text{ mm } (4.3 \times 8.7 \text{ in.})$ | _     | _    | _                | Yes     |
|                | COM-10                  | $105\times241$ mm (4 1/8 $\times$ 9 1/2 in.)              | _     | _    | _                | Yes     |
|                | Monarch                 | $98\times191$ mm (3 $7/8\times7$ 1/2 in.)                 | _     | _    | _                | Yes     |
|                | JE4<br>Envelope         | $105\times235$ mm (4.1 $\times$ 9.3 in.)                  | _     | _    | _                | Yes     |
| Transparencies | Letter                  | 216 × 279 mm (8 1/2 × 11 in.)                             | _     | Yes  | _                | Yes     |
|                | A4                      | $210\times297$ mm (8.3 $\times$ 11.7 in.)                 |       | Yes  | _                | Yes     |

### Paper weight, thickness and capacity

| Paper Type     |              | Weight                                   | Thickness                            | No. of sheets    |
|----------------|--------------|------------------------------------------|--------------------------------------|------------------|
| Cut<br>Sheet   | Plain Paper  | 64 to 120 g/m <sup>2</sup> (17 to 32 lb) | 0.08 to 0.15 mm (0.003 to 0.006 in.) | 100 <sup>1</sup> |
|                | Inkjet Paper | 64 to 200 g/m <sup>2</sup> (17 to 53 lb) | 0.08 to 0.25 mm (0.003 to 0.01 in.)  | 20               |
|                | Glossy Paper | Up to 220 g/m <sup>2</sup> (Up to 58 lb) | Up to 0.25 mm (Up to 0.01 in.)       | 20               |
| Cards          | Photo Card   | Up to 240 g/m <sup>2</sup> (Up to 64 lb) | Up to 0.28 mm (Up to 0.01 in.)       | 20 <sup>2</sup>  |
|                | Index Card   | Up to 120 g/m <sup>2</sup> (Up to 32 lb) | Up to 0.15 mm (Up to 0.006 in.)      | 30               |
|                | Post Card    | Up to 200 g/m <sup>2</sup> (Up to 53 lb) | Up to 0.23 mm (Up to 0.01 in.)       | 30               |
| Envelopes      |              | 75 to 95 g/m <sup>2</sup> (20 to 25 lb)  | Up to 0.52 mm (Up to 0.02 in.)       | 10               |
| Transparencies |              | -                                        | -                                    | 10               |

Up to 50 sheets for Legal size paper 80 g/m $^2$  (20 lb). Up to 100 sheets of 80 g/m $^2$  (20 lb) paper.

 $<sup>^2</sup>$  For Photo 10×15 cm and Photo L paper, use the photo paper tray. (See *Loading photo paper* on page 19.)

# Loading paper, envelopes and other media

### Loading paper and other media

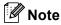

To print on Photo L or  $10 \times 15$  cm paper, please see *Loading photo paper* on page 19.

1 If the paper support flap is open, close it, and then pull the paper tray completely out of the machine.

Lift the output paper tray cover (1).

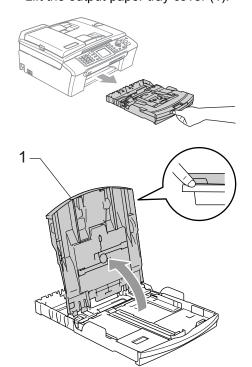

Press and slide the paper side guides (1) and paper length guide (2) to fit the paper size.

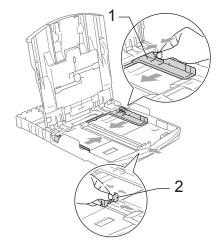

3 Fan the stack of paper well to avoid paper jams and misfeeds.

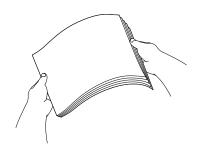

Note

Always make sure that the paper is not curled.

4 Gently put the paper into the paper tray print side down and top edge first. Check that the paper is flat in the tray.

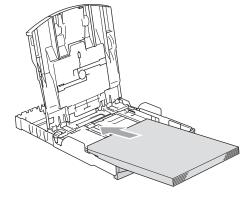

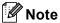

When you use Legal size paper, press and hold the universal guide release button as you slide out the front of the paper tray.

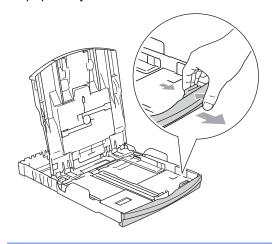

5 Gently adjust the paper side guides with both hands to the paper.

Make sure the paper side guides touch

Make sure the paper side guides touch the sides of the paper.

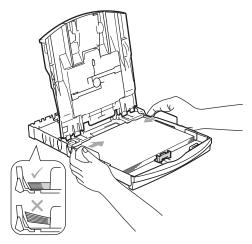

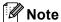

Be careful that you do not push the paper in too far; it may lift at the back of the tray and cause feed problems. 6 Close the output paper tray cover.

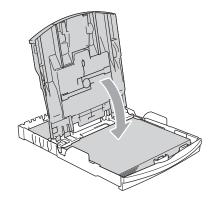

7 Slowly push the paper tray completely into the machine.

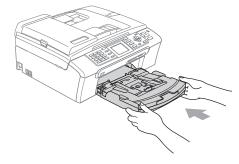

8 While holding the paper tray in place, pull out the paper support (1) until it clicks and unfold the paper support flap (2).

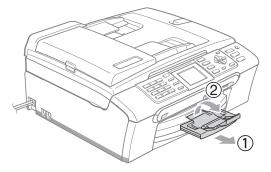

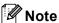

Do not use the paper support flap for Legal paper.

### Loading envelopes, post cards and photo paper

### Loading envelopes

- Use envelopes that weigh from 75 to 95 g/m<sup>2</sup> (20 to 25 lb).
- Some envelopes need margin settings to be set in the application. Make sure you do a test print first.

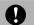

### **CAUTION**

Do not use any of the following types of envelopes, as they will cause paper feed problems:

- · If they are of a baggy construction.
- · That are embossed (have raised writing on them).
- · That have clasps or staples.
- That are pre-printed on the inside.

| Glue | Double flap |  |
|------|-------------|--|
|      |             |  |

Occasionally you may experience paper feed problems caused by the thickness, size and flap shape of the envelopes you are using.

### How to load envelopes and post cards

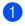

Before loading, press the corners and sides of the envelopes or post cards to make them as flat as possible.

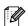

### Mote

If the envelopes or post cards are 'doublefeeding,' put one envelope in the paper tray at a time.

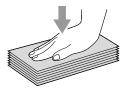

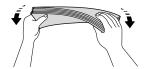

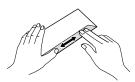

2 Put the envelopes or post cards into the paper tray with the address side down and the leading edge (top of the envelopes) in first. Slide the paper side guides (1) and paper length guide (2) to fit the size of the envelopes or post cards.

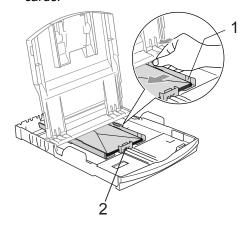

### If you have problems when printing on envelopes, try the following suggestions:

- Open the envelope flap.
- 2 Make sure the open flap is either to the side of the envelope or to the back edge of the envelope when printing.
- Adjust the size and margin in your application.

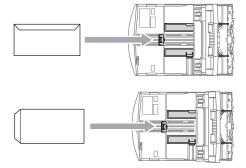

### Loading photo paper

Use the photo paper tray which has been assembled on the top of the paper tray to print on photo 10×15 cm and photo L size paper. You can leave paper in the standard paper tray when using the photo paper tray.

1 Press the photo paper tray release button with your left thumb and push the photo paper tray (the top part of the tray) back until it clicks into the photo printing position.

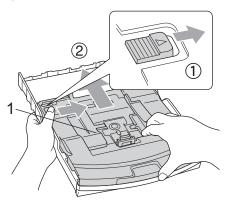

1 Photo Paper Tray

Press and slide the paper side guides (1) and paper length guide (2) to fit the paper size.

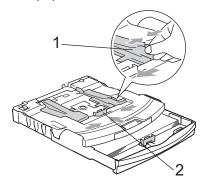

3 Put the photo paper into the photo paper tray and gently adjust the paper side guides to fit the paper.

Make sure the paper side guides touch the sides of the paper.

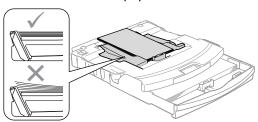

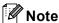

- Be careful that you do not push the paper in too far; it may lift at the back of the tray and cause feed problems.
- Always make sure that the paper is not curled.

4 When you have finished printing photos return the photo paper tray to the normal printing position.

Press the photo paper tray release button with your left thumb and pull the photo paper tray forward until it clicks.

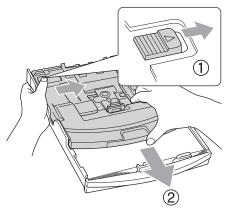

### Removing small prints from the machine

When the machine ejects small paper onto the output paper tray, you may not be able to reach it. Make sure printing has finished, and then pull the tray completely out of the machine.

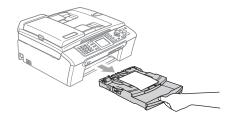

### Printable area

The printable area depends on the settings in the application you are using. The figures below show the unprintable areas on cut sheet paper and envelopes. The machine can only print in the shaded areas when the Borderless print feature is available and turned on.

### **Cut Sheet Paper**

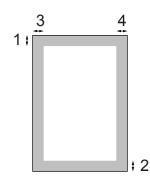

### **Envelopes**

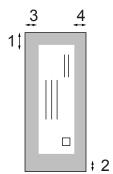

|           | Top (1)          | Bottom (2)       | Left (3)        | Right (4)       |
|-----------|------------------|------------------|-----------------|-----------------|
| Cut Sheet | 3 mm (0.12 in.)  | 3 mm (0.12 in.)  | 3 mm (0.12 in.) | 3 mm (0.12 in.) |
| Envelopes | 12 mm (0.47 in.) | 24 mm (0.95 in.) | 3 mm (0.12 in.) | 3 mm (0.12 in.) |

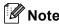

The Borderless feature is not available for envelopes.

### General setup

### **Power Save mode**

When the machine is idle, you can put the machine into Power Save mode by pressing the **Power Save** key. You can still receive telephone calls in Power Save mode. For further information on receiving faxes in the power save condition, please see the table on *On/Off setting* on page 23. The delayed faxes that have been set up will be sent. You can even retrieve faxes using Remote Retrieval if you are away from your machine. If you want to do other operations, you must take the machine out of Power Save mode.

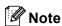

If you have connected an external telephone or TAD, it is always available.

### Putting your machine in Power Save mode

1 Press and hold down the Power Save key until the LCD shows Shutting Down.

The LCD light goes off.

### Bringing your machine out of Power Save mode

1 Press the **Power Save** key.
The LCD shows the date and time.

### **Note**

- Even if you have put the machine into Power Save mode, it will periodically clean the print head to preserve print quality.
- If you unplug the AC power cord, no machine operations will be available.
- You can customize Power Save mode so that, apart from automatic head cleaning, no machine operations are available. (See Power Save setting on page 22.)

### **Power Save setting**

You can customize the machine's **Power Save** key. The factory setting is

Fax Receive: On. Your machine can receive faxes or calls even when the machine is in Power Save mode. If you do not want your machine to receive faxes or calls, turn this setting to Fax Receive: Off. (See Power Save mode on page 22.)

- 1 Press Menu.
- Press ▲ or ▼ to choose
  General Setup.
  Press OK.
- 3 Press ▲ or ▼ to choose
  P.Save Setting.
  Press OK.
- Press ▲ or ▼ to choose
  Fax Receive:Off (or
  Fax Receive:On).
  Press OK.
- 5 Press Stop/Exit.

### MFC-440CN

| On/Off setting                                  | Receive mode                | Available operations                                                                                                    |
|-------------------------------------------------|-----------------------------|----------------------------------------------------------------------------------------------------|
| Fax<br>Receive:<br>On 1<br>(factory<br>setting) | Fax Only<br>External<br>TAD | Fax Receive Fax Detect Delayed Fax <sup>3</sup> Fax Forward <sup>3</sup> Fax Storage <sup>3</sup> PC Fax Receive <sup>3</sup> Remote Retrieval <sup>3</sup> |
|                                                 | Manual Fax/Tel 2            | Fax Detect<br>Delayed Fax <sup>3</sup>                                                                                                    |
| Fax<br>Receive:<br>Off                          | _                           | No machine operations will be available other than cleaning the print head.                                                                                 |

- You cannot receive a fax with Mono Start or Colour Start.
- You cannot receive a fax automatically if you have set the receive mode to Fax/Tel.
- <sup>3</sup> Set before you switch off the machine.

### MFC-660CN and MFC-845CW

| On/Off setting                       | Receive<br>mode                                   | Available operations                                                                                                    |
|--------------------------------------|---------------------------------------------------|----------------------------------------------------------------------------------------------------|
| Fax Receive: On 12 (factory setting) | Fax Only Fax/Tel <sup>3</sup> Manual <sup>4</sup> | Fax Receive Fax Detect Delayed Fax <sup>6</sup> Fax Forward <sup>6</sup> Fax Storage <sup>6</sup> Fax Preview <sup>6</sup> PC Fax Receive <sup>6</sup>                                                                                        |
|                                      | TAD                                               | Remote Retrieval <sup>6</sup> Fax Receive Recording Incoming Message Fax Detect Delayed Fax <sup>6</sup> Fax Forward <sup>6</sup> Fax Storage <sup>6</sup> Fax Preview <sup>6</sup> PC Fax Receive <sup>6</sup> Remote Retrieval <sup>6</sup> |
|                                      | Manual<br>Fax/Tel <sup>5</sup>                    | Fax Detect<br>Delayed Fax <sup>6</sup>                                                                                                    |
| Fax<br>Receive:<br>Off               | _                                                 | No machine operations will be available other than cleaning the print head.                                                                                                    |

- You cannot receive a fax with Mono Start or Colour Start.
- You can receive telephone calls by lifting the handset (MFC-660CN) or using the cordless handset (MFC-845CW).
- 3 MFC-660CN
- When an external TAD is connected and Fax Detect is turned on.
- You cannot receive a fax automatically if you have set the receive mode to Fax/Tel (MFC-845CW).
- Set before you switch off the machine.

### **Mode Timer**

The machine has four temporary mode keys on the control panel: Fax, Scan, Copy and PhotoCapture. You can change the amount of time the machine takes after the last Scan, Copy or PhotoCapture operation before it returns to Fax mode. If you choose Off, the machine stays in the mode you used last.

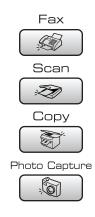

- 1 Press Menu.
- 2 Press ▲ or ▼ to choose
  General Setup.
  Press OK.
- 3 Press ▲ or ▼ to choose Mode Timer.
  Press OK.
- 4 Press ▲ or ▼ to choose 0 Sec,
  30 Secs, 1 Min, 2 Mins, 5 Mins or
  Off.
  Press OK.
- 5 Press Stop/Exit.

### Paper settings

### **Paper Type**

To get the best print quality, set the machine for the type of paper you are using.

- 1 Press Menu.
- Press ▲ or ▼ to choose General Setup. Press OK.
- Press ▲ or ▼ to choose Paper Type. Press OK.
- 4 Press ▲ or ▼ to choose Plain Paper, Inkjet Paper, Brother Photo, Other Photo or Transparency.

  Press OK.
- 5 Press Stop/Exit.

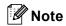

The machine ejects paper with printed surfaces face up onto the paper tray in front of the machine. When you use transparencies or glossy paper, remove each sheet at once to prevent smudging or paper jams.

### **Paper Size**

You can use five sizes of paper for printing copies: Letter, Legal, A4, A5, and  $10 \times 15$  cm  $(4 \times 6 \text{ in.})$  and three sizes for printing faxes: Letter, Legal and A4. When you change the size of paper you load in the machine, you will need to change the paper size setting at the same time so your machine can fit an incoming fax on the page.

- 1 Press Menu.
- Press ▲ or ▼ to choose General Setup. Press OK.
- Press ▲ or ▼ to choose Paper Size. Press OK.
- Press ▲ or ▼ to choose Letter, Legal, A4, A5 or 10×15cm.
  Press OK.
- 5 Press Stop/Exit.

### **Volume Settings**

### **Ring Volume**

You can choose a range of ring volume levels, from  $\mathtt{High}\:to\:\mathtt{Off}.$ 

While in Fax mode , press

## Setting the Ring Volume from the menu

- 1 Press Menu.
- Press ▲ or ▼ to choose General Setup. Press OK.
- 3 Press ▲ or ▼ to choose Volume. Press OK.
- Press ▲ or ▼ to choose Ring. Press OK.
- Press ▲ or ▼ to choose Low, Med, High or Off.
  Press OK.
- 6 Press Stop/Exit.

### **Beeper Volume**

When the beeper is on, the machine will beep when you press a key, make a mistake or after you send or receive a fax.

You can choose a range of volume levels, from High to Off.

- 1 Press Menu.
- Press ▲ or ▼ to choose
  General Setup.
  Press OK.
- 3 Press ▲ or ▼ to choose Volume.
  Press OK.
- Press ▲ or ▼ to choose Beeper.
  Press OK.
- Press ▲ or ▼ to choose Low, Med, High or Off Press OK.
- 6 Press Stop/Exit.

### **Speaker Volume**

You can choose a range of speaker volume levels, from High to Off.

- 1 Press Menu.
- Press ▲ or ▼ to choose
  General Setup.
  Press OK.
- 3 Press ▲ or ▼ to choose Volume.
  Press OK.
- Press ▲ or ▼ to choose Speaker. Press OK.
- 5 Press ▲ or ▼ to choose Low, Med, High or Off.
  Press OK.
- 6 Press Stop/Exit.

You can also adjust the speaker volume by pressing **Speaker Phone** (MFC-660CN and MFC-845CW only).

- 1 Press Speaker Phone.
- 3 Press Speaker Phone.

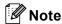

You can adjust the speaker volume while you are listening to your outgoing message (OGM) and incoming messages (ICM's) by pressing ♥ ◆ or ▶ ♥ ৩ (MFC-660CN and MFC-845CW only).

# Automatic Daylight Savings Time

You can set the machine to change automatically for daylight savings time. It will reset itself forward one hour in the Spring and backward one hour in the Autumn. Make sure you have set the correct date and time in the Date/Time setting.

- 1 Press Menu.
- Press ▲ or ▼ to choose General Setup. Press OK.
- 3 Press ▲ or ▼ to choose
  Auto Daylight.
  Press OK.
- Press ▲ or ▼ to choose off (or on).
  Press OK.
- 6 Press Stop/Exit.

### LCD display

#### **LCD Contrast**

You can adjust the LCD contrast for a sharper and more vivid display. If you are having difficulty reading the LCD, try changing the contrast setting.

- 1 Press Menu.
- Press ▲ or ▼ to choose General Setup. Press OK.
- 3 Press ▲ or ▼ to choose
   LCD Settings.
   Press OK.
- 4 Press ▲ or ▼ to choose
  LCD Contrast.
  Press OK.
- 5 Press ▲ or ▼ to choose Light, Med or Dark.
  Press OK.
- 6 Press Stop/Exit.

# Setting the backlight brightness

If you are having difficulty reading the LCD, try changing the brightness setting.

- 1 Press Menu.
- Press ▲ or ▼ to choose General Setup. Press OK.
- 3 Press ▲ or ▼ to choose
   LCD Settings.
   Press OK.
- Press ▲ or ▼ to choose Backlight. Press OK.
- Press ▲ or ▼ to choose Light, Med or Dark.
  Press OK.
- 6 Press Stop/Exit.

# Setting the Dim Timer for the backlight

You can set how long the LCD backlight stays on after the last key press.

- 1 Press Menu.
- Press ▲ or ▼ to choose General Setup. Press OK.
- 3 Press ▲ or ▼ to choose
  LCD Settings.
  Press OK.
- Press ▲ or ▼ to choose Dim Timer.
  Press OK.
- 5 Press ▲ or ▼ to choose 10 Secs, 20 Secs, 30 Secs or Off.
  Press OK.
- 6 Press Stop/Exit.

### **Setting the Off Timer**

You can set how long the LCD stays on after the last key press. This is a power saving feature. The machine can print, scan and receive faxes and voice calls when the LCD is off.

- 1 Press Menu.
- Press ▲ or ▼ to choose General Setup. Press OK.
- 3 Press ▲ or ▼ to choose
  LCD Settings.
  Press OK.
- Press ▲ or ▼ to choose Off Timer. Press OK.
- 5 Press ▲ or ▼ to choose 1 Min, 2 Mins, 3 Mins, 5 Mins, 10 Mins, 30 Mins or Off. Press OK.
- 6 Press Stop/Exit.

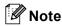

When the display is off, you can press any key to turn it back on.

### **Setting the Wallpaper**

You can change the image used for the LCD screen background.

- 1 Press Menu.
- Press ▲ or ▼ to choose
  General Setup.
  Press OK.
- 3 Press ▲ or ▼ to choose
  LCD Settings.
  Press OK.
- Press ▲ or ▼ to choose Wallpaper. Press OK.
- 5 Press ▲ or ▼ to choose a wallpaper. Press OK.
- 6 Press Stop/Exit.

# 4

### **Security features**

# TX Lock (MFC-440CN only)

TX Lock lets you prevent unauthorized access to the machine. You will not be able to continue to schedule Delayed Faxes or Polling jobs. However, any pre-scheduled Delayed Faxes will be sent even if you turn on TX Lock, so they will not be lost.

While TX Lock is On, the following operations are available:

- Receiving faxes
- Fax forwarding (if Fax Forwarding was already On)
- Remote retrieval (if Fax Storage was already On)
- PC Fax Receive (if PC Fax Receive was already On)

While TX Lock is On, the following operations are NOT available:

- Sending faxes
- Copying
- PC printing
- Scanning
- PhotoCapture

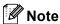

If you forget the TX Lock password, please call Brother dealer for service.

# Setting and changing the TX Lock password

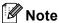

If you have already set the password, you will not need to set it again.

#### Setting up the password

- 1 Press Menu.
- Press ▲ or ▼ to choose Fax. Press OK.
- 3 Press ▲ or ▼ to choose
  Miscellaneous.
  Press OK.
- Press ▲ or ▼ to choose TX Lock. Press OK.
- 5 Enter a 4-digit number for the password. Press **OK**.
- 6 When the LCD shows Verify:, reenter the password.

  Press **OK**.
- 7 Press Stop/Exit.

#### Changing the TX Lock password

- 1 Press Menu.
- Press ▲ or ▼ to choose Fax. Press OK.
- 3 Press ▲ or ▼ to choose
  Miscellaneous.
  Press OK
- 4 Press ▲ or ▼ to choose TX Lock. Press OK.
- 5 Press ▲ or ▼ to choose
  Set Password.
  Press OK.
- 6 Enter a 4-digit number for the current password.
  Press **OK**.
- 7 Enter a 4-digit number for a new password. Press **OK**.

- 8 When the LCD shows Verify:, reenter the password.
  Press **OK**.
- 9 Press Stop/Exit.

### Turning the TX Lock on/off

#### **Turning TX Lock on**

- 1 Press Menu.
- Press ▲ or ▼ to choose Fax.
  Press OK
- 3 Press ▲ or ▼ to choose
  Miscellaneous.
  Press OK.
- Press ▲ or ▼ to choose TX Lock. Press OK.
- 5 Press ▲ or ▼ to choose Set TX Lock. Press OK.
- 6 Enter the registered 4-digit password. Press **OK**.

The machine goes offline and the LCD shows TX Lock Mode.

#### **Turning TX Lock off**

- 1 Press Menu.
- 2 Enter the registered 4-digit password. Press **OK**.

TX lock is automatically turned off.

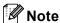

If you enter the wrong password, the LCD shows Wrong Password and stays offline. The machine will stay in TX Lock mode until the registered password is entered.

### Memory Security (MFC-660CN and MFC-845CW only)

Memory Security lets you prevent unauthorized access to the machine. You will not be able to continue to schedule Delayed Faxes or Polling jobs. However, any prescheduled Delayed Faxes will be sent even if you turn on Memory Security, so they will not be lost.

While Memory Security is on, the following operations are available:

- Receiving faxes into memory (limited by memory capacity)
- Fax forwarding (If Fax Forwarding was already On)
- Remote retrieval (If Fax Storage was already On)
- Cordless handset (MFC-845CW only)
  - · Making a call
  - Receiving a call
  - Viewing Caller ID (with subscriber service)

While Memory Security is on, the following operations are NOT available:

- Printing received faxes
- Sending faxes
- Copying
- PC printing
- Scanning
- PhotoCapture
- PC Fax Receive
- Cordless handset (MFC-845CW only)
  - Intercom
  - · Transferring a call
  - Registering cordless handsets

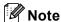

- To print the faxes in memory, turn off Memory Security.
- You must turn off PC Fax Receive before you can turn on Memory Security. (See Turning off Advanced Fax Operations on page 76.)
- If you forget the Memory Security password, please call your Brother dealer for service.

# Setting and changing the memory security password

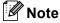

If you have already set the password, you will not need to set it again.

#### Setting a password for the first time

- 1 Press Menu.
- Press ▲ or ▼ to choose Fax. Press OK.
- 3 Press ▲ or ▼ to choose
  Miscellaneous.
  Press OK.
- 4 Press ▲ or ▼ to choose
   Mem Security.
   Press OK.
- 5 Enter a 4-digit number for the password. Press **OK**.
- 6 When the LCD shows Verify:, reenter the password.

  Press **OK**.
- Press Stop/Exit.

## Changing your memory security password

- 1 Press Menu.
- Press ▲ or ▼ to choose Fax. Press OK.
- 3 Press ▲ or ▼ to choose Miscellaneous. Press OK.
- 4 Press ▲ or ▼ to choose

  Mem Security.

  Press OK.
- 5 Press ▲ or ▼ to choose
  Set Password.
  Press OK.
- 6 Enter the registered 4-digit number for the current password. Press **OK**.
- Enter a 4-digit number for a new password.
  Press **OK**.
- 8 When the LCD shows Verify:, reenter the new password.
  Press **OK**.
- 9 Press Stop/Exit.

# Turning the memory security on/off

#### Turning on the memory security lock

- 1 Press Menu.
- Press ▲ or ▼ to choose Fax. Press OK.
- 3 Press ▲ or ▼ to choose
  Miscellaneous.
  Press OK.
- Press ▲ or ▼ to choose
  Mem Security.
  Press OK.
- 5 Press ▲ or ▼ to choose Set Security. Press OK.
- 6 Enter the registered 4-digit password. Press **OK**. The machine goes offline and the LCD shows Secure Mode.

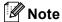

If there is a power failure, the data will stay in memory for up to 24 hours.

### Turning off the memory security

- 1 Press Menu.
- Enter the registered 4-digit password. Press OK. Memory Security is automatically turned off.

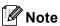

If you enter the wrong password, the LCD shows Wrong Password and stays offline. The machine will stay in Secure mode until the registered password is entered.

Chapter 4

## **Section II**

# Fax

| Sending a fax                             | 36 |
|-------------------------------------------|----|
| Receiving a Fax                           | 44 |
| Telephone and External devices            | 50 |
| Dialling and storing numbers              | 59 |
| Digital TAD                               |    |
| (MFC-660CN and MFC-845CW only)            | 67 |
| Advanced fax operations (Monochrome only) |    |
| Printing Reports                          | 82 |
| Polling                                   | 84 |

## Sending a fax

### **Entering Fax mode**

When you want to send a fax, or change fax send or receive settings, press the

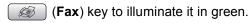

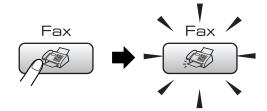

The LCD shows:

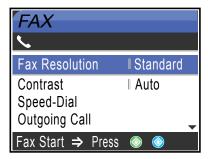

Press ▲ or ▼ to scroll through the Fax key options. Some functions are only available when sending monochrome faxes.

- Fax Resolution (See page 39.)
- Contrast (See page 39.)
- Speed-Dial (See page 59.)
- Outgoing Call (See page 60.)
- Caller ID hist. (MFC-660CN and MFC-845CW only) (UK and Ireland only) (See page 61.)
- Broadcasting (See page 38.)
- Delayed Fax (See page 41.)
- Batch TX (See page 41.)
- Real Time TX (See page 40.)
- Polled TX (See page 86.)
- Polling RX (See page 84.)

- Overseas Mode (See page 41.)
- Scan Size (See page 37.)
- Set New Default (See page 42.)
- Factory Reset (See page 42.)

When the option you want is highlighted, press **OK**.

### Faxing from the ADF

- 1 Press 🔊 (Fax).
- 2 Put the document face down in the ADF.
- 3 Enter the fax number using the dial pad, Speed-Dial or Search.
- 4 Press Mono Start or Colour Start.
  The machine starts scanning the document.

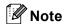

- To cancel, press Stop/Exit.
- If the memory is full, the document will be sent in real time.

### Faxing from the scanner glass

You can use the scanner glass to fax pages of a book one at a time. The documents can be up to letter or A4 size.

You cannot send multiple pages for colour faxes.

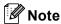

Since you can only scan one page at a time, it is easier to use the ADF if you are sending a multiple page document.

- 1 Press (Fax).
- 2 Load your document face down on the scanner glass.
- 3 Enter the fax number using the dial pad, Speed-Dial or Search.
- Press Mono Start or Colour Start.
  - If you press Mono Start, the machine starts scanning the first page. Go to step 6.
  - If you press Colour Start, the machine starts sending the document.
- **5** Do one of the following:
  - To send a single page, press 2 to choose No (or press Mono Start again).
    - The machine starts sending the document.
  - To send more than one page, press 1 to choose Yes and go to step 6.
- 6 Put the next page on the scanner glass. Press **OK**.

The machine starts scanning the page. (Repeat steps **⑤** and **⑥** for each additional page.)

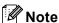

If the memory is full and you are faxing a single page, it will be sent in real time.

# Faxing Letter size documents from the scanner glass

When documents are Letter size, you need to set Scan Size to Letter. If you do not, the side portion of the faxes will be missing.

- 1 Press (Fax).
- Press ▲ or ▼ to choose Scan Size.
  Press OK.
- Press ▲ or ▼ to choose Letter.

  Press OK

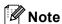

You can save the setting you use most often by setting it as default. (See page 42.)

#### **Colour fax transmission**

Your machine can send a colour fax to machines that support this feature.

Colour faxes cannot be stored in the memory. When you send a colour fax, the machine will send it in real time (even if Real Time TX is set to Off).

### Cancelling a fax in progress

If you want to cancel a fax while the machine is scanning, dialling or sending, press **Stop/Exit**.

# Broadcasting (Monochrome only)

Broadcasting is when the same fax message is automatically sent to more than one fax number. You can include Groups, Speed-Dial numbers and up to 50 manually dialled numbers in the same broadcast.

After the broadcast is finished, a Broadcast Report will be printed.

- 1 Press (Fax).
- 2 Load your document.
- 3 Press ▲ or ▼ to choose
  Broadcasting.
  Press OK.
- 4 Press ▲ or ▼ to choose Add Number.
  Press OK.
- 5 Enter a number using Speed-Dial, a Group, or the dial pad. Press **OK**.
- 6 Repeat steps and to enter more fax numbers, and then press or to choose Complete.
  Press OK.
- Press Mono Start.

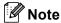

- If you did not use up any of the numbers for Groups, you can 'broadcast' faxes to as many as 210 (MFC-440CN and MFC-660CN) or 250 (MFC-845CW) different numbers.
- The available memory will vary depending on the types of jobs in the memory and the number of locations used for broadcasting. If you broadcast to the maximum numbers available, you will not be able to use dual access and delayed fax.

 If the memory is full, press Stop/Exit to stop the job. If more than one page has been scanned, press Mono Start to send the portion that is in the memory.

# Cancelling a Broadcast in progress

- Press Menu.
- Press ▲ or ▼ to choose Fax. Press OK.
- 3 Press ▲ or ▼ to choose Remaining Jobs. Press OK. The LCD will show the fax number being dialled and the Broadcast job number.
- Press OK. The LCD will ask you the following message:

Cancel Job?
Yes→Press 1
No→Press 2

- Press 1 to clear the number being dialled.
  The LCD will then show the Broadcast job number.
- 6 Press **OK**.
  The LCD will ask you the following message:

Cancel Job?
Yes→Press 1
No→Press 2

- Press 1 to cancel the Broadcast.
- 8 Press Stop/Exit.

# Additional sending operations

# Sending faxes using multiple settings

When you send a fax, you can choose any combination of these settings: resolution, contrast, overseas mode, delayed fax timer, polling transmission and real time transmission.

1 Press (Fax). The LCD shows:

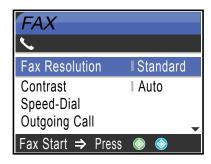

- Press ▲ or ▼ to choose any settings you want to change. Press OK.
- 3 After each setting is accepted, you can continue to change more settings.

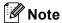

- Most settings are temporary and the machine returns to its default settings after you send a fax.
- You can save some of the settings you use most often by setting them as default.
   These settings will stay until you change them again. (See Setting your changes as a new default on page 42.)

#### **Contrast**

If your document is very light or very dark, you may want to change the contrast. For most documents the factory setting Auto can be used. It automatically chooses the suitable contrast for your document.

Use Light when sending a light document.
Use Dark when sending a dark document.

- 1 Press (Fax).
- Press ▲ or ▼ to choose Contrast.
  Press OK.
- Press ▲ or ▼ to choose Auto, Light or Dark.
  Press OK.

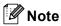

Even if you choose Light or Dark, the machine will send the fax using the Auto setting in any of the following conditions:

- When you send a colour fax.
- When you choose Photo as the Fax Resolution.

### Changing fax resolution

The quality of a fax can be improved by changing the fax resolution.

- 1 Press (Fax).
- Press ▲ or ▼ to choose
  Fax Resolution.
  Press OK.
- 3 Press ▲ or ▼ to choose the resolution you want. Press OK.

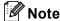

You can choose four different resolution settings for monochrome faxes and two for colour.

| Monochrome |                                                                                                    |
|------------|----------------------------------------------------------------------------------------------------|
| Standard   | Suitable for most typed documents.                                                                      |
| Fine       | Good for small print and transmits a little slower than Standard resolution.                            |
| S.Fine     | Good for small print or artwork and transmits slower than Fine resolution.                              |
| Photo      | Use when the document has varying shades of grey or is a photograph. This has the slowest transmission. |

| Colour   |                                                                                                  |
|----------|--------------------------------------------------------------------------------------------------|
| Standard | Suitable for most typed documents.                                                               |
| Fine     | Use when the document is a photograph. The transmission time is slower than Standard resolution. |

If you choose S.Fine or Photo and then use the Colour Start key to send a fax, the machine will send the fax using the Fine setting.

# Dual access (Monochrome only)

You can dial a number and start scanning the fax into memory—even when the machine is sending from memory, receiving faxes or printing PC data. The LCD shows the new job number and available memory.

The number of pages you can scan into the memory will vary depending on the data that is printed on them.

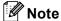

If the Out of Memory message appears while scanning documents, press Stop/Exit to cancel or Mono Start to send the scanned pages.

#### Real time transmission

When you are sending a fax, the machine will scan the documents into the memory before sending. Then, as soon as the phone line is free, the machine will start dialling and sending.

If the memory is full, the machine will send the document in real time (even if Real Time TX is set to Off).

Sometimes, you may want to send an important document immediately, without waiting for memory transmission. You can turn on Real Time TX.

To send a document at once without waiting for memory transmission, set

Real Time TX to On.

Real lime IX to On

- 1 Press (Fax).
- Press ▲ or ▼ to choose
  Real Time TX.
  Press OK.
- 3 Press ▲ or ▼ to choose on. Press **OK**.

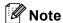

- In real time transmission, the automatic redial feature does not work when using the scanner glass.
- If you are sending a colour fax, the machine will send it in real time (even if Real Time TX is set to Off).

#### **Overseas Mode**

If you are having difficulty sending a fax overseas due to possible interference on the phone line, we recommend that you turn on the Overseas mode. After you send a fax using this feature, the feature will turn itself off.

- 1 Press (Fax).
- 2 Load your document.
- 3 Press ▲ or ▼ to choose
  Overseas Mode.
  Press OK.
- Press ▲ or ▼ to choose on (or off).
  Press OK.

# Delayed Faxing (Monochrome only)

During the day you can store up to 50 faxes in the memory to be sent within 24-hours. These faxes will be sent at the time of day you enter in step **6**.

- 1 Press (Fax).
- 2 Load your document.
- Press ▲ or ▼ to choose Delayed Fax. Press OK.
- 4 Press ▲ or ▼ to choose on. Press **OK**.
- 5 Enter the time you want the fax to be sent (in 24-hour format).
  (For example, enter 19:45 for 7:45 PM.)
  Press **OK**.

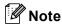

The number of pages you can scan into the memory depends on the amount of data that is printed on each page.

# Delayed Batch Transmission (Monochrome only)

Before sending the delayed faxes, your machine will help you economize by sorting all the faxes in the memory by destination and scheduled time. All delayed faxes that are scheduled to be sent at the same time to the same fax number will be sent as one fax to save transmission time.

- 1 Press (Fax).
- Press ▲ or ▼ to choose Batch TX.
  Press OK.
- 3 Press ▲ or ▼ to choose On. Press OK.
- 4 Press Stop/Exit.

# Checking and cancelling waiting jobs

You can check which jobs are still waiting in the memory to be sent and cancel a job. (If there are no jobs, the LCD shows

No Jobs Waiting.)

- 1 Press Menu.
- Press ▲ or ▼ to choose Fax. Press OK.
- Press ▲ or ▼ to choose Remaining Jobs. Press OK. Any waiting jobs appear on the LCD.
- Press ▲ or ▼ to scroll through the jobs and choose the job you want to cancel. Press OK.
- Do one of the following:
  - To cancel, press 1 to choose Yes. If you want to cancel another job go to step 4.
  - To exit without cancelling, press 2 to choose No.

6 When you have finished, press Stop/Exit.

## Setting your changes as a new default

#### You can save the fax settings for

Fax Resolution, Contrast, Real Time TX and Scan Size you use most often by setting them as default. These settings will stay until you change them again.

- 1 Press (Fax).
- Press ▲ or ▼ to choose your new setting.
  Press OK.
  Repeat this step for each setting you want to change.
- 3 After changing the last setting, press ▲ or ▼ to choose Set New Default. Press OK.
- 4 Press 1 to choose Yes.
- 5 Press Stop/Exit.

# Restoring all settings to the factory settings

You can restore all the settings you have changed to the factory settings. These settings will stay until you change them again.

- 1 Press (Fax).
- Press ▲ or ▼ to choose
  Factory Reset.
  Press OK.
- 3 Press 1 to choose Yes.
- 4 Press Stop/Exit.

### Sending a fax manually

Manual transmission lets you hear the dialing, ringing and fax-receiving tones while sending a fax.

- 1 Press (Fax).
- 2 Load your document.
- To listen for a dial tone, do one of the following:
  - (MFC-440CN) Pick up the handset of an external phone.
  - (MFC-660CN) Press
    Speaker Phone or pick up the handset.
  - (MFC-845CW) Press
    Speaker Phone on the machine or
    press on the cordless
    handset.
- Dial the fax number.
- When you hear the fax tone, press
  Mono Start or Colour Start on the
  machine.
  If you are using the scanner glass, press
  1 on the machine to send a fax.
- 6 If you picked up the handset, replace it.

# Sending a fax at the end of a conversation (MFC-660CN and MFC-845CW only)

At the end of a conversation you can send a fax to the other party before you both hang up.

- 1 Ask the other party to wait for fax tones (beeps) and then to press the Start or Send key before hanging up.
- Press (Fax).
- 3 Load your document.

- 4 Press Mono Start or Colour Start.
  - If you are using the scanner glass, press 1 to send a fax.
- 6 Replace the handset.

### **Out of Memory message**

If you get an Out of Memory message while scanning the first page of a fax, press **Stop/Exit** to cancel the fax.

If you get an Out of Memory message while scanning a subsequent page, you will have the option to press **Mono Start** to send the pages scanned so far, or to press **Stop/Exit** to cancel the operation.

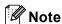

If you get an Out of Memory message while faxing and you do not want to delete your stored faxes to clear the memory, you can send the fax in real time. (See Real time transmission on page 40.)

## Receiving a Fax

### Receive modes

You must choose a receive mode depending on the external devices and telephone services you have on your line.

### **Choosing the Receive Mode**

By default, your machine will automatically receive any faxes that are sent to it. The diagram below will help you choose the correct mode.

For more detailed information on the receive modes, see page 45.

#### MFC-440CN

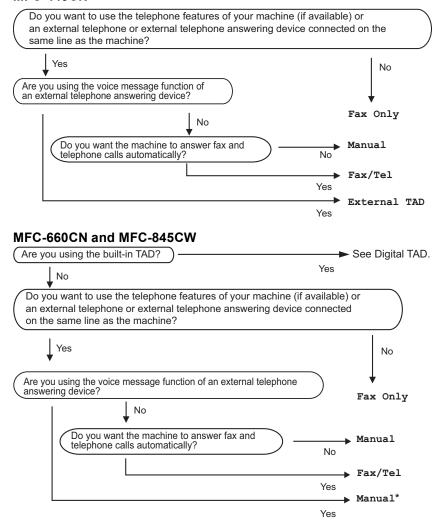

<sup>\*</sup> We recommend you set Fax Detect to On.

To set a receive mode, follow the instructions below.

- 1 Press Menu.
- Press ▲ or ▼ to choose
  Initial Setup.
  Press OK.
- 3 Press ▲ or ▼ to choose

  Receive Mode.

  Press OK.
- Press ▲ or ▼ to choose Fax Only,
  Fax/Tel, External TAD
  (MFC-440CN only) or Manual.
  Press OK.
- 5 Press Stop/Exit.

The LCD will display the current receive mode.

### Using receive modes

Some receive modes answer automatically (Fax Only and Fax/Tel). You may want to change the ring delay before using these modes. See *Ring Delay* on page 46.

### Fax only

Fax only mode will automatically answer every call. If the call is a fax your machine will receive it.

#### Fax/Tel

Fax/Tel mode helps you automatically manage incoming calls, by recognizing whether they are fax or voice calls and dealing with them in one of the following ways:

- Faxes will be automatically received.
- Voice calls will start the F/T ring to tell you to pick up the line. The F/T ring is a fast double ring made by your machine.

Also see *F/T Ring Time* (*Fax/Tel mode only*) on page 47 and *Ring Delay* on page 46.

#### Manual

Manual mode turns off all automatic answering functions unless you are using the BT Call Sign feature or you are using an external TAD with the MFC-660CN or MFC-845CW.

To receive a fax in manual mode, press **Mono Start** or **Colour Start** when you hear fax tones (short repeating beeps). You can also use the Fax Detect feature to receive faxes by lifting a handset on the same line as the machine.

Also see Fax Detect on page 47.

# TAD (MFC-660CN and MFC-845CW only)

TAD helps you automatically manage incoming calls, by recognising whether they are fax or voice calls and dealing with them in one of the following ways:

- Faxes will be automatically received.
- Voice callers can record a message.

To set up the TAD mode, see page 67.

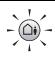

If TAD Mode is On, it will override your receive mode setting. The screen shows TAD.

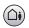

If TAD Mode is Off, the receive mode returns to your original setting. (See *TAD-Mode for internal TAD* on page 67.)

# External TAD (MFC-440CN only)

External TAD mode lets an external answering device manage your incoming calls. Incoming calls will be dealt with in one of the following ways:

- Faxes will be automatically received.
- Voice callers can record a message on the external TAD.

For more information, see Connecting an external TAD (telephone answering device) on page 55.

### Receive mode settings

### Ring Delay

The Ring Delay sets the number of times the machine rings before it answers in Fax Only or Fax/Tel mode. If you have external or extension phones on the same line as the machine choose the maximum number of rings.

(See Operation from extension telephones on page 56 and Fax Detect on page 47.)

If toll saver is on, then the ring delay setting has no effect. See *Setting toll saver* on page 70. (MFC-660CN and MFC-845CW only)

- 1 Press Menu.
- Press ▲ or ▼ to choose Fax. Press OK.
- 3 Press ▲ or ▼ to choose
  Setup Receive.
  Press OK.
- Press ▲ or ▼ to choose Ring Delay. Press OK.
- (MFC-660CN and MFC-845CW only) Press ▲ or ▼ to choose Ring Delay. Press OK.
- 6 Press ▲ or ▼ to choose how many times the line rings before the machine answers (0-8 UK only) (1-4 Ireland only). Press OK.

If you choose  $\[0, \]$  the line will not ring at all.

7 Press Stop/Exit.

### F/T Ring Time (Fax/Tel mode only)

If you set the Receive Mode to Fax/Tel, you need to decide how long the machine will signal you with its special pseudo/double-ring when you have a voice call. If it's a fax call, the machine receives the fax.

This pseudo/double-ring happens after the initial ringing from the phone company. Only the machine rings and no other phones on the same line will ring with the special pseudo/double-ring. However, you can still answer the call on any telephone.

- Press Menu.
- Press ▲ or ▼ to choose Fax. Press OK.
- 3 Press ▲ or ▼ to choose
  Setup Receive.
  Press OK.
- Press ▲ or ▼ to choose
  F/T Ring Time.
  Press OK.
- Press ▲ or ▼ to choose how long the machine will ring to alert you that you have a voice call (20, 30, 40 or 70 seconds). Press OK.
- 6 Press Stop/Exit.

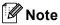

Even if the caller hangs up during the pseudo/double-ringing, the machine will continue to ring for the set time.

#### **Fax Detect**

#### If Fax Detect is on:

The machine receives a fax call automatically, even if you answer the call. When you see Receiving on the LCD or when you hear "chirps" through the handset you are using, just replace the handset. Your machine will do the rest.

## If Fax Detect is Semi: (MFC-660CN and MFC-845CW only)

The machine will only receive a fax call automatically if you answered it using the machine's handset, cordless handset or Speaker Phone. If you answered at an extension phone, press  $\times$  5 1. (See Operation from extension telephones on page 56.)

#### If Fax Detect is Off:

If you are at the machine and answer a fax call by lifting the handset, press **Mono Start** or **Colour Start**, then press **2** to receive the fax.

If you answered at an extension phone, press **★ 5 1**. (See *Operation from extension telephones* on page 56.)

### Note

- If this feature is set to On, but your machine does not connect a fax call when you lift an extension or external phone handset, press the fax receive code X 5 1.
- If you send faxes from a computer on the same phone line and the machine intercepts them, set Fax Detect to Off.
- (MFC-845CW) If you typically carry the cordless handset away from the machine, we recommend that you turn on Fax Detect. If Fax Detect is turned off and you answer a fax call, you will have to go to the machine and press Mono Start or Colour Start.
- 1 Press Menu.
- Press ▲ or ▼ to choose Fax.
  Press OK.
- 3 Press ▲ or ▼ to choose Setup Receive. Press OK.
- Press ▲ or ▼ to choose Fax Detect. Press OK.
- Press ▲ or ▼ to choose On, Semi (or Off).
  Press OK.
- 6 Press Stop/Exit.

# Additional receiving operations

# Printing a reduced incoming fax

If you choose On, the machine automatically reduces each page of an incoming fax to fit on one page of A4, Letter, Legal size paper. The machine calculates the reduction ratio by using the page size of the fax and your Paper Size setting (See *Paper Size* on page 25).

- 1 Press Menu.
- Press ▲ or ▼ to choose Fax. Press OK.
- 3 Press ▲ or ▼ to choose Setup Receive. Press OK.
- 4 Press ▲ or ▼ to choose
  Auto Reduction.
  Press OK.
- Press ▲ or ▼ to choose on (or off).
  Press OK.
- 6 Press Stop/Exit.

# Receiving faxes into memory (Monochrome only)

As soon as the paper tray becomes empty during fax reception, the LCD shows

No Paper Fed; put some paper in the paper tray. (See Loading paper and other media on page 16.) If you are unable to put paper in the paper tray the following will happen:

#### If Memory Receive is On:

The machine will carry on receving the fax, with the remaining pages being stored in memory, if enough memory is available. Further incoming faxes will also be stored into memory until the memory is full. When the memory is full the machine will stop automatically answering calls. To print the faxes, put paper in the tray.

#### If Memory Receive is Off:

The machine will carry on receiving the fax, with the remaining pages being stored in memory if enough memory is available. The machine will then stop automatically answering calls until paper is put in the paper tray. To print the last fax you received, put paper in the tray.

- 1 Press Menu.
- Press ▲ or ▼ to choose Fax.
  Press OK.
- 3 Press ▲ or ▼ to choose
  Setup Receive.
  Press OK.
- 4 Press ▲ or ▼ to choose

  Memory Receive.

  Press OK.
- Press ▲ or ▼ to choose on (or off). Press OK.
- 6 Press Stop/Exit.

# Receiving a fax at the end of a conversation (MFC-660CN and MFC-845CW only)

At the end of a conversation you can ask the other party to send you a fax before you both hang up.

- 1 Ask the other person to place the document in their machine and to press the Start or Send key.
- When you hear the other machine's CNG tones (slowly repeating beeps), press **Mono Start** or **Colour Start**.
  - Press **2** to receive a fax.
- 4 Replace the handset.

# Printing a fax from the memory

If you have chosen fax storage, you can still print a fax from the memory when you are at your machine. (See *Fax Storage* on page 73.)

- 1 Press Menu.
- Press ▲ or ▼ to choose Fax. Press OK.
- 3 Press ▲ or ▼ to choose
  Advanced Fax Operation.
  Press OK.
- 4 Press ▲ or ▼ to choose
  Print Document.
  Press OK.
- 5 Press Mono Start.

7

## **Telephone and External devices**

### Voice operations

Voice calls can be made either with the handset, the speaker phone, an extension or external telephone, by dialling manually, or by using Quick-Dial numbers.

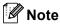

If you have a MFC-845CW, please also refer to the DECT™ Handset User's Guide.

# Making a telephone call (MFC-660CN and MFC-845CW only)

- 1 To start a voice call, do one of the following:
  - Pick up the handset (MFC-660CN only).
  - Press Speaker Phone.
- When you hear the dial tone, enter a number using the dial pad, Speed-Dial and Search.
- 3 If you pressed **Speaker Phone**, speak clearly toward the microphone **9**.
- 4 To hang up, do one of the following:
  - Replace the handset (MFC-660CN only).
  - Press Speaker Phone.

## Answering calls with the Speaker Phone (MFC-660CN and MFC-845CW only)

When the machine rings, instead of lifting the handset, press **Speaker Phone**. Speak clearly toward the microphone . To end the call, press **Speaker Phone**.

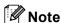

If you have a bad connection, your caller might hear your voice echoed during the call. If you experience this problem, pick up the handset, or hang up and try the call again.

# Mute (MFC-660CN and MFC-845CW only)

#### For MFC-660CN

- 1 Press **Erase/Mute** to put a call on Hold. You can replace the handset without disconnecting the call.
- 2 Pick up the machine's handset or press **Speaker Phone** to release the call from Hold.

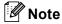

You can pick up an extension phone and continue speaking without releasing the call from Hold on the machine.

#### For MFC-845CW

- 1 If you answered by pressing Speaker Phone on the machine, press Mute/Intercom on the machine to put a call on Hold.
- 2 To release the call from Hold, press Speaker Phone on the machine.

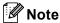

You can pick up an extension phone and continue speaking without releasing the call from Hold on the machine.

#### **Tone or Pulse**

If you have a Pulse dialling service, but need to send Tone signals (for example, for telephone banking), follow the instructions below:

- 1 For MFC-440CN, pick up the handset of the external phone.
  For MFC-660CN and MFC-845CW, press **Speaker Phone**.
- Press # on the machine's control panel. Any digits dialled after this will send tone signals.

When you hang up, the machine will return to the Pulse dialling service.

#### Fax/Tel mode

When the machine is in Fax/Tel mode, it will use the F/T Ring Time (pseudo/double-ringing) to alert you to pick up a voice call.

If you are at the machine, you can lift the handset (MFC-660CN only) or press **Speaker Phone** (MFC-660CN and MFC-845CW only) to answer.

(MFC-440CN only) If you are at an external telephone, lift the handset of the external telephone, and then press **Tel/R** to answer.

If you are at an extension phone, you'll need to lift the handset during the F/T Ring Time and then press # 5 1 between the pseudo/double rings. If no one is on the line, or if someone wants to send you a fax, send the call back to the machine by pressing \* 5 1.

# Fax/Tel mode in Power Save condition

(For MFC-440CN)

Fax/Tel mode does not work in the power save condition. The machine will not answer telephone or fax calls and will keep ringing. If you are at an external or extension phone, lift the handset and talk. If you hear fax tones, hold the handset until Fax Detect activates your machine. If the other party says they want to send you a fax, activate the machine by pressing  $\times$  51.

(For MFC-660CN and MFC-845CW)

When the machine is in Fax/Tel mode and F/T rings to tell you to pick up a voice call, you can only answer by picking up the machine's handset or cordless handset.

If you answer before the machine F/T rings, you can also pick up the call at an external or extension phone.

### Telephone services

Your machine supports the Caller ID subscriber telephone service that some telephone companies offer.

Features like Voice Mail, Call Waiting, Call Waiting/Caller ID, answering services, alarm systems or other custom features on one phone line may create problems with the operation of your machine.

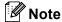

Caller ID is available for U.K. and Ireland only.

### Caller ID (MFC-660CN and MFC-845CW only) (For U.K. and Ireland only)

The Caller ID feature lets you use the Caller ID subscriber service offered by many local telephone companies. Call your telephone company for details. This service shows the telephone number, or name if it is available, of your caller as the line rings.

You can use a number in the Caller ID history to make a phone call, send a fax, add it to Speed-Dial, or delete it from the history. (See Caller ID history (MFC-660CN and MFC-845CW only) (For U.K. and Ireland only) on page 61.)

After a few rings, the LCD shows the telephone number of your caller (and name, if available). Once you answer a call, the Caller ID information disappears from the LCD, but the call information stays stored in the Caller ID memory.

- You can see the first 15 characters of the number (or name).
- The # Unavailable message means the call originated outside your Caller ID service area.
- The # Withheld message means the caller has intentionally blocked transmission of information.

You can print a list of the Caller ID information received by your machine. (See Printing Caller ID List on page 53.)

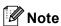

Caller ID service varies with different carriers. Call your local telephone company to find out about the kind of service available in your area.

#### Setting the Caller ID to On

If you have Caller ID on your line, then this function should be set to On to display the caller's phone number on the LCD as the telephone rings.

- Press Menu.
- Press  $\blacktriangle$  or  $\blacktriangledown$  to choose Fax. Press **OK**.
- 3 Press ▲ or ▼ to choose Miscellaneous. Press OK.
- Press ▲ or ▼ to choose Caller ID. Press OK.
- 5 Press ▲ or ▼ to choose on (or off). Press OK.
- 6 Press Stop/Exit.

#### Viewing Caller ID List

If Caller ID is set to On, your machine stores information for the last thirty calls in the Caller ID list. You can view or print this list. When the thirty-first call comes in to the machine, it replaces information about the first call.

- Press Menu.
- Press  $\blacktriangle$  or  $\blacktriangledown$  to choose Fax. Press OK.
- Press ▲ or ▼ to choose Miscellaneous. Press OK.

- Press ▲ or ▼ to choose Caller ID.
  Press OK.
- Press ▲ or ▼ to choose Display ID. Press OK.

The Caller ID list will appear on the display. If no ID is stored, the beeper will sound and No Caller ID will appear on the display.

6 Press ▲ or ▼ to scroll through the Caller ID memory to view the Caller ID information.

The LCD shows the caller's number (or name if available) and the date and time of the call.

To finish viewing, press Stop/Exit.

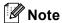

You can also view the Caller ID list by pressing (Fax). (See Caller ID history (MFC-660CN and MFC-845CW only) (For U.K. and Ireland only) on page 61.)

#### **Printing Caller ID List**

- 1 Press Menu.
- Press ▲ or ▼ to choose Fax. Press OK.
- 3 Press ▲ or ▼ to choose
  Miscellaneous.
  Press OK.
- 4 Press ▲ or ▼ to choose Caller ID.
  Press OK.
- 5 Press ▲ or ▼ to choose
  Print Report.

Press OK.

If no ID is stored, the beeper will sound and  ${\tt No}$  Caller ID will appear on the LCD.

6 Press Mono Start or Colour Start.

7 After printing has finished, press Stop/Exit.

### **Setting the Phone Line Type**

If you are connecting the machine to a line that features PBX or ISDN to send and receive faxes, it is also necessary to change the Phone Line Type accordingly by completing the following steps.

- 1 Press Menu.
- Press ▲ or ▼ to choose
  Initial Setup.
  Press OK.
- 3 Press ▲ or ▼ to choose
  Phone Line Set.
  Press OK.
- Press ▲ or ▼ to choose PBX, ISDN (or Normal).
  Press OK.
- 5 Press Stop/Exit.

#### **PBX and TRANSFER**

The machine is initially set to Normal, which lets the machine connect to a standard PSTN (Public Switched Telephone Network) line. However, many offices use a central telephone system or Private Branch Exchange (PBX). Your machine can be connected to most types of PBX. The machine's recall feature supports timed break recall only (TBR). TBR will work with most PBX systems allowing you to gain access to an outside line, or transfer calls to another extension. The feature works when Tel/R or R is pressed.

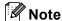

You can program a Tel/R or R key press as part of a number stored in a Speed-Dial location. When programming the Speed-Dial number, press Tel/R or R first (the LCD shows '!'), then enter the telephone number. If you do this, you do not need to press Tel/R or R each time before you dial using a Speed-Dial location. (See Storing numbers on page 61.) However, if PBX is not chosen in the Phone Line Type setting, you cannot use the Speed-Dial number that the Tel/R or R press is programmed into.

### BT Call Sign (For U.K. only)

This machine feature lets you use the BT Call Sign subscriber service which allows you to have at least two separate telephone numbers on one phone line. Each phone number has its own distinctive ringing pattern, so you know which phone number is ringing. This is one way you can have a separate phone number for your machine.

Your machine has a BT Call Sign compatible distinctive ringing function, allowing you to dedicate a second phone number (on the same phone line) just for receiving faxes.

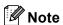

- You can switch BT Call Sign off temporarily, then turn it back on. When you get a new fax number, make sure you reset this function. This machine will automatically answer incoming calls that use your new fax number.
- When you set the BT Call Sign feature to ON, the receive mode is set to Manual automatically. Manual mode will not respond to incoming telephone calls, since the number you use for telephone calls will use the normal ring pattern.

# To enable the machine to work with BT Call Sign (With your external phone only)

- 1 Press Menu.
- Press ▲ or ▼ to choose Fax. Press OK.
- 3 Press ▲ or ▼ to choose Miscellaneous. Press OK.
- Press ▲ or ▼ to choose
  BT Call Sign.
  Press OK.
  The LCD shows the current setting of this feature.
- 5 Press ▲ or ▼ to choose on (or off).
  Press OK.
- 6 Press Stop/Exit.

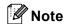

If you turn off BT Call Sign, the receive mode stays in Manual. You will need to set receive mode again. (See *Choosing the Receive Mode* on page 44.)

# Connecting an external TAD (telephone answering device)

You may choose to connect an external answering device. However, when you have an **external** TAD on the same telephone line as the machine, the TAD answers all calls and the machine 'listens' for fax calling (CNG) tones. If it hears them, the machine takes over the call and receives the fax. If it does not hear CNG tones, the machine lets the TAD continue playing your outgoing message so your caller can leave you a voice message.

The TAD must answer within four rings (the recommended setting is two rings). The machine cannot hear CNG tones until the TAD has answered the call, and with four rings there are only 8 to 10 seconds of CNG tones left for the fax 'handshake'. Make sure you carefully follow the instructions in this guide for recording your outgoing message. We do not recommend using the toll saver feature on your external answering machine if it exceeds five rings.

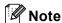

If you do not receive all your faxes, shorten Ring Delay setting on your external TAD.

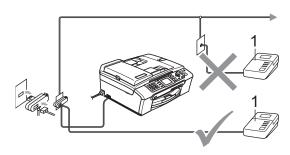

#### 1 TAD

When the TAD answers a call, the LCD shows Telephone (MFC-440CN only) or Ext. Tel in Use (MFC-660CN and MFC-845CW only).

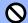

#### **Improper Setup**

Do not connect a TAD elsewhere on the same phone line.

#### **Connections**

The external TAD must be connected as shown in the previous illustration.

- 1 Set your external TAD to one or two rings. (The machine's Ring Delay setting does not apply.)
- Record the outgoing message on your external TAD.
- 3 Set the TAD to answer calls.
- Do one of the following:

   (For MFC-440CN)

  Set the Receive Mode to

External TAD.

(For MFC-660CN and MFC-845CW) Set the Receive Mode to Manual and turn Fax Detect on.

(See *Choosing the Receive Mode* on page 44.)

## Recording outgoing message (OGM) on an external TAD

Timing is important in recording this message. The message sets up the ways to handle both manual and automatic fax reception.

- 1 Record 5 seconds of silence at the beginning of your message. (This allows your machine time to listen for the fax CNG tones of automatic transmissions before they stop.)
- 2 Limit your speaking to 20 seconds.

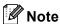

We recommend beginning your OGM with an initial 5-second silence because the machine cannot hear fax tones over a resonant or loud voice. You may try omitting this pause, but if your machine has trouble receiving, then you must rerecord the OGM to include it.

### **Multi-line connections (PBX)**

We suggest you ask the company who installed your PBX to connect your machine. If you have a multi line system we suggest you ask the installer to connect the unit to the last line on the system. This prevents the machine being activated each time the system receives telephone calls. If all incoming calls will be answered by a switchboard operator we recommend that you set the Receive Mode to Manual.

We cannot guarantee that your machine will operate properly under all circumstances when connected to a PBX. Any difficulties with sending or receiving faxes should be reported first to the company who handles your PBX.

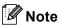

Make sure the Phone Line Type is set to PBX. (See *Setting the Phone Line Type* on page 53.)

# External and extension phones

# Connecting an external or extension telephone

You can connect a separate telephone to your machine as shown in the diagram below.

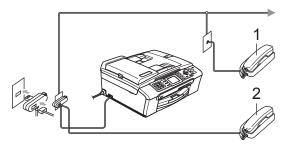

- 1 Extension telephone
- 2 External telephone

When you are using an external or extension phone, the LCD shows Telephone (MFC-440CN only) or Ext. Tel in Use (MFC-660CN and MFC-845CW only).

# Operation from extension telephones

If you answer a fax call on an extension or an external telephone plugged into the correct socket on the machine, you can make your machine take the call by using the Fax Receive Code. When you press the Fax Receive Code  $\times$  5 1, the machine starts to receive the fax.

If the machine answers a voice call and pseudo/double-rings for you to take over, use the Telephone Answer Code # 5 1 to take the call at an extension phone. (See *F/T Ring Time (Fax/Tel mode only)* on page 47.)

## If you answer a call and no one is on the line:

You should assume that you're receiving a manual fax.

Press  $\times$  5 1 and wait for the chirp or until the LCD shows Receiving, and then hang up.

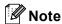

You can also use the Fax Detect feature to make your machine automatically take the call. (See *Fax Detect* on page 47)

# Using extension telephones (For U.K. only)

Your premises may already be wired with parallel extension telephones, or you may plan to add extension telephones to your line, as well as your machine. While the simplest arrangement is a straightforward parallel connection, there are some problems with this arrangement, the most obvious of which is inadvertent interruption of a facsimile transmission caused by someone picking up an extension telephone to make an outgoing call. Also, fax receive code may not operate reliably in such a simple configuration.

This machine may also be set to make a delayed transmission (i.e. a transmission at a pre-set time). This pre-set job may coincide with someone picking up an extension handset.

These problems can easily be eliminated, if you arrange modification of your extension wiring circuit, such that extension devices are connected 'downstream' of your machine in a master/slave configuration (see fig. 2 on next page). In this configuration the machine can always detect whether a telephone is in use. Thus it will not attempt to seize the line during that time. This is known as 'telephone off-hook detection.'

The inadvisable configuration is shown in figure 1, and the recommended master/slave configuration is shown in figure 2.

This new connection configuration can be arranged by contacting BT, Kingston upon Hull Telecommunications, your PBX maintainer or a qualified telephone installation company as appropriate. Simply explained, the extension telephone circuit should be terminated on a normal modular plug (BT 431A style), which in turn should be put into the modular socket of the white 'T'-shaped connector provided as part of the line cord assembly.

### Inadvisable connection of extension sockets (Fig. 1.)

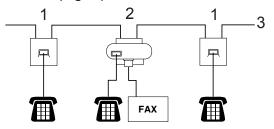

- 1 Extension socket
- 2 Master socket
- 3 Incoming line

## Recommended connection of extension sockets (Fig. 2.)

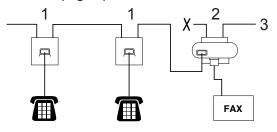

- 1 Extension socket
- 2 Master socket
- 3 Incoming line

The fax machine must be plugged into the master socket.

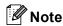

These phones are now connected as external devices (see *Connecting an external or extension telephone* on page 56), because they are connected to the fax machine via the T-connector.

# Using a cordless external telephone (MFC-440CN and MFC-660CN only)

If your cordless telephone is connected to the telephone line cord (See *External and extension phones* on page 56.) and you typically carry the cordless handset elsewhere, it is easier to answer calls during the Ring Delay.

If you let the machine answer first, you will have to go to the machine, so you can press **Tel/R** or **Speaker Phone** to send the call to the cordless handset.

### Using remote codes

#### Fax receive code

If you answer a fax call on an extension or external telephone, you can tell your machine to receive it by dialling the fax receive code  $\times$  5 1. Wait for the chirping sounds then replace the handset. See *Fax Detect* on page 47. Your caller will have to press **Start** to send the fax.

#### Telephone answer code

If you receive a voice call and the machine is in F/T mode, it will start to sound the F/T (double) ring after the initial ring delay. If you pick up the call on an extension phone you can turn the F/T ring off by pressing # 5 1 (make sure you press this between the rings).

#### Changing the remote codes

If you want to use Remote Activation, you have to turn on the remote codes. The preset Fax Receive Code is  $\pm$  5 1. The preset Telephone Answer Code is # 5 1. If you want to, you can replace them with your own codes.

- 1 Press Menu.
- Press ▲ or ▼ to choose Fax. Press OK.
- 3 Press ▲ or ▼ to choose Setup Receive. Press OK.
- 4 Press ▲ or ▼ to choose
  Remote Codes.
  Press OK.
- Press ▲ or ▼ to choose on (or off).
  Press OK.
- 6 Enter the new Fax Receive Code. Press **OK**.
- 7 Enter the new Telephone Answer Code.
  Press **OK**
- 8 Press Stop/Exit.

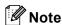

- If you are always disconnected when accessing your external TAD remotely, try changing the Fax Receive Code and Telephone Answer Code to another threedigit code using the numbers 0-9, \*\*, #.
- Remote Codes might not work with some telephone systems.

### Dialling and storing numbers

### **How to Dial**

### Manual dialling

Press all of the digits of the fax or telephone number.

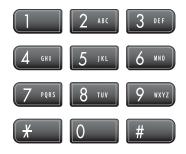

### Speed-Dialling

Press Search/Speed Dial.

**MFC-440CN** 

Search / Speed Dial

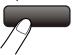

MFC-660CN and MFC-845CW

Search / Speed Dial

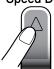

You can also choose Speed-Dial by pressing (Fax).

Press the two-digit Speed-Dial number. (See Storing Speed-Dial numbers on page 61.)

If you have two numbers in the location, press ▲ or ▼ to choose the number you want to call. Press OK.

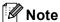

If the LCD shows Not Registered when you enter a Speed-Dial number, a number has not been stored at this location.

#### Search

You can search for names you have stored in the Speed-Dial memory.

- Press Search/Speed Dial. You can also choose Speed-Dial by pressing ( ) (Fax).
- Press ▲ or ▼ to choose Alphabetical Order or Numerical Order. Press OK.

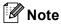

- Press \*\footnote to make the LCD font size larger.
- · Press # to make the LCD font size smaller.
- If you chose Alphabetical Order in step 2, use the dial pad to enter the first letter of the name, and then press ▲ or ▼ to choose the name and number you want to call. Press OK.

#### Fax Redial

If you are sending a fax manually and the line is busy, press **Redial/Pause**, and then press **Mono Start** or **Colour Start** to try again. If you want to make a second call to a number you recently dialled, you can press **Redial/Pause** and choose one of the last 30 numbers from the Outgoing Call List.

**Redial/Pause** only works if you dialled from the control panel. *If you are sending a fax automatically* and the line is busy, the machine will automatically redial up to three times at five minute intervals.

- 1 Press Redial/Pause.
- Press ▲ or ▼ to choose the number you want to redial.
  Press OK.
- Press ▲ or ▼ to choose Send a Fax. Press OK.
- Press Mono Start or Colour Start.

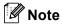

In Real Time Transmission, the automatic redial feature does not work when using the scanner glass.

### **Outgoing Call**

The last 30 numbers you telephoned (MFC-660CN and MFC-845CW only) or sent a fax to will be stored in the outgoing call history. You can choose one of these numbers to telephone (MFC-660CN and MFC-845CW only), fax to, add to Speed-Dial, or delete from the history.

- 1 Press Redial/Pause.
  You can also choose Outgoing Call
  by pressing (Fax).
- Press ▲ or ▼ to choose the number you want to call.
  Press OK.
- Do one of the following:

   (MFC-660CN and MFC-845CW only)

  To make a phone call, press ▲ or ▼ to choose Make a Phone Call.

  Press OK.
  - To send a fax, press or vo choose Send a Fax.
    Press OK.
  - If you want to store the number, press ▲ or ▼ to choose Add to Speed-Dial.
    Press OK.
    (See Storing Speed-Dial numbers from Outgoing Calls on page 62.)
  - Press ▲ or ▼ to choose Delete.
    Press OK.
    Press 1 to confirm.

## Caller ID history (MFC-660CN and MFC-845CW only) (For U.K. and Ireland only)

This feature requires the Caller ID subscriber service offered by many local telephone companies. (See Caller ID (MFC-660CN and MFC-845CW only) (For U.K. and Ireland only) on page 52.)

The last 30 numbers of phone calls or faxes you received will be stored in the Caller ID history. You can choose one of these numbers to telephone, fax to, add to Speed-Dial, or delete from the history.

- Press (Fax).
- Press ▲ or ▼ to choose Caller ID hist.. Press **OK**.
- Press ▲ or ▼ to choose the number you want to call. Press OK.
- Do one of the following:
  - To make a phone call, press or ▼ to choose Make a Phone Call. Press OK.
  - To send a fax, press or to choose Send a Fax. Press OK.
  - If you want to store the number, press ▲ or ▼ to choose Add to Speed-Dial. Press OK.
    - (See Storing Speed-Dial numbers from Outgoing Calls on page 62.)
  - Press ▲ or ▼ to choose Delete. Press OK. Press 1 to confirm.

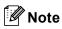

You can print the Caller ID list. (See Printing Caller ID List on page 53.)

## Storing numbers

You can set up your machine to do the following types of easy dialling: Speed-Dial and Groups for broadcasting faxes. When you dial a Quick-Dial number, the LCD shows the name, if you stored it, or the number.

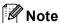

If you lose electrical power, the Quick-Dial numbers that are in the memory will not be

## Storing a pause

Press Redial/Pause to put a 3.5-second pause between numbers. If you are dialling overseas, you can press Redial/Pause as many times as needed to increase the length of the pause.

## **Storing Speed-Dial numbers**

You can store up to 80 (MFC-440CN and MFC-660CN) or 100 (MFC-845CW) 2-digit Speed-Dial locations with a name, and each name can have two numbers. When you dial, you will only have to press a few keys (For example: Search/Speed Dial, the two-digit number, and Mono Start or Colour Start).

- Press Menu.
- Press  $\blacktriangle$  or  $\blacktriangledown$  to choose Fax. Press OK.
- 3 Press ▲ or ▼ to choose Set Ouick-Dial. Press OK.
- 4 Press ▲ or ▼ to choose Speed-Dial. Press OK.
- 5 Press ▲ or ▼ to choose the Speed-Dial location you want to store the number in. Press OK.

#### Chapter 8

- 6 Do one of the following:
  - Enter the name (up to 16 characters) using the dial pad.
    Press **OK**.

(To help you enter letters, see *Entering Text* on page 164.)

- To store the number without a name, press **OK**.
- 7 Enter the fax or telephone number (up to 20 digits).
  Press **OK**.
- 8 Do one of the following:
  - Enter the second fax or telephone number (up to 20 digits). Press **OK**.
  - If you do not want to store a second number, press OK.
- 9 Do one of the following:
  - To store another Speed-Dial number, go to step **⑤**.
  - To finish the setting, press Stop/Exit.

### Storing Speed-Dial numbers from Outgoing Calls

You can also store Speed-Dial numbers from the Outgoing Call history.

- 1 Press Redial/Pause.
  You can also choose Outgoing Call
  by pressing (Fax).
- Press ▲ or ▼ to choose the name or number you want to store. Press OK.
- Press ▲ or ▼ to choose Add to Speed-Dial. Press OK.
- Press ▲ or ▼ to choose the Speed-Dial location you want to store the number in. Press OK.

- 5 Do one of the following:
  - Enter the name (up to 16 characters) using the dial pad.
     Press OK.
     (To help you enter letters, see Entering Text on page 164.)
  - To store the number without a name, press **OK**.
- 6 Press **OK** to confirm the fax or telephone number.
- 7 Do one of the following:
  - Enter the second fax or telephone number (up to 20 digits). Press **OK**.
  - If you do not want to store a second number, press OK.
- 8 Press Stop/Exit.

# Storing Speed-Dial numbers from the Caller ID history (MFC-660CN and MFC-845CW only) (For U.K. and Ireland only)

If you have the Caller ID subscriber service from your telephone company, you can also store Speed-Dial numbers from incoming calls in the Caller ID history. (See Caller ID (MFC-660CN and MFC-845CW only) (For U.K. and Ireland only) on page 52.)

- 1 Press (Fax).
- Press ▲ or ▼ to choose
  Caller ID hist..
  Press OK.
- 3 Press ▲ or ▼ to choose the number you want to store.
  Press OK.
- 4 Press ▲ or ▼ to choose
  Add to Speed-Dial.
  Press OK.

- Press ▲ or ▼ to choose the 2-digit Speed-Dial location you want to store the number in. Press OK.
- 6 Do one of the following:
  - Enter the name (up to 16 characters) using the dial pad.
     Press OK.
     (To help you enter letters, see Entering Text on page 164.)
  - To store the number without a name, press **OK**.
- Press **OK** to confirm the fax or telephone number.
- 8 Do one of the following:
  - Enter the second fax or telephone number (up to 20 digits).
    Press **OK**
  - If you do not want to store a second number, press OK.
- 9 Press Stop/Exit.

## Changing Speed-Dial names or numbers

You can change a Speed-Dial name or number that has already been stored.

- 1 Press Menu.
- Press ▲ or ▼ to choose Fax. Press OK.
- 3 Press ▲ or ▼ to choose
  Set Quick-Dial.
  Press OK.
- Press ▲ or ▼ to choose Speed-Dial.
  Press OK.
- 5 Press ▲ or ▼ to choose the 2-digit Speed-Dial location you want to change. Press **OK**.

- 6 Do one of the following:
  - Press A or ▼ to choose Change.
    Press OK.
  - Press ▲ or ▼ to choose Delete. Press OK. Press 1 to confirm and press Stop/Exit.

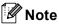

How to change the stored name or number:

If you want to change a character, press ◀ or ▶ to position the cursor under the character you want to change, and then press Clear/Back. Re-enter the character.

- 7 Do one of the following:
  - Enter the name (up to 16 characters) using the dial pad.
    Press **OK**.

(See Entering Text on page 164.)

- If you do not want to change the name, press OK.
- 8 Do one of the following:
  - Enter the new fax or telephone number (up to 20 digits). Press **OK**.
  - If you do not want to change the number, press OK.
- 9 Do one of the following:
  - Enter the second new fax or telephone number (up to 20 digits). Press **OK**.
  - If you do not want to change the number, press OK.
- 10 Press Stop/Exit.

# Setting up groups for broadcasting

Groups, which can be stored in a Speed-Dial location, allow you to send the same fax message to many fax numbers by pressing only **Search/Speed Dial**, the two-digit location and **Mono Start**. First, you'll need to store each fax number in a Speed-Dial location. Then you can include them as numbers in the Group. Each Group uses up a Speed-Dial location. You can have up to six Groups, or you can assign up to 158 numbers (MFC-440CN and MFC-660CN) or 198 numbers (MFC-845CW) in a large Group if you have two numbers in each location.

(See Storing Speed-Dial numbers on page 61 and Broadcasting (Monochrome only) on page 38.)

- Press Menu.
- Press ▲ or ▼ to choose Fax. Press OK.
- 3 Press ▲ or ▼ to choose
  Set Quick-Dial.
  Press OK.
- Press ▲ or ▼ to choose Setup Groups.
  Press OK.
- 5 Press ▲ or ▼ to choose GROUP 1, GROUP 2, GROUP 3, GROUP 4, GROUP 5 or GROUP 6 for the Group name where you will store the fax numbers.

  Press OK.
- 6 Press ▲ or ▼ to choose the 2-digit location where you want to add to the Group.

  Press OK.
- 7 Press ▲ or ▼ to choose Add Number.
  Press OK.

- Press ▲ or ▼ to choose the number you want to add.
   Press OK.
   (See Search on page 59.)
- After you have finished adding numbers by repeating steps and press or 
   ▼ to choose Complete.

  Press OK.
- 10 Press Stop/Exit.

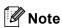

You can print a list of all the Speed-Dial numbers. Group numbers will be marked in the GROUP column. (See *Reports* on page 83.)

### **Changing Group name**

- 1 Press Menu.
- Press ▲ or ▼ to choose Fax.

  Press OK.
- 3 Press ▲ or ▼ to choose Set Quick-Dial. Press OK.
- 4 Press ▲ or ▼ to choose
  Setup Groups.
  Press OK.
- Press ▲ or ▼ to choose the Group name you want to change. Press OK.
- 6 Press ▲ or ▼ to choose Change Group name. Press OK.

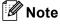

How to change the stored name or number:

If you want to change a character, press ◀ or ▶ to position the cursor under the character you want to change, and then press Clear/Back. Re-enter the character.

- 7 Enter the new name (up to 16 characters) using the dial pad.
  Press **OK**.
  (See *Entering Text* on page 164. For example, type NEW CLIENTS.)
- 8 Press ▲ or ▼ to choose Complete. Press OK.
- 9 Press Stop/Exit.

### **Deleting a Group**

- 1 Press Menu.
- Press ▲ or ▼ to choose Fax.
  Press OK.
- 3 Press ▲ or ▼ to choose
   Set Quick-Dial.
   Press OK.
- 4 Press ▲ or ▼ to choose
  Setup Groups.
  Press OK.
- Press ▲ or ▼ to choose the Group you want to delete.
  Press OK.
- 6 Press ▲ or ▼ to choose Delete. Press OK. Press 1 to confirm.
- 7 Press ▲ or ▼ to choose Complete.
  Press OK.
- 8 Press Stop/Exit.

### Deleting a number from a Group

- 1 Press Menu.
- Press ▲ or ▼ to choose Fax. Press OK.
- 3 Press ▲ or ▼ to choose
   Set Quick-Dial.
   Press OK.
- Press ▲ or ▼ to choose Setup Groups. Press OK.
- Press ▲ or ▼ to choose the Group you want to change.
  Press OK.
- 6 Press ▲ or ▼ to choose the number you want to delete. Press OK. Press 1 to confirm.
- Press ▲ or ▼ to choose Complete. Press OK.
- 8 Press Stop/Exit.

## Combining Quick-Dial numbers

Sometimes you may want to choose from several long distance carriers when you make a call. Rates may vary depending on the time and destination. To take advantage of low rates, you can store the access codes or long-distance carriers and credit card numbers as Speed-Dial numbers. You can store these long dialling sequences by dividing them and setting them up as separate Speed-Dial numbers in any combination. You can even include manual dialling using the dial pad. (See Storing Speed-Dial numbers on page 61.)

For example, you have stored '555' on Speed-Dial: 03 and '7000' on Speed-Dial: 02.

- 1 Press Search/Speed Dial.
- 2 Enter **03**.

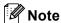

If you stored 2 numbers in one Speed-Dial location, you will be asked which number you want to send to.

- 3 Press ▲ or ▼ to choose Speed-Dial. Press OK.
- 4 Enter **02**.
- 5 Press Mono Start or Colour Start. You will dial '555-7000'.

To temporarily change a number, you can substitute part of the number with manual dialling using the dial pad. For example, to change the number to '555-7001' you could press **Search/Speed Dial**, **03** and then press **7001** using the dial pad.

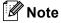

If you must wait for another dial tone or signal at any point in the dialling sequence, create a pause in the number by pressing **Redial/Pause**. Each key press adds a 3.5-second delay.

# Digital TAD (MFC-660CN and MFC-845CW only)

# **TAD-Mode for internal TAD**

The TAD feature will store up to 99 incoming messages. Messages are stored in the order in which they are received.

Voice messages can be up to 3 minutes in length, and can also be picked up remotely (see *Using your Remote Access Code* on page 78). The number of messages you can store will depend on how much memory is being used by other features (for example, delayed and stored faxes).

## Setting up the TAD

Recording the TAD outgoing message is the first step you need to follow before you can use the TAD feature.

To enter TAD mode, follow the steps below:

- 1 Record your TAD OGM.
- 2 Press (a) to activate the TAD mode.

## Outgoing message (OGM)

### Recording your OGM

You can record the following two different types of OGM:

■ TAD Message

This message will be played when a call is received. The caller will be able to leave a voice or fax message.

■ F/T Message

This message is played when a call is received and your machine is set to Fax/Tel mode. The caller will not be able to leave a message. See Fax/Tel OGM on page 68.

- 1 Press Menu.
- Press ▲ or ▼ to choose Fax. Press **OK**.
- 3 Press ▲ or ▼ to choose Setup TAD. Press OK.
- Press ▲ or ▼ to choose OGM. Press OK. The LCD prompts you to choose an OGM.
- 5 Press ▲ or ▼ to choose either

  TAD Message or F/T Message, then press OK.
- 6 Press ▲ or ▼ to choose Record MSG.
  Press OK.
- Record your message, using one of the options below:
  - (MFC-660CN only) Pickup the handset, record your message, and replace the handset when finished.
  - (MFC-845CW only)
    Use the integrated microphone ∮ to record your message. Press

    Stop/Exit when finished.

The TAD will play your OGM back to you.

8 Press Stop/Exit.

### Listening to your OGM

- 1 Press Menu.
- Press ▲ or ▼ to choose Fax. Press OK.
- Press ▲ or ▼ to choose Setup TAD. Press OK.
- Press ▲ or ▼ to choose OGM.
  Press OK.
- Press ▲ or ▼ to choose TAD Message or F/T Message. Press OK.
- Press ▲ or ▼ to choose Playing OGM. Press OK. Adjust the volume by pressing Volume
  □) ◀ or ▶ □).
- 7 Press Stop/Exit.

### **Erasing your OGM**

- 1 Press Menu.
- Press ▲ or ▼ to choose Fax.
  Press OK.
- Press ▲ or ▼ to choose Setup TAD. Press OK.
- Press ▲ or ▼ to choose OGM.
  Press OK.
- 5 Press ▲ or ▼ to choose TAD Message or F/T Message. Press OK.
- 6 Press ▲ or ▼ to choose Erase MSG. Press OK.
- 7 Choose one of the following:
  - Press 1 to erase the OGM.
  - Press 2 to exit without erasing.
- 8 Press Stop/Exit.

#### Fax/Tel OGM

If your machine is set to Fax/Tel receive mode, this message will be played by your Brother machine to a caller. Unlike the TAD OGM, the caller *will not* be able to leave a message. The purpose of the fax/tel OGM is to let the caller know that their call will be answered shortly.

To record your Fax/Tel OGM, follow the instructions on *Outgoing message (OGM)* on page 67.

If you need to review the steps for setting up the Fax/Tel receive mode, see *Receive modes* on page 44.

## **Activating TAD mode**

When the (i) light glows, TAD mode is active. Press (i) to enter TAD mode.

# Managing your messages

## Message indicator

The (i) light flashes if you have any new messages waiting for you.

The LCD displays the total number of voice and fax messages stored in the TAD memory.

Fax messages are only stored when Fax Storage or Fax Preview is turned on. See *Advanced fax operations (Monochrome only)* on page 72.

## Playing voice messages

All messages are played in the order they were recorded. The LCD shows the number of the current message, the total number of messages, and the time and date the message was recorded.

Follow the steps below to listen to your voice messages:

- 1 Press Play/Record or Play.
  The following commands are available when playing messages:
  - ★ (RWD)
    Repeats a message.
  - # ▶ (FWD)
    Skips to the next message.
  - <a> or <a> )</a> Adjusts the volume.
- Press Stop/Exit.

## **Erasing incoming messages**

### To erase voice messages individually

- 1 Press Play/Record or Play.
  The machine will sound a two second beep and begins message playback.
  Each message is preceded by one long beep, and followed by two short beeps.
- 2 To erase a specific message, press Erase/Mute or Erase immediately after the two short beeps, or while the message is playing.
- 3 Do one of the following:
  - Press 1 to erase the message.
  - Press 2 to cancel.
- 4 Press Stop/Exit.

#### To erase all of your messages

- 1 Press Erase/Mute or Erase.
- 2 Do one of the following:
  - Press 1 to erase all of your voice messages.
  - Press 2 to cancel.

# Additional TAD operations

# Setting maximum time for incoming messages

Your machine's default setting will save incoming messages up to 30 seconds long. To change this setting, follow the steps below:

- 1 Press Menu.
- Press ▲ or ▼ to choose Fax. Press OK.
- 3 Press ▲ or ▼ to choose Setup TAD. Press OK.
- 4 Press ▲ or ▼ to choose ICM Max.
  Time.
  Press OK.
- Press ▲ or ▼ to choose the maximum time setting for incoming messages (30, 60, 120 or 180 seconds).

  Press OK.
- 6 Press Stop/Exit.

### Setting toll saver

When the toll saver feature is on, the machine will answer after two rings if you do have voice or fax messages, and after four rings if you do not have any messages.

This way, when you call your machine for remote retrieval, if it rings three times, you have no messages and can hang up to avoid a toll charge.

The toll saver feature is only available when TAD mode is on. When toll saver is On, it overrides your ring delay setting.

If you are using BT Call Sign, do not use the Toll Saver feature.

- 1 Press Menu.
- Press ▲ or ▼ to choose Fax. Press OK.
- 3 Press ▲ or ▼ to choose Setup Receive. Press OK.
- 4 Press ▲ or ▼ to choose Ring Delay. Press OK.
- Press ▲ or ▼ to choose Toll Saver. Press OK.
- 6 Press ▲ or ▼ to choose on (or off).
  Press OK.
- 7 Press Stop/Exit.

## **ICM Recording Monitor**

This feature lets you turn the speaker volume for voice messages On or Off. When you turn the monitor Off, you will not hear messages as they come in.

- 1 Press Menu.
- Press ▲ or ▼ to choose Fax. Press OK.
- Press ▲ or ▼ to choose Setup TAD. Press OK.
- Press ▲ or ▼ to choose ICM
  Rec.Monitr.
  Press OK.
- Use ▲ or ▼ to choose Off or On. Press OK.
- 6 Press Stop/Exit.

# Recording a conversation (MFC-660CN only)

If you are using the handset, you can record a telephone conversation by pressing **Play/Record** during the conversation. Your recording can be as long as the incoming message maximum time (up to 3 minutes). The other party will hear an intermittent beeping while recording. To stop recording, press **Stop/Exit**.

# Advanced fax operations (Monochrome only)

You can only use one advanced fax operation at a time:

- Fax Forwarding
- Fax Storage
- Fax Preview (MFC-660CN and MFC-845CW only)
- PC Fax Receive
- Off

You can change your selection at any time. If received faxes are still in the machine's memory when you change the advanced fax operations, a question will appear on the LCD. (See *Changing Advanced Fax Operations* on page 77.)

## **Fax Forwarding**

When you choose Fax Forward, your machine stores the received fax in the memory. The machine will then dial the fax number you have programmed and forward the fax message.

- 1 Press Menu.
- Press ▲ or ▼ to choose Fax. Press OK.
- 3 Press ▲ or ▼ to choose
  Advanced Fax Operation.
  Press OK.
- 4 Press ▲ or ▼ to choose Forward/Store.
  Press OK.
- 5 Press ▲ or ▼ to choose Fax Forward.
  Press OK.
- 6 Enter the forwarding number (up to 20 digits).
  Press **OK**.

7 Press ▲ or ▼ to choose
Backup Print:On or
Backup Print:Off.
Press OK.

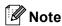

- If you choose Backup Print: On, the machine will also print the fax at your machine, so you will have a copy. This is the safety feature in case there is a power failure before the fax is forwarded or a problem at the receiving machine.
- (MFC-660CN and MFC-845CW only)
   The machine can store faxes up to 24 hours if there is a power failure.
- When Fax Forwarding is turned on, your machine will only receive monochrome faxes into memory. Colour faxes will not be received, unless the sending machine converts them to monochrome before sending.
- 8 Press Stop/Exit.

## **Fax Storage**

If you choose Fax Storage, your machine stores the received fax in the memory. You will be able to retrieve fax messages from another location using the remote retrieval commands.

If you have set Fax Storage, a backup copy will automatically be printed at the machine.

- Press Menu.
- Press ▲ or ▼ to choose Fax. Press OK.
- 3 Press ▲ or ▼ to choose
  Advanced Fax Operation.
  Press OK.
- 4 Press ▲ or ▼ to choose
  Forward/Store.
  Press OK.
- Press ▲ or ▼ to choose Fax Storage. Press OK.
- 6 Press Stop/Exit.

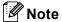

If Fax Storage is turned on, your machine cannot receive a colour fax unless the sending machine converts it to monochrome.

# Fax Preview (MFC-660CN and MFC-845CW only)

If you choose Fax Preview, you can view received faxes on the LCD by pressing the **Fax Preview** key. When the machine is in Ready mode, a popup message will appear on the LCD to alert you of new faxes. You can continue all operations.

## **Setting Fax Preview**

- 1 Press Menu.
- Press ▲ or ▼ to choose Fax. Press OK.
- 3 Press ▲ or ▼ to choose
  Advanced Fax Operation.
  Press OK.
- Press ▲ or ▼ to choose Forward/Store. Press OK.
- Press ▲ or ▼ to choose Fax Preview. Press OK.
- 6 Press Stop/Exit.

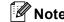

When Fax Preview is turned on, your machine can only print the colour faxes it receives. Fax Preview operations are only available for monochrome faxes.

## How to preview a fax

When you receive a fax, you will see the popup message on the LCD. (For example:

New Fax(es):02)

1

Press Fax Preview.

You can see the new fax list.

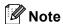

You can also see your old fax list by pressing  $\bigstar$ . Press # to go back to your new fax list.

Press ▲ or ▼ to choose the fax you want to see.
Press OK.

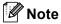

If your fax is large, there may be a delay before it is displayed on the LCD.

3 Press Stop/Exit.

When a fax is open, the control panel keys will perform the operations shown below.

| Key                    | Description                           |
|------------------------|---------------------------------------|
| *                      | Enlarge the fax.                      |
| #                      | Reduce the fax.                       |
| <b>▲</b> or <b>▼</b>   | Scroll vertically.                    |
| <b>◄</b> or <b>▶</b>   | Scroll horizontally.                  |
| 0                      | Rotate the fax clockwise.             |
| 2 480                  | Delete the fax.                       |
|                        | Press 1 to confirm.                   |
| 7 PORS                 | Go back to the previous page.         |
| 9 NXYZ                 | Go to the next page.                  |
| ок                     | Go to the next step.                  |
|                        | (Print, Back and Exit are available.) |
| Clear / Back           | Go back to the fax list.              |
| $\boxed{\diamondsuit}$ | Print the fax.                        |
| Mono Start             |                                       |

## How to delete all faxes in the list

- 1 Press Fax Preview.
- Press ▲ or ▼ to choose Delete All. Press OK. Press 1 to confirm.

## How to print all faxes in the list

- 1 Press Fax Preview.
- Press ▲ or ▼ to choose Print All. Press OK.

## **PC Fax Receive**

If you turn on the PC-Fax Receive feature, your machine will store received faxes in memory and send them to your PC automatically. You can then use your PC to view and store these faxes.

Even if you have turned off your PC (at night or at the weekend, for example), your machine will receive and store your faxes in its memory. The number of received faxes that are stored in the memory will appear at the bottom left side of the LCD.

When you start your PC and the PC-FAX Receiving software runs, your machine transfers your faxes to your PC automatically.

To transfer the received faxes to your PC, you must have the PC-FAX Receiving software running on your PC. (For details, see *PC-FAX receiving* in the Software User's Guide on the CD-ROM.)

If you choose Backup Print:On, the machine will also print the fax.

- 1 Press Menu.
- Press ▲ or ▼ to choose Fax. Press OK.
- 3 Press ▲ or ▼ to choose Advanced Fax Operation. Press OK.
- 4 Press ▲ or ▼ to choose Forward/Store.
  Press OK.
- 5 Press ▲ or ▼ to choose
  PC Fax Receive.
  Press OK.
- 6 Press ▲ or ▼ to choose <USB> or the PC you want to receive.

  Press OK.
- 7 Press ▲ or ▼ to choose
  Backup Print:On Or
  Backup Print:Off.
  Press OK

8 Press Stop/Exit.

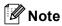

- PC Fax Receive is not supported in the Mac OS<sup>®</sup>.
- Before you can set up PC Fax Receive, you must install the MFL-Pro Suite software on you PC. Make sure your PC is connected and turned on. (For details see PC-FAX Receiving in the Software User's Guide on the CD-ROM.)
- (MFC-660CN and MFC-845CW only) In the event of a power failure, the machine will store your faxes in the memory for up to 24 hours. However, if you choose Backup Print:On, the machine will print the fax, so you will have a copy if there is a power failure before it is sent to the PC.
- If you get an error message and the machine cannot print the faxes in memory, you can use this setting to transfer your faxes to your PC. (For details, see *Error* messages on page 129.)
- When PC Fax Receive is turned on, only monochrome faxes can be received into the memory and sent to the PC. Colour faxes will be received in real time and printed in colour.

## **Changing the destination PC**

- 1 Press Menu.
- Press ▲ or ▼ to choose Fax. Press OK.
- 3 Press ▲ or ▼ to choose
  Advanced Fax Operation.
  Press OK.
- Press ▲ or ▼ to choose Forward/Store. Press OK.
- 5 Press ▲ or ▼ to choose
  PC Fax Receive.
  Press OK.
- 6 Press ▲ or ▼ to choose Change.
  Press OK.
- Press ▲ or ▼ to choose <USB> or the PC you want to receive.
  Press OK.
- 8 Press ▲ or ▼ to choose
  Backup Print:On Or
  Backup Print:Off.
  Press OK.
- 9 Press Stop/Exit.

# Turning off Advanced Fax Operations

- 1 Press Menu.
- Press ▲ or ▼ to choose Fax. Press OK.
- 3 Press ▲ or ▼ to choose
  Advanced Fax Operation.
  Press OK.
- 4 Press ▲ or ▼ to choose Forward/Store.
  Press OK.
- Fress ▲ or ▼ to choose Off. Press OK.
- 6 Press Stop/Exit.

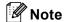

The LCD will give you more options if there are received faxes still in your machine's memory. (See *Changing Advanced Fax Operations* on page 77.)

# Changing Advanced Fax Operations

If received faxes are left in your machine's memory when you change the Advanced Fax Operations, the LCD will ask you one of the following questions:

■ Erase All Doc?

Yes→Press 1

No→Press 2

■ Print All Fax?

Yes→Press 1

No→Press 2

- If you press 1, faxes in the memory will be erased or printed before the setting changes. If a backup copy has already been printed it will not be printed again.
- If you press 2, faxes in the memory will not be erased or printed and the setting will be unchanged.

If received faxes are left in the machine's memory when you change to

PC Fax Receive from another option
[Fax Forward, Fax Storage or
Fax Preview (MFC-660CN and
MFC-845CW only)], press ▲ or ▼ to choose
the PC you want to send the faxes to.

The LCD will ask you the following message:

■ Send Fax to PC?

Yes→Press 1

No→Press 2

- If you press 1, faxes in the memory will be sent to your PC before the setting changes. Choose Backup Print:On or Backup Print:Off.
- If you press 2, faxes in the memory will not be erased or transferred to your PC and the setting will be unchanged.

## Remote Retrieval

You can call your machine from any touch tone telephone or fax machine, then use the remote access code and remote commands to retrieve fax messages.

## Setting a Remote Access Code

The remote access code lets you access the remote retrieval features when you are away from your machine. Before you can use the remote access and retrieval features, you have to set up your own code. The factory default code is inactive code (---X).

- 1 Press Menu.
- Press ▲ or ▼ to choose Fax.
  Press OK.
- 3 Press ▲ or ▼ to choose

  Advanced Fax Operation.

  Press OK.
- Press ▲ or ▼ to choose Remote Access. Press OK.
- 5 Enter a three-digit code using numbers 0-9,  $\times$ , or #.

  Press **OK**. (The preset ' $\times$ ' cannot be changed.)

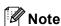

Do not use the same code as your fax receive code ( $\pm$  5 1) or telephone answer code (# 5 1). (See *Operation from extension telephones* on page 56.)

6 Press Stop/Exit.

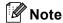

You can change your code at any time by entering a new one. If you want to make your code inactive, press **Clear/Back** in step **5** to restore the inactive setting (---<del>X</del>) and press **OK**.

## Using your Remote Access Code

- 1 Dial your fax number from a touch tone telephone or another fax machine.
- When your machine answers, enter your remote access code (3 digits followed by ★) at once.
- The machine signals if it has received messages:
  - 1 long beep Fax messages
  - 2 long beeps Voice messages (MFC-660CN and MFC-845CW only)
  - 3 long beeps Fax & Voice messages (MFC-660CN and MFC-845CW only)
  - No beeps No messages
- 4 When the machine gives two short beeps, enter a command.

  The machine will hang up if you wait longer than 30 seconds to enter a command.

  The machine will beep three times if you enter an invalid command.
- 5 Press **9 0** to stop Remote Access when you have finished.
- you have finished.
- 6 Hang up.

  Note \_

If your machine is set to Manual mode and you want to use the remote retrieval features, wait about 2 minutes after it starts ringing, and then enter the remote access code within 30 seconds.

## **Remote Fax commands**

Follow the commands below to access features when you are away from the machine. When you call the machine and enter your remote access code (3 digits followed by  $\times$ ), the system will give two short beeps and you must enter a remote command.

| Remote commands |                                                                 | s                              | Operation details                                                                                                    |
|-----------------|-----------------------------------------------------------------|--------------------------------|----------------------------------------------------------------------------------------------------|
| 91              | Playing Voice messages<br>(MFC-660CN and MFC-845CW only)        |                                | After one long beep, the machine plays the ICM.                                                                                                    |
|                 | 1 Repeat or Skip Backward                                       |                                | Press 1 while listening to an ICM to repeat it. If you press 1 before a message, you will hear the previous message.                                                                                             |
|                 | 2 Skip Forwar                                                   | rd                             | While playing the ICM, you can skip to the next message.                                                                                                    |
|                 | 9 STOP Playing                                                  |                                | Stop Playing the ICM.                                                                                                    |
| 93              | Erase all ICM<br>(MFC-660CN and MFC-845CW only)                 |                                | If you hear one long beep, the erase is accepted. If you hear three short beeps, you cannot erase because all voice messages have not been played, or there are no voice message to erase.                       |
|                 |                                                                 |                                | *This code erases all recorded messages, not one at a time.                                                                                                    |
| 94              | Play and Record OGM in Memory<br>(MFC-660CN and MFC-845CW only) |                                |                                                                                                    |
|                 | 1 Play                                                          | 1 TAD Message                  | The machine plays the selected OGM. You can stop playing                                                                                                    |
|                 |                                                                 | 2 F/T Message                  | OGMs by pressing <b>9</b> .                                                                                                    |
|                 | 2 Record                                                        | 1 TAD Message<br>2 F/T Message | After one long beep, you can record the selected OGM. You will hear the message played once. You can stop recording the message by pressing <b>9</b> .                                                           |
| 95              | Change the Fax Forwarding or Fax Storage settings               |                                |                                                                                                    |
|                 | 1 OFF                                                           |                                | You can choose Off after you have retrieved or erased all your messages.                                                                                                    |
|                 | 2 Fax Forwarding                                                |                                | One long beep means the change is accepted. If you hear three short beeps, you cannot change because something has not been set up (for example, a Fax Forwarding number                                         |
|                 | 4 Fax Forwarding number                                         |                                |                                                                                                    |
|                 | 6 Fax Storage                                                   |                                | has not been registered). You can register your Fax Forwarding number by entering 4. (See <i>Changing your Fax Forwarding number</i> on page 81.) Once you have registered the number, Fax Forwarding will work. |
| 96              | Retrieve a fax                                                  |                                |                                                                                                    |
|                 | 2 Retrieve all faxes                                            |                                | Enter the number of a remote fax machine to receive stored fax messages. (See <i>Retrieving fax messages</i> on page 81.)                                                                                        |
|                 | 3 Erase faxes from the memory                                   |                                | If you hear one long beep, fax messages have been erased from the memory.                                                                                                    |

### Chapter 10

| Remote commands |                                                              | Operation details                                                                                                    |  |
|-----------------|--------------------------------------------------------------|----------------------------------------------------------------------------------------------------|--|
| 97              | Check the receiving status<br>(MFC-440CN only)               |                                                                                                    |  |
|                 | 1 Fax                                                        | You can check whether your machine has received any faxes. If yes, you will hear one long beep. If no, you will hear three short beeps.                   |  |
| 97              | Check the receiving status<br>(MFC-660CN and MFC-845CW only) |                                                                                                    |  |
|                 | 1 Fax                                                        | You can check whether your machine has received any faxes or voice messages. If yes, you will hear one long beep. If no, you will hear three short beeps. |  |
|                 | 2 Voice                                                      |                                                                                                    |  |
| 98              | Change the Receive Mode<br>(MFC-440CN only)                  |                                                                                                    |  |
|                 | 1 External TAD                                               | If you hear one long beep, your change has been accepted.                                                                                                 |  |
|                 | 2 Fax/Tel                                                    |                                                                                                    |  |
|                 | 3 Fax Only                                                   |                                                                                                    |  |
| 98              | Change the Receive Mode<br>(MFC-660CN and MFC-845CW only)    |                                                                                                    |  |
|                 | 1 TAD                                                        | If you hear one long beep, your change has been accepted.                                                                                                 |  |
|                 | 2 Fax/Tel                                                    |                                                                                                    |  |
|                 | 3 Fax Only                                                   |                                                                                                    |  |
| 90              | Exit                                                         | Pressing <b>9 0</b> allows you to exit remote retrieval. Wait for the long beep, then replace the handset.                                                |  |

## Retrieving fax messages

You can call your machine from any touch tone phone and have your fax messages sent to a machine.

- Dial your fax number.
- When your machine answers, enter your remote access code (3 digits followed by ★) at once. If you hear one long beep, you have messages.
- When you hear two short beeps, press
- Wait for the long beep, enter the number of the remote fax machine you want your fax messages sent to using the dial pad, then enter ## (up to 20 digits).

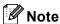

You cannot use  $\times$  and # as dial numbers. However, press # if you want to create a pause.

- 5 Press **9 0** to reset the machine when you've finished.
- 6 Hang up after you hear your machine beep. Your machine will call the other fax machine, which will then print your fax messages.

# Changing your Fax Forwarding number

You can change the default setting of your fax forwarding number from another touch tone telephone or fax machine.

- 1 Dial your fax number.
- When your machine answers, enter your remote access code (3 digits followed by \*X) at once. If you hear one long beep, you have messages.
- When you hear two short beeps, press 9 5 4.
- Wait for the long beep, enter the new number of the remote fax machine you want your fax messages forwarded to using the dial pad, then enter ## (up to 20 digits).

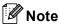

You cannot use  $\times$  and # as dial numbers. However, press # if you want to create a pause.

- 5 Press **9 0** when you have finished.
- 6 Hang up after you hear your machine beep.

## **Printing Reports**

## Fax reports

You need to set up the Transmission Verification Report and Journal Period using the **Menu** keys.

# Transmission Verification Report

You can use the Transmission Verification Report as proof that you sent a fax. This report lists the time and date of transmission and whether the transmission was successful (OK). If you choose On or On+Image, the report will print for every fax you send.

If you send a lot of faxes to the same place, you may need more than the job numbers to know which faxes you must send again. Choosing On+Image or Off+Image will print a section of the fax's first page on the report to help you remember.

When the Transmission Verification Report is turned Off or Off+Image, the Report will only print if there is a transmission error, with NG in the RESULT column.

- 1 Press Menu.
- Press ▲ or ▼ to choose Fax.
  Press OK.
- 3 Press ▲ or ▼ to choose Report Setting. Press OK.
- 4 Press ▲ or ▼ to choose XMIT Report.
  Press OK.
- 5 Press ▲ or ▼ to choose On, On+Image, Off Or Off+Image. Press OK.
- 6 Press Stop/Exit.

## Fax Journal (activity report)

You can set the machine to print a journal at specific intervals (every 50 faxes, 6, 12 or 24 hours, 2 or 7 days). If you set the interval to Off, you can still print the report by following the steps in *Reports* on page 83. The factory setting is Every 50 Faxes.

- 1 Press Menu.
- Press ▲ or ▼ to choose Fax. Press OK.
- 3 Press ▲ or ▼ to choose Report Setting. Press OK.
- 4 Press ▲ or ▼ to choose
  Journal Period.
  Press OK.
- Press ▲ or ▼ to choose an interval. Press OK. (If you choose 7 days, the LCD will ask you to choose the first day for the 7-day countdown.)
  - 6, 12, 24 hours, 2 or 7 days
    The machine will print the report at
    the chosen time and then erase all
    jobs from its memory. If the
    machine's memory becomes full with
    200 jobs before the time you chose
    has passed, the machine will print
    the Journal early and then erase all
    jobs from the memory. If you want an
    extra report before it is due to print,
    you can print it without erasing the
    jobs from the memory.
  - Every 50 Faxes

    The machine will print the Journal when the machine has stored 50 jobs.

6 Enter the time to start printing in 24-hour format.

Press OK.

(For example: enter 19:45 for 7:45 PM.)

Press Stop/Exit.

## Reports

The following reports are available:

■ XMIT Verify

Prints a Transmission Verification Report for your last transmission.

■ Help List

A help list about how to quickly program your machine.

■ Quick-Dial

Lists names and numbers stored in the Speed-Dial memory, in alphabetical or numerical order.

■ Fax Journal

Lists information about the last incoming and outgoing faxes. (TX: Transmit.) (RX: Receive.)

■ User Settings

Lists your settings.

■ Network Config
Lists your Network settings.

## How to print a report

- 1 Press Menu.
- Press ▲ or ▼ to choose
  Print Reports.
  Press OK.
- Press ▲ or ▼ to choose the report you want.
  Press OK.
- Press Mono Start.

# 12 Polling

## Polling overview

Polling lets you set up your machine so other people can receive faxes from you, but they pay for the call. It also lets you call somebody else's fax machine and receive a fax from it, so you pay for the call. The polling feature needs to be set up on both machines for this to work. Not all fax machines support polling.

## Polling receive

Polling receive lets you call another fax machine to receive a fax.

## Setup to receive polling

- 1 Press (Fax).
- Press ▲ or ▼ to choose Polling RX. Press OK.
- 3 Press ▲ or ▼ to choose Standard. Press OK.
- 4 Enter the fax number you are polling.
- 5 Press Mono Start or Colour Start.

## Setup to receive polling with secure code

Secure Polling lets you restrict who can get the documents you set up to be polled.

Secure Polling only works with Brother fax machines. If you want to get a fax from a secured Brother machine, you have to enter the secure code.

- 1 Press (Fax).
- Press ▲ or ▼ to choose Polling RX. Press OK.
- 3 Press ▲ or ▼ to choose Secure.
  Press OK.
- 4 Enter a four-digit secure code.
  This is the same as the security code of the fax machine you are polling.
  Press **OK**.
- 5 Enter the fax number you are polling.
- 6 Press Mono Start or Colour Start.

# Setup to receive delayed polling

Delayed polling lets you set the machine to begin polling receive at a later time. You can only set up *one* delayed polling operation.

- 1 Press (Fax).
- Press ▲ or ▼ to choose Polling RX.
  Press OK.
- 3 Press ▲ or ▼ to choose Timer.
  Press OK.
- 4 Enter the time (in 24-hour format) you want to start polling.
  For example, enter 21:45 for 9:45 PM.
  Press **OK**.
- Enter the fax number you are polling.
- 6 Press Mono Start or Colour Start.
  The machine makes the polling call at the time you entered.

# Sequential polling (Monochrome only)

Sequential polling lets you request documents from several fax machines in one operation.

- 1 Press (Fax).
- Press ▲ or ▼ to choose Polling RX. Press OK.
- 3 Press ▲ or ▼ to choose Standard, Secure or Timer. Press OK.

- 4 Do one of the following:
  - If you chose Standard, go to step 6.
  - If you chose Secure, enter a fourdigit number, press OK, go to step 5.
  - If you chose Timer, enter the time (24-hour format) you want to begin polling and press **OK**, go to step **⑤**.
- 5 Press ▲ or ▼ to choose
  Broadcasting.
  Press OK.
- 6 Press ▲ or ▼ to choose Add Number.
  Press OK.
- 7 Enter a number using Speed-Dial, a Group, or dial pad.
  Press **OK**.
- Repeat steps 6 and 7 for all the fax numbers you want to poll, and then press ▲ or ▼ to choose Complete. Press OK.
- 9 Press Mono Start. The machine polls each number or group in turn for a document.

Press **Stop/Exit** while the machine is dialling to cancel the polling process.

To cancel all sequential polling receive jobs, see *Checking and cancelling waiting jobs* on page 41.

# Polled transmit (Monochrome only)

Polled transmit lets you set up your machine to wait with a document so another fax machine can call and retrieve it.

The document will be stored and can be retrieved by any other fax machine until you delete it from the memory. (See *Checking and cancelling waiting jobs* on page 41.)

## Setup for polled transmit

- 1 Press (Fax).
- 2 Load your document.
- Press ▲ or ▼ to choose Polled TX. Press OK.
- Press ▲ or ▼ to choose Standard. Press OK.
- Press ▲ or ▼ to choose any settings you want to change. Press OK. After each setting is accepted, you can continue to change more settings.
- 6 Press Mono Start.

## Setup for polled transmit with secure code

Secure Polling lets you restrict who can get the documents you set up to be polled.

Secure Polling only works with Brother fax machines. If another person wants to retrieve a fax from your machine, they will have to enter the secure code.

- 1 Press (Fax).
- 2 Load your document.

- 3 Press ▲ or ▼ to choose Polled TX.
  Press OK.
- Press ▲ or ▼ to choose Secure.
  Press OK.
- 5 Enter a four-digit number. Press **OK**.
- 6 Press ▲ or ▼ to choose any settings you want to change. Press OK. After each setting is accepted, you can continue to change more settings.
- 7 Press Mono Start.

## **Section III**

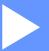

# Copy

**Making copies** 

88

## Making copies

## How to copy

## **Entering Copy mode**

When you want to make a copy, press

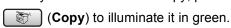

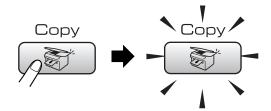

The LCD shows:

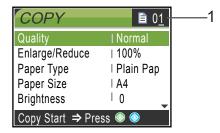

#### 1 No of Copies

You can enter the number of copies you want by using the dial pad.

Press ▲ or ▼ to scroll through the **Copy** key options.

- Quality (See page 89.)
- Enlarge/Reduce (See page 89.)
- Paper Type (See page 92.)
- Paper Size (See page 92.)
- Brightness (See page 91.)
- Contrast (See page 91.)
- Color Adjust (See page 92.)
- Stack/Sort (See page 91.)
- Page Layout (See page 90.)
- Set New Default (See page 93.)
- Factory Reset (See page 93.)

When the option you want is highlighted, press **OK**.

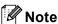

The default setting is Fax mode. You can change the amount of time that the machine stays in Copy mode after the last copy operation. (See Mode Timer on page 24.)

## Making a single copy

- Press (Copy).
- Load your document. (See Loading documents on page 10.)
- Press Mono Start or Colour Start.

## Making multiple copies

You can make up to 99 copies.

- Press ( ) (Copy).
- Load your document.
- Enter the number of copies you want.
- Press Mono Start or Colour Start.

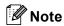

To sort the copies, press ▲ or ▼ to choose Stack/Sort. (See Sorting copies using the ADF on page 91.)

## Stop copying

To stop copying, press Stop/Exit.

## **Copy settings**

You can change the copy settings temporarily for the next copy.

The machine returns to its default settings after 60 seconds, or if the Mode Timer returns the machine to Fax mode. (See *Mode Timer* on page 24.)

If you have finished choosing settings, press **Mono Start** or **Colour Start**.

If you want to choose more settings, press ▲ or ▼.

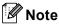

You can save some of the settings that you use most often by setting them as default. These settings will stay until you change them again. (See Setting your changes as a new default on page 93.)

# Changing copy speed and quality

You can choose from a range of quality setting. The factory setting is Normal.

■ Fast

Fast copy speed and lowest amount of ink used. Use to save time printing documents to be proof-read, large documents or many copies.

■ Normal

Normal is the recommended mode for ordinary print outs. This produces good copy quality with good copy speed.

■ Best

Use best mode to copy precise images such as photographs. This provides the highest resolution and slowest speed.

- 1 Press (Copy).
- 2 Load your document.
- 3 Enter the number of copies you want.

- Press ▲ or ▼ to choose Quality. Press OK.
- Fress ▲ or ▼ to choose Fast, Normal or Best.
  Press OK.
- 6 If you do not want to change additional settings, press Mono Start or Colour Start.

# Enlarging or reducing the image copied

You can choose an enlargement or reduction ratio.

- 1 Press (Copy).
- 2 Load your document.
- 3 Enter the number of copies you want.
- 4 Press ▲ or ▼ to choose Enlarge/Reduce.
  Press OK.
- 5 Do one of the following:
  - Press ▲ or ▼ to choose the enlargement or reduction ratio you want. Press OK.
  - Press ▲ or ▼ to choose Custom(25-400%) and then enter an enlargement or reduction ratio from 25% to 400%. Press OK. (For example, press 5 3 to enter 53%.)

| 50%              |  |  |
|------------------|--|--|
| 69% A4→A5        |  |  |
| 78% LGL→LTR      |  |  |
| 83% LGL→A4       |  |  |
| 93% A4→LTR       |  |  |
| 97% LTR→A4       |  |  |
| 100%*            |  |  |
| 104% EXE→LTR     |  |  |
| 142% A5→A4       |  |  |
| 186% 10×15cm→LTR |  |  |
| 198% 10×15cm→A4  |  |  |
| 200%             |  |  |
| Custom(25-400%)  |  |  |

6 If you do not want to change additional settings, press Mono Start or Colour Start.

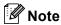

Page Layout Options are not available with Enlarge/Reduce.

# Making N in 1 copies or a poster (page layout)

The N in 1 copy feature can help you save paper by letting you copy two or four pages onto one printed page.

You can also produce a poster. When you use the poster feature, your machine divides your document into sections, then enlarges the sections, so you can assemble them into a poster. If you want to print a poster, use the scanner glass.

#### **Important**

- Please make sure paper size is set to Letter or A4.
- You cannot use the Enlarge/Reduce setting with the N in 1 and Poster features.
- If you are producing multiple colour copies, N in 1 copy is not available.

- (P) means Portrait and (L) means Landscape.
- You can only make one poster copy at a time.
- 1 Press (Copy).
- 2 Load your document.
- 3 Enter the number of copies you want.
- Press ▲ or ▼ to choose Page Layout. Press OK.
- 5 Press ▲ or ▼ to choose
   Off (1 in 1), 2 in 1 (P),
   2 in 1 (L), 4 in 1 (P),
   4 in 1 (L) or Poster(3 × 3).
   Press OK.
- 6 If you do not want to change additional settings, press Mono Start or Colour Start to scan the page.
  If you are making a poster or placed the document in the ADF, the machine scans the pages and starts printing.
  If you are using the scanner glass, go to step 1.
- 7 After the machine scans the page, press 1 to scan the next page.
- 8 Place the next page on the scanner glass.

Press OK.

Repeat steps **7** and **8** for each page of the layout.

9 After all the pages have been scanned, press **2** to finish.

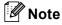

If photo paper has been chosen in the Paper Type setting for N in 1 copies, the machine will print the images as if plain paper had been chosen.

Place your document face down in the direction shown below.

■ 2 in 1 (P)

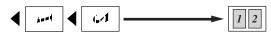

■ 2 in 1 (L)

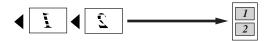

■ 4 in 1 (P)

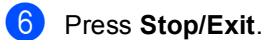

■ 4 in 1 (L)

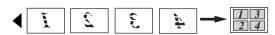

■ Poster (3 x 3)

You can make a poster size copy of a photograph.

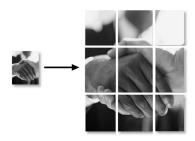

## Sorting copies using the ADF

You can sort multiple copies. Pages will be stacked in the order 123, 123, 123, and so on.

- 1 Press (Copy).
- 2 Load your document.
- 3 Enter the number of copies you want.
- Press ▲ or ▼ to choose Stack/Sort.
  Press OK.
- 5 Press ▲ or ▼ to choose Sort.
  Press OK.

6 If you do not want to change additional settings, press Mono Start or Colour Start.

## Adjusting Brightness, Contrast and Colour

### **Brightness**

You can adjust the copy brightness to make copies darker or lighter.

- 1 Press (Copy).
- 2 Load your document.
- 3 Enter the number of copies you want.
- 4 Press ▲ or ▼ to choose Brightness. Press OK.
- Press ◀ to make a darker copy or press
   to make a lighter copy.
   Press OK.
- 6 If you do not want to change additional settings, press Mono Start or Colour Start.

#### Contrast

You can adjust the copy contrast to help an image look sharper and more vivid.

- 1 Press (Copy).
- 2 Load your document.
- 3 Enter the number of copies you want.
- Press ▲ or ▼ to choose Contrast. Press OK.
- 5 Press ► to increase the contrast or press ◄ to decrease the contrast. Press OK.

6 If you do not want to change additional settings, press Mono Start or Colour Start.

#### **Colour Saturation**

- 1 Press (Copy).
- 2 Load your document.
- 3 Enter the number of copies you want.
- Press ▲ or ▼ to choose
  Color Adjust.
  Press OK.
- 5 Press ▲ or ▼ to choose Red, Green or Blue.
  Press OK.
- 6 Press ► to increase the colour saturation, or press ◀ to decrease the colour saturation.
  Press OK.
- 7 Do one of the following:
  - If you want to change saturation for another colour, go to step 6.
  - If you want to change additional settings, press or vo choose Exit.

Press **OK**.

If you do not want to change additional settings, press Mono Start or Colour Start.

### **Paper Options**

#### Paper Type

If you are copying on special paper, set the machine for the type of paper you are using to get the best print quality.

- 1 Press (Copy).
- Load your document.
- 3 Enter the number of copies you want.
- 4 Press ▲ or ▼ to choose Paper Type. Press OK.
- 5 Press ▲ or ▼ to choose Plain Paper,
  Inkjet Paper, Brother Photo,
  Other Photo or Transparency.
  Press OK.
- 6 If you do not want to change additional settings, press Mono Start or Colour Start.

#### Paper Size

If copying on paper other than A4 size, you will need to change the paper size setting. You can copy only on Letter, Legal, A4, A5 or Photo [10 cm (W)  $\times$  15 cm (H)] paper.

- 1 Press (Copy).
- 2 Load your document.
- 3 Enter the number of copies you want.
- Press ▲ or ▼ to choose Paper Size.
  Press OK.
- 5 Press ▲ or ▼ to choose Letter, Legal, A4, A5 or 10x15cm. Press OK.
- 6 If you do not want to change additional settings, press Mono Start or Colour Start.

## Setting your changes as a new default

You can save the copy settings for Quality, Paper Type, Brightness, Contrast and Color Adjust that you use most often by setting them as default. These settings will stay until you change them again.

- 1 Press (Copy).
- Press ▲ or ▼ to choose your new setting. Press OK. Repeat this step for each setting you want to change.
- 3 After changing the last setting, press ▲ or ▼ to choose Set New Default. Press OK.
- 4 Press 1 to choose Yes.
- 5 Press Stop/Exit.

# Restoring all settings to the factory settings

You can restore all the settings you have changed to the factory settings. These settings will stay until you change them again.

- 1 Press (Copy).
- Press ▲ or ▼ to choose
  Factory Reset.
  Press OK.
- 3 Press 1 to choose Yes.
- 4 Press Stop/Exit.

# 'Out of Memory' message

If the Out of Memory message appears while scanning documents, press **Stop/Exit** to cancel or **Mono Start** or **Colour Start** to copy the scanned pages.

You will need to clear some jobs from the memory before you can continue.

To free up extra memory, do the following:

- Turn off Advanced Fax Operation. (See Turning off Advanced Fax Operations on page 76.)
- Print the faxes that are in the memory. (See Printing a fax from the memory on page 49.)

When you get an Out of Memory message, you may be able to make copies if you first print incoming faxes in the memory to restore the memory to 100%.

## **Section IV**

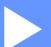

# **Direct Photo Printing**

| Printing photos from a memory card | 96  |
|------------------------------------|-----|
| Printing photos from a camera with |     |
| PictBridge                         | 107 |

# Printing photos from a memory card

## PhotoCapture Center™ Operations

# Printing from a memory card without a PC

Even if your machine is not connected to your computer, you can print photos directly from digital camera media. (See *Print Images* on page 98.)

## Scanning to a memory card without a PC

You can scan documents and save them directly to a memory card. (See *Scan to Card* on page 105.)

# Using PhotoCapture Center™ from your computer

You can access the memory card that is in the media drive (slot) of the machine from your PC.)

(See PhotoCapture Center<sup>™</sup> for Windows<sup>®</sup> or Remote Setup & PhotoCapture Center<sup>™</sup> for Macintosh<sup>®</sup> in the Software User's Guide on the CD-ROM.)

## Using memory cards

Your Brother machine has media drives (slots) for use with popular digital camera media: CompactFlash<sup>®</sup>, Memory Stick<sup>®</sup>, Memory Stick Pro<sup>™</sup>, SecureDigital<sup>™</sup>, MultiMediaCard<sup>™</sup> and xD-Picture Card<sup>™</sup>.

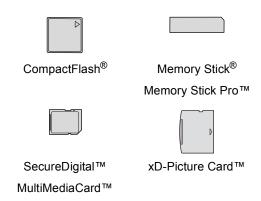

- miniSD™ can be used with a miniSD™ adapter.
- Memory Stick Duo<sup>™</sup> can be used with a Memory Stick Duo<sup>™</sup> adapter.
- Memory Stick Pro Duo<sup>™</sup> can be used with a Memory Stick Pro Duo<sup>™</sup> adapter.
- Adapters are not included with the machine. Contact a third party supplier for adapters.

The PhotoCapture Center™ feature lets you print digital photos from your digital camera at high resolution to get photo quality printing.

## Memory card folder structure

Your machine is designed to be compatible with modern digital camera image files and memory cards; however, please read the points below to avoid errors:

■ The DPOF file on the memory card must be in a valid format. (See *DPOF printing* on page 100.)

14

- The image file extension must be .JPG (Other image file extensions like .JPEG, .TIF, .GIF and so on will not be recognized).
- PhotoCapture Center<sup>™</sup> printing without using a PC must be performed separately from PhotoCapture Center<sup>™</sup> operations using the PC. (Simultaneous operation is not available.)
- IBM Microdrive<sup>™</sup> is not compatible with the machine.
- The machine can read up to 999 files on a memory card.
- CompactFlash<sup>®</sup> Type II is not supported.
- This product supports xD-Picture Card<sup>™</sup> Type M/Type H (Large Capacity).

Please be aware of the following:

- When printing the INDEX or IMAGE, the PhotoCapture Center™ will print all the valid images, even if one or more images have been corrupted. A portion of the corrupted image may be printed.
- Your machine is designed to read memory cards that have been formatted by a digital camera.

When a digital camera formats a memory card, it creates a special folder into which it copies image data. If you need to modify the image data stored on a memory card with your PC, we recommend that you do not modify the folder structure created by the digital camera. When saving new or modified image files to the memory card, we also recommend you use the same folder your digital camera uses. If the data is not saved to the same folder, the machine may not be able to read the file or print the image.

## **Getting started**

Firmly put the card into the correct slot.

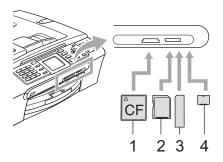

- 1 CompactFlash®
- 2 SecureDigital™, MultiMediaCard™
- 3 Memory Stick<sup>®</sup>, Memory Stick Pro™
- 4 xD-Picture Card™

PhotoCapture key indications:

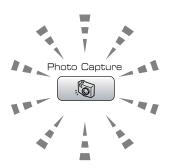

- **PhotoCapture** light is on, the media card is properly inserted.
- PhotoCapture light is off, the media card is not properly inserted.
- PhotoCapture light is blinking, the media card is being read or written to.

## **CAUTION**

DO NOT unplug the power cord or remove the media card from the media drive (slot) while the machine is reading or writing to the card (the **PhotoCapture** key is blinking). **You will lose your data or damage the card.** 

The machine can only read one media card at a time so do not put more than one card in a slot.

## **Entering PhotoCapture mode**

After you insert the media card, press the (PhotoCapture) key to illuminate it in green and display the PhotoCapture options on the LCD.

The LCD shows:

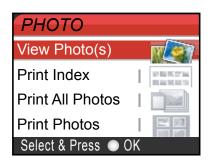

Press ▲ or ▼ to scroll through the PhotoCapture key options.

- View Photo(s) (See page 98.)
- Print Index (See page 99.)
- Print All Photos (See page 99.)
- Print Photos (See page 99.)

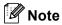

If your digital camera supports DPOF printing, see *DPOF printing* on page 100.

When the option you want is highlighted, press **OK**.

## **Print Images**

## View Photo(s)

You can preview your photos on the LCD before you print them. If your photos are large files, there may be a delay before each photo is displayed on the LCD.

1 Make sure you have put the media card in the correct slot.

Press (PhotoCapture).

Press ▲ or ▼ to choose
View Photo(s).
Press OK.

3 Press ◀ or ▶ to choose your photo.

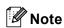

Instead of scrolling through your photos, you can use the dial pad to enter the number of the image from the index page. (See *Print Index (Thumbnails)* on page 99.)

- 4 Press ▲ or ▼ to increase or decrease the number of copies.
- 5 Repeat step 3 and step 4 until you have chosen all the photos.

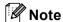

Press **Clear/Back** to go back to the previous level.

- 6 After you have chosen all the photos, do one of the following:
  - Press **OK** and change the print setting. (See page 101.)
  - If you do not want to change any settings, press Colour Start to print.

## **Print Index (Thumbnails)**

The PhotoCapture Center™ assigns numbers for images (such as No.1, No.2, No.3, and so on).

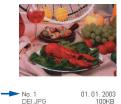

The PhotoCapture Center™ does not recognize any other numbers or file names that your digital camera or PC has used to identify the pictures. You can print a thumbnail page (Index page with 6 or 5 images per line). This will show all the pictures on the media card.

- 1 Make sure you have put the media card in the correct slot.
  - Press (PhotoCapture).
- Press ▲ or ▼ to choose Print Index.
  Press OK.
- 3 Press ▲ or ▼ to choose
  6 Images/Line Fast or
  5 Images/Line Photo.

Press **OK**.

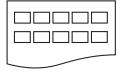

5 Images/Line Photo

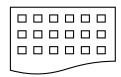

6 Images/Line Fast

Print time for 5 Images/Line will be slower than 6 Images/Line, but the quality is better.

4 Press Colour Start to print.

#### **Print All Photos**

You can print all the photos on your media card.

1 Make sure you have put the media card in the correct slot.

Press (PhotoCapture).

- Press ▲ or ▼ to choose
  Print All Photos.
  Press OK.
- 3 Enter the number of copies you want using the dial pad.
- 4 Do one of the following:
  - Change the print setting. (See page 101.)
  - If you do not want to change any settings, press **Colour Start** to print.

#### **Print Photos**

Before you can print an individual image, you have to know the image number.

1 Make sure you have put the media card in the correct slot.

Press (PhotoCapture).

- Print the Index. (See Print Index (Thumbnails) on page 99.)
- Press ▲ or ▼ to choose
  Print Photos.
  Press OK.
- 4 Enter the image number that you want to print from the Index page (Thumbnails). Press **OK**.

14

5 Repeat step 4 until you have entered all the image numbers that you want to print.

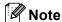

You can enter all the numbers at one time by using the  $\star$  key for a comma or the # key for a hyphen. For example, Enter 1,  $\star$ , 3,  $\star$ , 6 to print images No.1, No.3 and No.6. Enter 1, #, 5 to print images No.1 to No.5.

- 6 After you have chosen all the image numbers, press **OK** again.
- 7 Enter the number of copies you want using the dial pad.
- 8 Do one of the following:
  - Change the print setting. (See page 101.)
  - If you do not want to change any settings, press Colour Start to print.

## **DPOF** printing

DPOF stands for Digital Print Order Format.

Major digital camera manufacturers (Canon Inc., Eastman Kodak Company, Fuji Photo Film Co. Ltd., Matsushita Electric Industrial Co. Ltd. and Sony Corporation) created this standard to make it easier to print images from a digital camera.

If your digital camera supports DPOF printing, you will be able to choose on the digital camera display the images and number of copies you want to print.

When the memory card (CompactFlash<sup>®</sup>, Memory Stick<sup>®</sup>, Memory Stick Pro™, SecureDigital™ MultiMediaCard™ or xD-Picture Card™) with DPOF information is put into your machine, you can print the chosen image easily.

- 1 Make sure you have put the media card into the correct slot.
  - Press (PhotoCapture). The machine will ask you if you want to use DPOF setting.
- 2 Press 1 to choose Yes.
- 3 Do one of the following:
  - Change the print settings. (See page 101.)
  - If you do not want to change any settings, press Colour Start to print.

#### -

## PhotoCapture Center™ print settings

You can change the print settings temporarily for the next print.

The machine returns to its default settings after 180 seconds, or if the Mode Timer returns the machine to Fax mode. (See *Mode Timer* on page 24.)

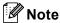

You can save the print settings you use most often by setting them as default. (See Setting your changes as a new default on page 104.)

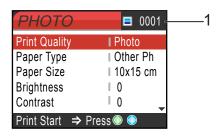

#### 1 No of prints

(For View Photo(s))

You can see the total number of photos that will be printed.

(For Print All Photos, Print Photos)

You can see the number of copies of each photo that will be printed.

| Menu Selections | Option 1                                               | Option 2                      | Page |
|-----------------|--------------------------------------------------------|-------------------------------|------|
| Print Quality   | Normal/Photo                                           | _                             | 102  |
| Paper Type      | Plain Paper/Inkjet Paper/<br>Brother Photo/Other Photo | _                             | 102  |
| Paper Size      | Letter/A4/10x15cm/13x18cm                              | (When A4 or Letter is chosen) | 102  |
|                 |                                                        | 10x8cm/13x9cm/15x10cm/        |      |
|                 |                                                        | 18x13cm/20x15cm/Max. Size     |      |
| Brightness      | 0 ◀ ☐ ☐ ☐ ☐ ☐ ☐ ☐ ☐ ☐ ☐ ☐ ☐ ☐ ☐ ☐ ☐ ☐ ☐                | _                             | 102  |
| Contrast        | <b>↓ ↓ ↓ ↓ ↓ ↓ ↓ ↓ ↓</b>                               | _                             | 102  |
| Color Enhance   | On/Off                                                 | _                             | 103  |
|                 | White Balance √                                        |                               |      |
|                 | Sharpness                                              |                               |      |
|                 | Color Density                                          |                               |      |
|                 | Exit                                                   |                               |      |
| Cropping        | On/Off                                                 | _                             | 103  |
| Borderless      | On/Off                                                 | _                             | 104  |
| Set New Default | Yes/No                                                 | _                             | 104  |
| Factory Reset   | Yes/No                                                 | _                             | 104  |

## **Print Quality**

- 1 Press ▲ or ▼ to choose
  Print Quality.
  Press OK.
- Press ▲ or ▼ to choose Normal or Photo.

  Press OK.
- If you do not want to change additional settings, press Colour Start to print.

## Paper options

#### **Paper Type**

- 1 Press ▲ or ▼ to choose Paper Type.
  Press OK.
- Press ▲ or ▼ to choose the type of paper you are using, Plain Paper, Inkjet Paper, Brother Photo Or Other Photo.
  Press OK.
- If you do not want to change additional settings, press **Colour Start** to print.

### Paper and print size

- 1 Press ▲ or ▼ to choose Paper Size. Press OK.
- Press ▲ or ▼ to choose the type of paper you are using, Letter, 10×15cm, 13×18cm or A4.

  Press OK.
- If you chose Letter or A4, press ▲ or ▼ to choose the print size. Press OK.

| Example: Printed Position for A4 paper |         |           |
|----------------------------------------|---------|-----------|
| 1                                      | 2       | 3         |
| 10×8cm                                 | 13×9cm  | 15×10cm   |
|                                        |         |           |
| 4                                      | 5       | 6         |
| 18×13cm                                | 20×15cm | Max. Size |
|                                        |         |           |

4 If you do not want to change additional settings, press Colour Start to print.

## Adjusting Brightness, Contrast and Colour

#### **Brightness**

- 1 Press ▲ or ▼ to choose Brightness.
  Press OK.
- 2 Press ◀ to make a darker print or press▶ to make a lighter print.Press **OK**.
- If you do not want to change additional settings, press **Colour Start** to print.

#### Contrast

You can choose the contrast setting. More contrast will make an image look sharper and more vivid.

- 1 Press ▲ or ▼ to choose Contrast.
  Press OK.
- Press ► to increase the contrast or press ◄ to decrease the contrast. Press OK.

14

If you do not want to change additional settings, press **Colour Start** to print.

#### Colour Enhancement

The colour enhancement feature will produce more vivid images. Your photographs will take slightly longer to print.

- 1 Press ▲ or ▼ to choose Color Enhance.
  Press OK.
- 2 Do one of the following:
  - If you want to customize the White Balance, Sharpness or Colour Density, press or to choose on and then go to step .
  - If you do not want to customize, press ◀ or ▶ to choose Off.
    Press OK and then go to step ⑥.
- 3 Press ▲ or ▼ to choose
  White Balance, Sharpness or
  Color Density.
  Press OK.
- Press ◀ or ▶ to adjust the degree of the setting.
  Press OK.
- Do one of the following:
  - If you want to customize other colour enhancement, press ▲ or ▼ to choose other option.
  - If you want to change other settings, press ▲ or ▼ to choose Exit, and then press OK.
- 6 If you do not want to change additional settings, press **Colour Start** to print.

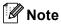

#### White Balance

This setting adjusts the hue of the white areas of an image. Lighting, camera settings and other factors will effect the appearance of white. By using this adjustment, you can correct this effect and bring the white areas back to pure white.

#### Sharpness

This setting enhances the detail of an image. It is similar to adjusting the fine focus on a camera. If the image is not in focus and you cannot see the fine details of the picture, then adjust the sharpness.

#### Colour Density

This setting adjusts the total amount of colour in the image. You can increase or decrease the amount of colour in an image to improve a washed out picture.

## Cropping

If your photo is too long or wide to fit the available space on your chosen layout, part of the image will automatically be cropped.

The factory setting is On. If you want to print the whole image, turn this setting to Off.

- 1 Press ▲ or ▼ to choose Cropping. Press OK.
- Press ▲ or ▼ to choose off (or on). Press OK.
- If you do not want to change additional settings, press **Colour Start** to print.

Cropping: On

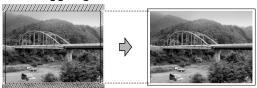

Cropping: Off

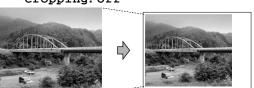

### **Borderless printing**

This feature expands the printable area to the edges of the paper. Printing time will be slightly slower.

- 1 Press ▲ or ▼ to choose Borderless.
  Press OK.
- Press ▲ or ▼ to choose off (or on).
  Press OK.
- If you do not want to change additional settings, press **Colour Start** to print.

## Setting your changes as a new default

You can save the print settings you use most often by setting them as default. These settings will stay until you change them again.

- Press ▲ or ▼ to choose your new setting.
   Press OK.
   Repeat this step for each setting you want to change.
- After changing the last setting, press ▲ or ▼ to choose Set New Default. Press OK.
- 3 Press 1 to choose Yes.
- 4 Press Stop/Exit.

## Restoring all settings to the factory settings

You can restore all the settings you have changed to the factory settings. These settings will stay until you change them again.

- 1 Press ▲ or ▼ to choose Factory Reset. Press OK.
- 2 Press 1 to choose Yes.
- 3 Press Stop/Exit.

## Scan to Card

## **Entering Scan mode**

When you want to scan to card, press (Scan) to illuminate it in green.

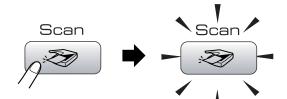

The LCD shows:

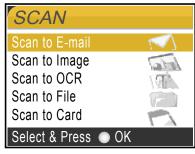

Press ▲ or ▼ to choose Scan to Card.

#### Press OK.

If you are not connected to your computer, only the Scan to Card selection will appear on the LCD.

(See *Scanning* for Windows<sup>®</sup> or Macintosh<sup>®</sup> in the Software User's Guide on the CD-ROM for details about the other menu options.)

#### How to scan to card

You can scan monochrome and colour documents into a media card. Monochrome documents will be stored in PDF (\*.PDF) or TIFF file formats (\*.TIF). Colour documents may be stored in PDF (\*.PDF) or JPEG (\*.JPG) file formats. For colour documents, the factory setting is 150 dpi Color and the default file format is PDF. The machine automatically creates file names based on the current date. (For details, see Quick Setup Guide.) For example, the fifth image scanned on July 1, 2006 would be named 01070605.PDF. You can change the colour, quality and file name.

| Quality         | Selectable File<br>Format |
|-----------------|---------------------------|
| 150 dpi Color   | JPEG/PDF                  |
| 300 dpi Color   | JPEG/PDF                  |
| 600 dpi Color   | JPEG/PDF                  |
| 200x100 dpi B/W | TIFF / PDF                |
| 200 dpi B/W     | TIFF / PDF                |

Insert a CompactFlash<sup>®</sup>, Memory Stick<sup>®</sup>, Memory Stick Pro™, SecureDigital™, MultiMediaCard™ or xD-Picture Card™ into your machine.

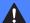

#### **WARNING**

Do not take out the media card while **PhotoCapture** is blinking to avoid damaging the card or data stored on the card.

- 2 Load your document.
- 3 Press 🤝 (Scan).
- 4 Press ▲ or ▼ to choose
  Scan to Card.
  Press OK.

14

- 5 Do one of the following.
  - To change the quality, go to step ⑥.
  - Press Mono Start or Colour Start to start scanning without changing additional settings.
- 6 Press ▲ or ▼ to choose
  150 dpi Color, 300 dpi Color,
  600 dpi Color, 200x100 dpi B/W
  or 200 dpi B/W.
  Press OK.
- 7 Do one of the following.
  - To change the file type, go to step 3.
  - Press Mono Start or Colour Start to start scanning without changing additional settings.
- 8 Press ▲ or ▼ to choose JPEG, PDF or TIFF.
  Press OK.

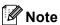

- If you chose colour in the resolution setting, you cannot choose TIFF.
- If you chose monochrome in the resolution setting, you cannot choose JPEG.
- 9 Do one of the following.
  - To change the file name, go to step **(**0.
  - Press Mono Start or Colour Start to start scanning without changing additional settings.
- 10 The file name is set automatically however, you can set a name of your choice using the dial pad. You can only change the first 6 digits.

  Press **OK**.

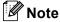

Press **Clear/Back** to delete the current name.

Press Mono Start or Colour Start.

# **Understanding the Error Messages**

Once you are familiar with the types of errors that can occur while you are using the PhotoCapture Center™, you can easily identify and troubleshoot any problems.

When an error message is displayed on the LCD and you press a key, the machine will beep to get your attention.

■ Media Error

This message will appear if you put in a media card that is either bad or not formatted, or when there is a problem with the media drive. To clear this error, take out the media card.

■ No File

This message will appear if you try to access a media card in the drive (slot) that does not contain a .JPG file.

■ Out of Memory

This message will appear if you are working with images that are too large for the machine's memory.

# Printing photos from a camera with PictBridge

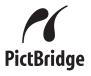

Your Brother machine supports the PictBridge standard, allowing you to connect to and print photos directly from any PictBridge compatible digital camera.

## **Before Using PictBridge**

## PictBridge requirements

To avoid errors, remember the following points:

- The machine and the digital camera must be connected using a suitable USB cable.
- The image file extension must be .JPG (Other image file extensions like .JPEG, .TIF, .GIF and so on will not be recognized).
- PhotoCapture Center<sup>™</sup> operations are not available when using the PictBridge feature.

## Using PictBridge

## Setting your digital camera

Make sure your camera is in PictBridge mode. Some of the settings listed below may not be available for your PictBridge compatible digital camera.

| Camera Menu<br>Selections | Options                                                                                           |
|---------------------------|---------------------------------------------------------------------------------------------------|
| Paper Size                | Letter, A4, 10x15 cm,<br>Printer Settings (Default<br>setting) <sup>2</sup>                       |
| Paper Type                | Plain Paper, Glossy<br>Paper, Inkjet Paper,<br>Printer Settings (Default<br>setting) <sup>2</sup> |
| Layout                    | Borderless: On,<br>Borderless: Off,<br>Printer Settings (Default<br>setting) <sup>2</sup>         |
| DPOF setting <sup>1</sup> | -                                                                                                 |
| Print Quality             | Normal, Fine,<br>Printer Settings (Default<br>setting) <sup>2</sup>                               |
| Colour<br>Enhancement     | On, Off,<br>Printer Settings (Default<br>setting) <sup>2</sup>                                    |

- See DPOF printing on page 108 for more details.
- If your camera is set to use the Printer Settings (Default setting), the machine will print your photo using the settings below.

| Settings              | Options        |
|-----------------------|----------------|
| Paper Size            | 10x15 cm       |
| Paper Type            | Glossy Paper   |
| Layout                | Borderless: On |
| Print Quality         | Fine           |
| Colour<br>Enhancement | Off            |

Please refer to the documentation supplied with your camera for more detailed information on changing PictBridge settings.

## **Printing Images**

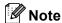

Remove any memory cards from the machine before connecting the digital camera.

1 Make sure that your camera is turned off. Connect your camera to the PictBridge port on the machine using the USB cable.

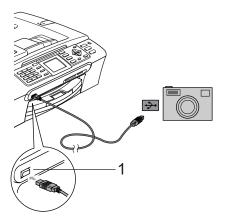

#### 1 PictBridge port

2 Turn on the camera.
When the machine has recognized the camera, the LCD shows
Camera Connected.

When the machine starts printing a photo, the LCD will show Printing.

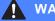

#### **WARNING**

To prevent damage to your machine, do not connect any device other than a PictBridge compatible camera to the PictBridge port.

## **DPOF** printing

DPOF stands for Digital Print Order Format.

Major digital camera manufacturers (Canon Inc., Eastman Kodak Company, Fuji Photo Film Co. Ltd., Matsushita Electric Industrial Co. Ltd. and Sony Corporation) created this standard to make it easier to print images from a digital camera.

If your digital camera supports DPOF printing, you will be able to choose on the digital camera display the images and number of copies you want to print.

## Understanding the Error Messages

Once you are familiar with the types of errors that can occur while you are using PictBridge, you can easily identify and troubleshoot any problems.

■ Out of Memory

This message will appear if you are working with images that are too large for the machine's memory.

■ Wrong USB device

This message will appear if you connect a non-PictBridge compatible or broken device to the PictBridge port. To clear the error, unplug the device from the PictBridge port, then press **Power Save** to turn the machine off and then on again.

See *Error messages* on page 129 for the detailed solution.

15

## **Section V**

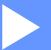

# **Software**

**Software and Network features** 

112

## Software and Network features

The CD-ROM includes the Software User's Guide and Network User's Guide for features available when connected to a computer (for example, printing and scanning). The guide has easy to use links that, when clicked, will take you directly to a particular section.

You can find information on these features:

- Printing
- Scanning
- ControlCenter3 (for Windows<sup>®</sup>)
- ControlCenter2 (for Macintosh<sup>®</sup>)
- Remote Setup
- Faxing from your computer
- PhotoCapture Center™
- Network Printing
- Network Scanning
- Wireless Network User's (MFC-845CW) only)

#### How to read HTML User's Guide

This is a quick reference to use the HTML User's Guide.

(For Windows®)

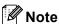

If you have not installed the software, see Viewing Documentation on page 3.

- From the **Start** menu, point to **Brother**, MFC-XXXX (where XXXX is your model number) from the programs group, then click User's Guide.
- Click SOFTWARE USER'S GUIDE (or NETWORK USER'S GUIDE) from the top menu.

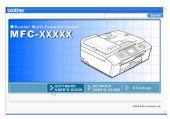

Click the heading you would like to read from the list at the left of the window.

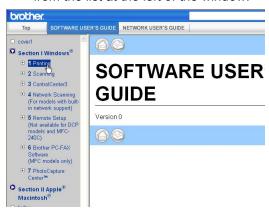

(For Macintosh®)

- Make sure your Macintosh® is turned on. Insert the Brother CD-ROM into your CD-ROM drive.
- Double-click the **Documentation** icon.
- Double-click your language folder, and then double-click the top page file.
- Click **SOFTWARE USER'S GUIDE** (or NETWORK USER'S GUIDE) in the top menu, and then click the heading you would like to read from the list at the left of the window.

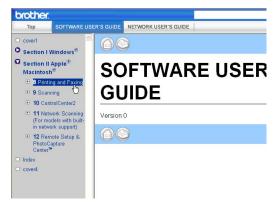

## **Section VI**

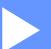

# **Appendixes**

| Safety and Legal                        | 114 |
|-----------------------------------------|-----|
| Troubleshooting and Routine Maintenance | 123 |
| Menu and Features                       | 148 |
| Specifications                          | 165 |
| Glossary                                | 180 |

## A

## Safety and Legal

## **Choosing a location**

Put your machine on a flat, stable surface that is free of vibration and shocks, such as a desk. Put the machine near a telephone socket and a standard grounded electrical socket. Choose a location where the temperature remains between 10° and 35° C (50° F and 95° F).

## **A** CAUTION

- · Avoid placing your machine in a high-traffic area.
- Avoid placing your machine on a carpet.
- DO NOT put the machine near heaters, air conditioners, refrigerators, medical equipment, chemicals or water.
- DO NOT expose the machine to direct sunlight, excessive heat, moisture, or dust.
- DO NOT connect your machine to electrical sockets controlled by wall switches or automatic timers.
- Disruption of power can wipe out information in the machine's memory.
- DO NOT connect your machine to electrical sockets on the same circuit as large appliances or other equipment that might disrupt the power supply.
- Avoid interference sources, such as other cordless telephone systems or speaker.
- DO NOT place the MFC-845CW and the cordless handset near electro-medical equipment.

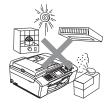

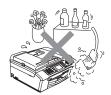

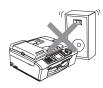

## To use the machine safely

Please keep these instructions for later reference and read them before attempting any maintenance.

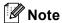

(MFC-660CN and MFC-845CW only)

If there are faxes in the machine's memory, you need to print them or save them before you unplug the machine from the electrical socket for more than 24 hours. (To print the faxes in memory, see *Printing a fax from the memory* on page 49. To save the faxes in memory, see *Transferring faxes to another fax machine* on page 132 or *Transferring faxes to your PC* on page 132.)

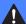

#### **WARNING**

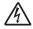

There are high voltage electrodes inside the machine. Before you clean the inside of the machine, make sure you have unplugged the telephone line cord first and then the power cord from the electrical socket. Doing this will prevent an electrical shock.

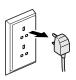

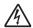

DO NOT handle the plug with wet hands. Doing this might cause an electrical shock.

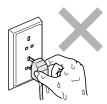

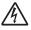

DO NOT pull in the middle of the AC power cord. Doing this might cause an electrical shock.

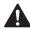

DO NOT put your hands on the edge of the machine under the document cover or the scanner cover. Doing this may cause injury.

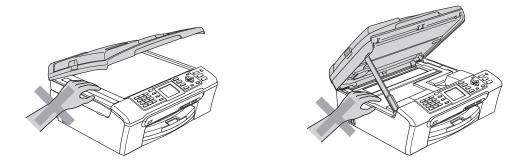

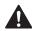

DO NOT put your hands on the edge of the paper tray under the output paper tray cover. Doing this may cause injury.

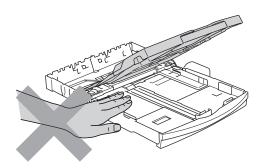

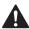

DO NOT touch the paper feed roller. Doing this may cause injury.

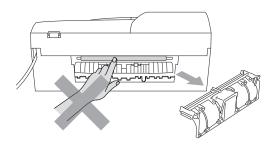

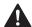

DO NOT touch the area shaded in the illustration. Doing this may cause injury.

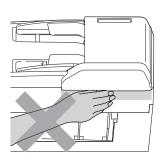

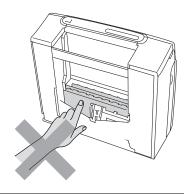

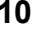

When moving the machine you must lift it from the base, by placing a hand at each side of the unit as shown in the illustration. Do not carry the machine by holding the scanner cover.

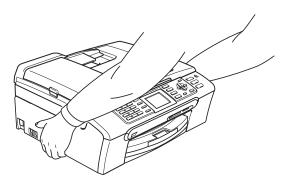

If the machine becomes hot, releases smoke, or generates any strong smells, immediately unplug the machine from the electrical socket. Call your Brother dealer or Brother Customer Service.

If metal objects, water or other liquids get inside the machine, immediately unplug the machine from the electrical socket. Call your Brother dealer or Brother Customer Service.

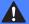

#### WARNING

- Use caution when installing or modifying telephone lines. Never touch telephone wires or terminals that are not insulated unless the telephone line has been unplugged at the wall socket. Never install telephone wiring during a lightning storm. Never install a telephone wall socket in a wet location.
- This product must be installed near an electrical socket that is easily accessible. In case of an emergency, you must unplug the power cord from the electrical socket to shut off the power completely.
- Always make sure the plug is fully inserted.

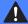

#### **WARNING**

#### IMPORTANT SAFETY INSTRUCTIONS

When using your telephone equipment, basic safety precautions should always be followed to reduce the risk of fire, electric shock and injury to people, including the following:

- 1 DO NOT use this product near water, for example, near a bath tub, wash bowl, kitchen sink or washing machine, in a wet basement or near a swimming pool.
- 2 Avoid using this product during an electrical storm. There may be a remote risk of electric shock from lightning.
- 3 DO NOT use this product to report a gas leak in the vicinity of the leak.

## Important safety instructions

- 1 Read all of these instructions.
- 2 Save them for later reference.
- 3 Follow all warnings and instructions marked on the product.
- 4 Unplug this product from the wall socket before cleaning the inside of the machine. Do not use liquid or aerosol cleaners. Use a damp cloth for cleaning.
- 5 Do not use this product near water.
- 6 Do not place this product on an unstable cart, stand, or table. The product may fall, causing serious damage to the product.
- 7 Slots and openings in the cabinet and the back or bottom are provided for ventilation. To ensure reliable operation of the product and to protect it from overheating, these openings must not be blocked or covered. The openings should never be blocked by placing the product on a bed, sofa, rug, or other similar surface. This product should never be placed near or over a radiator or heater. This product should never be placed in a built-in installation unless adequate ventilation is provided.
- 8 This product should be operated from the type of power source indicated on the label. If you are not sure of the type of power available, call your dealer or local power company.

- 9 Use only the power cord supplied with this machine.
- 10 This product is equipped with a 3-wire grounded plug, a plug having a third (grounded) pin. This plug will only fit into a grounded power outlet. This is a safety feature. If you are unable to insert the plug into the outlet, call your electrician to replace your obsolete outlet. Do not defeat the purpose of the grounded plug.
- 11 Do not allow anything to rest on the power cord. Do not place this product where people can walk on the cord.
- 12 Do not place anything in front of the machine that will block received faxes. Do not place anything in the path of received faxes.
- 13 Wait until pages have exited the machine before picking them up.
- 14 Unplug this product from the power socket and refer all servicing to Brother Authorized Service Personnel under the following conditions:
  - When the power cord is damaged or frayed.
  - If liquid has been spilled into the product.
  - If the product has been exposed to rain or water.
  - If the product does not operate normally when the operating instructions are followed, adjust only those controls that are covered by the operating instructions. Incorrect adjustment of other controls may result in damage and will often require extensive work by a qualified technician to restore the product to normal operation.
  - If the product has been dropped or the casing has been damaged.
  - If the product exhibits a distinct change in performance, indicating a need for service.
- 15 To protect your product against power surges, we recommend the use of a power protection device (Surge Protector).
- 16 To reduce the risk of fire, electric shock and injury to people, note the following:
  - Do not use this product near appliances that use water, a swimming pool, or in a wet basement.
  - Do not use the machine during an electrical storm (there is the remote possibility of an electrical shock) or to report a gas leak in the vicinity of the leak.

## **IMPORTANT - For your safety**

To ensure safe operation, the supplied three-pin plug must be inserted only into a standard three-pin electrical socket that is effectively grounded through the normal household wiring.

The fact that the equipment operates satisfactorily does not imply that the power is grounded and that the installation is completely safe. For your safety, if in any doubt about the effective grounding of the power, consult a qualified electrician.

### Important - Wiring information (for U.K. only)

If you need to replace the plug fuse, fit a fuse that is approved by ASTA to BS1362 with the same rating as the original fuse.

Always replace the fuse cover. Never use a plug that does not have a cover.

#### Warning - This machine must be earthed.

The wires in the mains lead are coloured in line with the following code:

■ Green and Yellow: Earth

■ Blue: Neutral ■ Brown: Live

If in any doubt, call a qualified electrician.

#### LAN connection

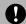

#### **CAUTION**

DO NOT connect this product to a LAN connection that is subject to over-voltages.

#### EU Directive 2002/96/EC and EN50419

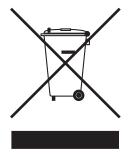

#### **European Union only**

This equipment is marked with the above recycling symbol. It means that at the end of the life of the equipment you must dispose of it separately at an appropriate collection point and not place it in the normal domestic unsorted waste stream. This will benefit the environment for all. (European Union only)

## Legal limitations for copying

It is an offence to make reproductions of certain items or documents with the intent to commit fraud. This memorandum is intended to be a guide rather than a complete list.

We suggest you check with relevant legal authorities if in doubt about a particular item or document.

The following are examples of documents which should not be copied:

- Money
- Bonds or other certificates of indebtedness
- Certificates of Deposit
- Armed Forces Service or Draft papers.
- Passports
- Postage Stamps (cancelled or uncancelled)
- Immigration Papers
- Welfare documents
- Cheques or Drafts drawn by Governmental Agencies
- Identification Documents, badges or insignias
- Licences and Certificates of Title to motor vehicles

Copyrighted works cannot be copied. Sections of a copyrighted work can be copied for 'fair dealing'. Multiple copies would indicate improper use.

Works of art should be considered the equivalent of copyrighted works.

Licenses and Certificates of Title to motor vehicles may not be copied under certain state/provincial laws.

#### **Trademarks**

The Brother logo is a registered trademark of Brother Industries, Ltd.

Brother is a registered trademark of Brother Industries, Ltd.

Multi-Function Link is a registered trademark of Brother International Corporation.

© 2006 Brother Industries, Ltd. All rights reserved.

Windows and Microsoft are registered trademarks of Microsoft in the U.S. and other countries.

Macintosh and TrueType are registered trademarks of Apple Computer, Inc.

PaperPort is a registered trademark of ScanSoft, Inc.

Presto! PageManager is a registered trademark of NewSoft Technology Corporation.

Microdrive is a trademark of International Business Machine Corporation.

CompactFlash is a registered trademark of SanDisk Corporation.

Memory Stick is a registered trademark of Sony Corporation.

SecureDigital is a trademark of Matsushita Electric Industrial Co. Ltd., SanDisk Corporation and Toshiba Corporation.

SanDisk is a licensee of the SD and miniSD trademarks.

MultiMediaCard is a trademark of Infineon Technologies and licensed to the MultiMediaCard Association.

xD-Picture Card is a trademark of Fujifilm Co. Ltd., Toshiba Corporation and Olympus Optical Co. Ltd.

PictBridge is a trademark.

Memory Stick Pro, Memory Stick Pro Duo, Memory Stick Duo and MagicGate are trademarks of Sony Corporation.

BROADCOM, SecureEasySetup and the SecureEasySetup logo are trademarks or registerd trademarks of Broadcom Corporation in the United States and/or other countries.

DECT is a trademark of ETSI.

Each company whose software title is mentioned in this manual has a Software License Agreement specific to its proprietary programs.

All other brand and product names mentioned in this User's Guide, the Software User's Guide and the Network User's Guide are registered trademarks of their respective companies.

B

# **Troubleshooting and Routine Maintenance**

## **Troubleshooting**

If you think there is a problem with your machine, check the chart below and follow the troubleshooting tips.

Most problems can be easily resolved by yourself. If you need additional help, the Brother Solutions Center offers the latest FAQs and troubleshooting tips. Visit us at <a href="http://solutions.brother.com">http://solutions.brother.com</a>.

## If you are having difficulty with your machine

#### **Printing**

| Difficulty                                         | Suggestions                                                                                                    |
|----------------------------------------------------|----------------------------------------------------------------------------------------------------|
| No printout                                        | Check the interface cable or wireless connection (MFC-845CW only) on both the machine and your computer. (See the <i>Quick Setup Guide</i> .)                                                                                                    |
|                                                    | Make sure the machine is plugged in and not in Power Save mode.                                                                                                    |
|                                                    | One or more ink cartridges are empty. (See Replacing the ink cartridges on page 136.)                                                                                                    |
|                                                    | Check to see if the LCD is showing an error message. (See <i>Error messages</i> on page 129.)                                                                                                    |
|                                                    | Check that the correct printer driver has been installed and chosen.                                                                                                    |
|                                                    | Make sure that the machine is online. Click <b>Start</b> and then <b>Printers and Faxes</b> . Right-click and choose <b>Brother MFC-XXXX</b> (where XXXX is your model name), and make sure that <b>Use Printer Offline</b> is unchecked.                                                                       |
| Poor print quality                                 | Check the print quality. (See Checking the print quality on page 141.)                                                                                                    |
|                                                    | Make sure that the Media Type setting in the printer driver or the Paper Type setting in the machine's menu matches the type of paper you are using. (See <i>Printing</i> for Windows <sup>®</sup> or <i>Printing</i> and <i>Faxing</i> for Macintosh <sup>®</sup> in the Software User's Guide on the CD-ROM.) |
|                                                    | Make sure that your ink cartridges are fresh. The following may cause ink to clog:                                                                                                    |
|                                                    | ■ The expiration date written on the cartridge package has passed. (Cartridges stay usable for up to two years if kept in their original packaging.)                                                                                                    |
|                                                    | ■ The ink cartridge was in your machine over six months.                                                                                                    |
|                                                    | ■ The ink cartridge may not have been stored properly before use.                                                                                                    |
|                                                    | Try using the recommended types of paper. (See Acceptable paper and other media on page 12.)                                                                                                    |
|                                                    | The recommended environment for your machine is between 20° C to 33° C (68° F to 91° F).                                                                                                    |
| White horizontal lines appear in text or graphics. | Clean the print head. (See Cleaning the print head on page 141.)                                                                                                    |
|                                                    | Try using the recommended types of paper. (See Acceptable paper and other media on page 12.)                                                                                                    |
|                                                    | If you want to print on Photo L or $10 \times 15$ cm paper, make sure you use the photo paper tray. (See <i>Loading photo paper</i> on page 19.)                                                                                                    |

## **Printing (Continued)**

| Difficulty                                                                   | Suggestions                                                                                                    |
|------------------------------------------------------------------------------|----------------------------------------------------------------------------------------------------|
| The machine prints blank pages.                                              | Clean the print head. (See Cleaning the print head on page 141.)                                                                                                    |
| Characters and lines are stacked.                                            | Check the printing alignment. (See Checking the printing alignment on page 142.)                                                                                                    |
| Printed text or images are skewed.                                           | Make sure the paper is loaded properly in the paper tray and the paper side guide is adjusted correctly. (See <i>Loading paper and other media</i> on page 16.)                                                                                                    |
|                                                                              | Make sure the Jam Clear Cover is set properly.                                                                                                    |
| Smudged stain at the top center of the printed page.                         | Make sure the paper is not too thick or curled. (See Acceptable paper and other media on page 12.)                                                                                                    |
| Printing appears dirty or ink seems to run.                                  | Make sure you are using the recommended types of paper. (See <i>Acceptable paper and other media</i> on page 12.) Don't handle the paper until the ink is dry.                                                                                                    |
| Stains appear on the reverse side or at the bottom of the page.              | Make sure the printer platen is not dirty with ink. (See <i>Cleaning the machine printer platen</i> on page 140.)                                                                                                    |
|                                                                              | Make sure you are using the paper support flap. (See Loading paper and other media on page 16.)                                                                                                    |
| The machine prints dense lines on the page.                                  | Check <b>Reverse Order</b> in the <b>Basic</b> tab of the printer driver.                                                                                                    |
| The printouts are wrinkled.                                                  | In the printer driver Basic tab, click Settings, and uncheck Bi-Directional Printing.                                                                                                    |
| Cannot perform '2 in 1 or 4 in 1' printing.                                  | Check that the paper size setting in the application and in the printer driver are the same.                                                                                                    |
| Print speed is too slow.                                                     | Try changing the printer driver setting. The highest resolution needs longer data processing, sending and printing time. Try the other quality settings in the printer driver <b>Basic</b> tab. Also, click <b>Settings</b> , and make sure you uncheck <b>Colour Enhancement</b> .                                                    |
|                                                                              | Turn the borderless feature off. Borderless printing is slower than normal printing. (See <i>Printing</i> for Windows® or <i>Printing</i> and <i>Faxing</i> for Macintosh® in the Software User's Guide on the CD-ROM.)                                                                                                    |
| Colour Enhancement is not working properly.                                  | If the image data is not full colour in your application (such as 256 colour), Colour Enhancement will not work. Use at least 24 bit colour data with the Colour Enhancement feature.                                                                                                    |
| Machine feeds multiple pages.                                                | Make sure the paper is loaded properly in the paper tray. (See Loading paper and other media on page 16.)                                                                                                    |
|                                                                              | Check that more than two types of paper are not loaded in the paper tray at any one time.                                                                                                    |
| Printed pages are not stacked neatly.                                        | Make sure you are using the paper support flap. (See Loading paper and other media on page 16.)                                                                                                    |
| Printed pages re-feed and cause a paper jam.                                 | Make sure you pull out the paper support until it clicks.                                                                                                    |
| Machine does not print from Paint Brush.                                     | Try setting the Display setting to '256 colours.'                                                                                                    |
| Machine does not print from Adobe Illustrator.                               | Try to reduce the print resolution. (See <i>Printing</i> for Windows <sup>®</sup> or <i>Printing and Faxing</i> for Macintosh <sup>®</sup> in the Software User's Guide on the CD-ROM.)                                                                                                    |
| Machine cannot print full pages of a document. Out of memory message occurs. | Reduce the print resolution. (See <i>Printing</i> for Windows <sup>®</sup> or <i>Printing</i> and <i>Faxing</i> for Macintosh <sup>®</sup> in the Software User's Guide on the CD-ROM.) Reduce the complexity of your document and try again. Reduce the graphic quality or the number of font sizes within your application software. |

## **Printing Received Faxes**

| Difficulty                                                                                        | Suggestions                                                                                                    |
|---------------------------------------------------------------------------------------------------|----------------------------------------------------------------------------------------------------|
| Condensed print and white streaks across the page or the top and bottom of sentences are cut off. | You probably had a bad connection, with static or interference on the telephone line. Ask the other party to send the fax again.                                                                                                    |
| Vertical black lines when receiving.                                                              | The sender's scanner may be dirty. Ask the sender to make a copy to see if the problem is with the sending machine. Try receiving from another fax machine.                                                                                                    |
| Received colour fax prints only in black and white.                                               | Replace the colour ink cartridges that are empty or nearly empty, and then ask the other person to send the colour fax again. (See <i>Replacing the ink cartridges</i> on page 136.) Check that Advanced Fax Operation is set to off. (See <i>Turning off Advanced Fax Operations</i> on page 76.) |
| Left and Right margins are cut off or a single page is printed on two pages.                      | Turn on Auto Reduction. (See <i>Printing a reduced incoming fax</i> on page 48.)                                                                                                    |

### **Phone Line or Connections**

| Difficulty                               | Suggestions                                                                                                    |
|------------------------------------------|----------------------------------------------------------------------------------------------------|
| Dialling does not work. (No dial tone)   | Make sure the machine is plugged in and not in Power Save mode.                                                                                                    |
|                                          | Check all line cord connections.                                                                                                    |
|                                          | Change Tone/Pulse setting. (See Quick Setup Guide.)                                                                                                    |
|                                          | Lift the external phone's handset, (or the machine's handset or cordless handset if available), and then dial the number to send a manual fax. Wait to hear fax receiving tone before pressing <b>Mono Start</b> or <b>Colour Start</b> .                                                                                                    |
| The machine does not answer when called. | Make sure the machine is in the correct receiving mode for your setup. (See <i>Choosing the Receive Mode</i> on page 44.) Check for a dial tone. If possible, call your machine to hear it answer. If there is still no answer, check the telephone line cord connection. If there is no ringing when you call your machine, ask your telephone company to check the line. |

## **Receiving Faxes**

| Difficulty            | Suggestions                                                                                                    |
|-----------------------|----------------------------------------------------------------------------------------------------|
| Cannot receive a fax. | Check all line cord connections.                                                                                                    |
|                       | Make sure the machine is in the correct receiving mode for your setup. (See Receive mode settings on page 46.)                                               |
|                       | If you often have interference on the phone line, try changing the menu setting of Compatibility to Basic. (See <i>Phone line interference</i> on page 136.) |
|                       | If you connect your machine to PBX or ISDN, set the menu setting of Phone Line Type to your phone type. (See Setting the Phone Line Type on page 53.)        |

## **Sending Faxes**

| Difficulty                                            | Suggestions                                                                                                    |
|-------------------------------------------------------|----------------------------------------------------------------------------------------------------|
| Cannot send a fax.                                    | Check all line cord connections.                                                                                                    |
|                                                       | Make sure that the Fax key is illuminated. (See Entering Fax mode on page 36.)                                                                                                    |
|                                                       | Ask the other party to check that the receiving machine has paper.                                                                                                    |
|                                                       | Print the Transmission Verification Report and check for an error. (See <i>Reports</i> on page 83.)                                                                                                    |
| Transmission Verification Report says 'Result:ERROR'. | There is probably temporary noise or static on the line. Try sending the fax again. If you send a PC FAX message and get 'Result:NG' on the Transmission Verification Report, your machine may be out of memory. To gain extra memory, you can turn off Advanced Fax Operation (see <i>Turning off Advanced Fax Operations</i> on page 76), print fax messages in memory (see <i>Printing a fax from the memory</i> on page 49) or cancel a Delayed Fax or Polling Job (see <i>Cancelling a fax in progress</i> on page 37 or <i>Checking and cancelling waiting jobs</i> on page 41). If the problem continues, ask the telephone company to check your phone line. |
|                                                       | If you often get transmission errors due to possible interference on the phone line, try changing the menu setting of Compatibility to Basic. (See <i>Phone line interference</i> on page 136.)                                                                                                    |
|                                                       | If you connect your machine to PBX or ISDN, set the menu setting of Phone Line Type to your phone type. (See Setting the Phone Line Type on page 53.)                                                                                                    |
| Poor fax send quality.                                | Try changing your resolution to Fine or S.Fine. Make a copy to check your machine's scanner operation. If the copy quality is not good, clean the scanner. (See <i>Cleaning the scanner</i> on page 139.)                                                                                                    |
| Vertical black lines when sending.                    | If the copy you made shows the same problem, clean the scanner. (See <i>Cleaning the scanner</i> on page 139.)                                                                                                    |

## **Handling Incoming Calls**

| Difficulty                                 | Suggestions                                                                                                    |
|--------------------------------------------|----------------------------------------------------------------------------------------------------|
| The machine 'Hears' a voice as a CNG Tone. | If Fax Detect is set to on, your machine is more sensitive to sounds. It may mistakenly interpret certain voices or music on the line as a fax machine calling and respond with fax receiving tones. Deactivate the machine by pressing <b>Stop/Exit</b> . Try avoiding this problem by turning Fax Detect to off. (See <i>Fax Detect</i> on page 47.)                                                                                                    |
| Sending a Fax Call to the machine.         | If you answered on an external or extension phone, press your Fax Receive Code (the factory setting is $	imes$ 5 1). When your machine answers, hang up.                                                                                                    |
| Custom features on a single line.          | If you have Call Waiting, Call Waiting/Caller ID, an alarm system or other custom feature on a single phone line with your machine, it may create a problem sending or receiving faxes.                                                                                                    |
|                                            | For example: If you subscribe to Call Waiting or some other custom service and its signal comes through the line while your machine is sending or receiving a fax, the signal can temporarily interrupt or disrupt the faxes. Brother's ECM feature should help overcome this problem. This condition is related to the telephone system industry and is common to all devices that send and receive information on a single, shared line with custom features. If avoiding a slight interruption is crucial to your business, a separate phone line with no custom features is recommended. |

## **Copying Difficulties**

| Difficulty                            | Suggestions                                                                                              |
|---------------------------------------|----------------------------------------------------------------------------------------------------|
| Cannot make a copy.                   | Make sure that the Copy key is illuminated. (See Entering Copy mode on page 88.)                         |
| Vertical streaks appear on copies.    | If you see vertical streaks on copies, clean the scanner. (See <i>Cleaning the scanner</i> on page 139.) |
| Poor copy results when using the ADF. | Try using the scanner glass. (See <i>Using the scanner glass</i> on page 10.)                            |

## **Scanning Difficulties**

| Difficulty                                | Suggestions                                                                                                    |
|-------------------------------------------|----------------------------------------------------------------------------------------------------|
| TWAIN/WIA errors appear while scanning.   | Make sure the Brother TWAIN/WIA driver is chosen as the primary source. In PaperPort® SE with OCR, click <b>File</b> , <b>Scan</b> and choose the Brother TWAIN/WIA driver. |
| Poor scanning results when using the ADF. | Try using the scanner glass. (See <i>Using the scanner glass</i> on page 10.)                                                                                               |

### **Software Difficulties**

| Difficulty                        | Suggestions                                                                                                    |  |
|-----------------------------------|----------------------------------------------------------------------------------------------------|--|
| Cannot install software or print. | Run the <b>Repair MFL-Pro Suite</b> program on the CD-ROM. This program will repair and reinstall the software. |  |
| 'Device Busy'                     | Make sure the machine is not showing an error message on the LCD.                                               |  |

## PhotoCapture Center™ Difficulties

| Difficulty                                      | Suggestions                                                                                                    |  |
|-------------------------------------------------|----------------------------------------------------------------------------------------------------|--|
| Removable Disk does not work properly.          | Have you installed the Windows <sup>®</sup> 2000 update? If not, do the following:     Unplug the USB cable.                                                          |  |
|                                                 | , , ,                                                                                                    |  |
|                                                 | <ol> <li>Install the Windows<sup>®</sup> 2000 update, and see the Quick Setup Guide. After<br/>the installation the PC will be automatically restarted.</li> </ol>    |  |
|                                                 | <ol> <li>Wait about 1 minute after you restart the PC, and then connect the USB<br/>cable.</li> </ol>                                                                 |  |
|                                                 | 2 Take out the media card and put it back in again.                                                                                                    |  |
|                                                 | 3 If you have tried 'Eject' from within Windows <sup>®</sup> , take out the media card before you continue.                                                           |  |
|                                                 | 4 If an error message appears when you try to eject the media card, it means the card is being accessed. Wait a while and then try again.                             |  |
|                                                 | 5 If all of the above do not work, turn off your PC and machine, and then turn them on again. (You will have to unplug the power cord of the machine to turn it off.) |  |
| Cannot access Removable Disk from Desktop icon. | Make sure you have put the media card into the media slot.                                                                                                    |  |

## **Network Difficulties**

| Difficulty                                                                                     | Suggestions                                                                                                    |  |
|------------------------------------------------------------------------------------------------|----------------------------------------------------------------------------------------------------|--|
| Cannot print over the Network.                                                                 | Make sure that your machine is powered on and is online and in Ready mode. Print a Network Configuration list (see <i>Reports</i> on page 83.) and check the current Network settings printed in this list. Reconnect the LAN cable to the hub to verify that the cabling and network connections are good. If possible, try connecting the machine to a different port on your hub using a different cable. If the connections are good, the machine shows LAN Active for 2 seconds. (If you are using a wireless connection (MFC-845CW only) or are having Network problems, see the Network User's Guide on the CD-ROM for more information.) |  |
| The network scanning feature does not work.  The network PC-Fax Receive feature does not work. | (For Windows® users only) A Firewall setting on your PC may be rejecting the necessary network connection. Follow the instructions below to configure the Firewall. If you are using a personal Firewall software, see the User's Guide for your software or contact the software manufacturer.                                                                                                    |  |
|                                                                                                | <windows® sp2="" users="" xp=""></windows®>                                                                                                    |  |
|                                                                                                | 1 Click the <b>Start</b> button, <b>Control Panel</b> and then <b>Windows Firewall</b> . Make sure that Windows Firewall on the <b>General</b> tab is set to On.                                                                                                    |  |
|                                                                                                | 2 Click <b>Advanced</b> tab and <b>Settings</b> button in <b>Network Connection Settings</b> .                                                                                                    |  |
|                                                                                                | 3 Click Add button, and in the "Description of service" field, enter any name. In<br>the "Name or IP Address" field enter "localhost". In the internal and external<br>port numbers fields enter "54925" for network scanning. Choose UDP and<br>click OK. Repeat this step adding Port 54926 for network PC-FAX receiving<br>and Port 137 for Windows <sup>®</sup> .                                                                                                    |  |
|                                                                                                | 4 Make sure the new settings are added and the box is checked, and then click <b>OK</b> .                                                                                                    |  |
| Your computer cannot find your                                                                 | <windows<sup>® users&gt;</windows<sup>                                                                                                    |  |
| machine.                                                                                       | The firewall setting on you PC may be rejecting the necessary network connection. For detail, see the instruction above.                                                                                                    |  |
|                                                                                                | <macintosh® users=""></macintosh®>                                                                                                    |  |
|                                                                                                | Re-select your machine in the DeviceSelector application located in Macintosh HD/Library/Printers/Brother/Utilities or from the model of ControlCenter2.                                                                                                    |  |

## **Error messages**

As with any sophisticated office product, errors may occur. If this happens, your machine identifies the error and shows an error message. The most common error messages are shown below.

You can correct most errors by yourself. If you need more help, the Brother Solutions Center offers the latest FAQs and troubleshooting tips.

Visit us at <a href="http://solutions.brother.com">http://solutions.brother.com</a>.

| Error Message    | Cause                                                                                                    | Action                                                                                                    |
|------------------|----------------------------------------------------------------------------------------------------|----------------------------------------------------------------------------------------------------|
| BT Call Sign On  | BT Call Sign is set to ON. You                                                                                                  | Set BT Call Sign to OFF. (See BT Call Sign                                                                                                    |
| (For UK only)    | cannot change the Receive Mode from Manual to another mode.                                                                     | (For U.K. only) on page 54.)                                                                                                    |
| Comm.Error       | Poor phone line quality caused a communication error.                                                                           | Try sending the fax again or try connecting the machine to another telephone line. If the problem continues, call the telephone company and ask them to check your phone line. |
| Connection Fail  | You tried to poll a fax machine that is not in Polled Waiting mode.                                                             | Check the other fax machine's polling setup.                                                                                                    |
| Cover is Open    | The scanner cover is not closed completely.                                                                                     | Lift the scanner cover and then close it again.                                                                                                    |
|                  | The ink cartridge cover is not completely closed.                                                                               | Firmly close the ink cartridge cover until it clicks.                                                                                                    |
| Data Remaining   | Print data is left in the machine's memory.                                                                                     | Re-start printing from your computer.                                                                                                    |
|                  | Print data is left in the machine's memory. The USB cable was unplugged while the computer was sending the data to the machine. | Press <b>Stop/Exit</b> . The machine will cancel the job and clear it from the memory. Try to print again.                                                                     |
| Disconnected     | The other person or other person's fax machine stopped the call.                                                                | Try to send or receive again.                                                                                                    |
| Document Jam     | The document was not inserted or                                                                                                | See Using the ADF on page 10.                                                                                                    |
|                  | fed properly, or the document scanned from the ADF was too long.                                                                | See Document jam on page 133.                                                                                                    |
| High Temperature | The print head is too warm.                                                                                                    | Allow the machine to cool down.                                                                                                    |

| Error Message                        | Cause                                                                                                    | Action                                                                                                    |
|--------------------------------------|----------------------------------------------------------------------------------------------------|----------------------------------------------------------------------------------------------------|
| Ink Empty                            | One or more of the ink cartridges is empty. The machine will stop all print operations. While memory is available, black and white faxes will be stored in the memory. If a sending machine has a colour fax, the machine's 'handshake' will ask that the fax be sent as black and white. If the sending machine has the ability to convert it, the colour fax will be stored in the memory as a black and white fax. | Replace the ink cartridges. (See Replacing the ink cartridges on page 136.)                                                                                                    |
| Low Temperature                      | The print head is too cold.                                                                                                    | Allow the machine to warm up.                                                                                                    |
| Media Error                          | The media card is either corrupted, improperly formatted, or there is a problem with the media card.                                                                                                    | Put the card firmly into the slot again to make sure it is in the correct position. If the error remains, check the media drive by putting in another media card that you know is working. |
| Near Empty                           | One or more of the ink cartridges are running out of ink. If a sending machine has a colour fax, the machine's 'handshake' will ask that the fax be sent as black and white. If the sending machine has the ability to convert it, the colour fax will be received into memory as a black and white fax.                                                                                                    | Order a new ink cartridge.                                                                                                    |
| No Caller ID (U.K. and Ireland only) | There is no incoming call history. You have not received any calls, you have not activated the Caller ID feature on your machine, or you have not subscribed to the Caller ID service from your telephone company.                                                                                                    | If you want to use the Caller ID feature call your telephone company. (See Caller ID (MFC-660CN and MFC-845CW only) (For U.K. and Ireland only) on page 52.)                               |
| No Cartridge                         | An ink cartridge is not installed properly.                                                                                                    | Reinstall the ink cartridge. (See Replacing the ink cartridges on page 136.)                                                                                                    |
| No File                              | The media card in the media drive does not contain a .JPG file.                                                                                                    | Put the correct media card into the slot again.                                                                                                    |
| No Paper Fed                         | The machine is out of paper or paper is not properly loaded in the paper tray.                                                                                                    | Do one of the following:  Refill the paper in the paper tray, and then press Mono Start or Colour Start.                                                                                   |
|                                      |                                                                                                    | Remove the paper and load it again<br>and then press Mono Start or<br>Colour Start.                                                                                                    |
|                                      | The paper is jammed in the machine.                                                                                                    | See Printer jam or paper jam on page 134.                                                                                                    |
| No Response/Busy                     | The number you dialled does not answer or is busy.                                                                                                    | Verify the number and try again.                                                                                                    |
| Not Registered                       | You tried to access a Speed Dial number that is not programmed.                                                                                                    | Set up the Speed Dial number. (See Storing Speed-Dial numbers on page 61.)                                                                                                    |

| Error Message          | Cause                                                                                   | Action                                                                                                    |
|------------------------|-----------------------------------------------------------------------------------------|----------------------------------------------------------------------------------------------------|
| Out of Memory          | The machine's memory is full.                                                           | Fax sending or copy operation in progress  Do one of the following:                                                                                                    |
|                        |                                                                                         | Press Stop/Exit and wait until the other<br>operations in progress finish and then<br>try again.                                                                                                    |
|                        |                                                                                         | Clear the data in the memory. To gain<br>extra memory, you can turn off<br>Advanced Fax Operation. (See Turning<br>off Advanced Fax Operations on<br>page 76.)                                                                                                    |
|                        |                                                                                         | Print the faxes that are in the memory.<br>(See Printing a fax from the memory on<br>page 49.)                                                                                                    |
|                        |                                                                                         | Printing operation in progress                                                                                                    |
|                        |                                                                                         | Reduce print resolution. (For details, see                                                                                                    |
|                        |                                                                                         | Printing for Windows <sup>®</sup> or Printing and                                                                                                    |
|                        |                                                                                         | Faxing for Macintosh <sup>®</sup> in the Software User's Guide on the CD-ROM.)                                                                                                    |
| Paper Jam              | Paper is jammed in the machine.                                                         | (See <i>Printer jam or paper jam</i> on page 134.)                                                                                                    |
| Unable to Change XX    | The machine has a mechanical                                                            | Open the scanner cover and remove any                                                                                                    |
| Unable to Clean XX     | problem.  —OR—                                                                          | foreign objects inside the machine. If the error message continues, do one of the                                                                                                    |
| Unable to Init. XX     |                                                                                         | following:                                                                                                    |
| Unable to Print XX     | A foreign objects such as a clip or ripped paper is in the machine.                     | ■ (MFC-440CN only) See <i>Transferring your faxes or Fax</i>                                                                                                    |
| Unable to Scan XX      |                                                                                         | Journal report on page 132 before                                                                                                    |
| Unable to use Phone XX |                                                                                         | disconnecting the machine so you will<br>not lose any important messages.<br>Then, disconnect the machine from the<br>power for several minutes and then<br>reconnect it.                                                                                                   |
|                        |                                                                                         | ■ (MFC-660CN and MFC-845CW only) Disconnect the machine from the power for several minutes, then reconnect it. (The machine can be turned off for up to 24 hours without losing faxes stored in the memory. See Transferring your faxes or Fax Journal report on page 132.) |
| Wrong Paper Size       | Paper is not the correct size.                                                          | Load the correct size of paper (Letter,<br>Legal or A4), and then press <b>Mono Start</b><br>or <b>Colour Start</b> .                                                                                                    |
| Wrong USB device       | A non-PictBridge compatible or broken device has been connected to the PictBridge port. | Unplug the device from the PictBridge port, then press <b>Power Save</b> to turn the machine off and then on again.                                                                                                    |

## Transferring your faxes or Fax Journal report

If the LCD shows any of the following messages, we recommend transferring your faxes to another fax machine or to your PC. (See *Transferring faxes to another fax machine* on page 132 or *Transferring faxes to your PC* on page 132.)

- Unable to Change XX
- Unable to Clean XX
- Unable to Init. XX
- Unable to Print XX
- Unable to Scan XX
- Unable to use Phone XX

You can also transfer the Fax Journal report to see if there are any faxes you need to transfer. (See *Transferring Fax Journal report to another fax machine* on page 133.)

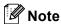

If there is an error message on the machine's LCD, after the faxes have been transferred, disconnect the machine from the power source for several minutes, and then reconnect it.

## Transferring faxes to another fax machine

If you have not set up your Station ID, you cannot enter fax transfer mode.

- 1 Press **Stop/Exit** to interrupt the error temporarily.
- 2 Press Menu.
- Press ▲ or ▼ to choose Service.
  Press OK.
- 4 Press ▲ or ▼ to choose
  Data Transfer.
  Press OK.

- 5 Press ▲ or ▼ to choose Fax Transfer.
- 6 Do one of the following:

Press OK.

- If the LCD shows No Data, there are no faxes left in the machine's memory.
  - Press Stop/Exit.
- Enter the fax number to which faxes will be forwarded.
- Press Mono Start.

#### Transferring faxes to your PC

You can transfer the faxes from your machine's memory to your PC.

- 1 Press **Stop/Exit** to interrupt the error temporarily.
- 2 Make sure you have installed MFL-Pro Suite on your PC, and then turn on PC FAX Receiving on the PC. (For details see PC- FAX receiving for Windows<sup>®</sup> in the Software User's Guide on the CD-ROM.)
- Make sure you have set PC Fax
  Receive on the machine. (See PC Fax
  Receive on page 75.)
  If faxes are in the machine's memory
  when you set up PC Fax Receive the
  LCD will ask if you want to transfer the
  faxes to your PC.
- 4 Do one of the following:
  - To transfer all faxes to your PC, press 1.

Press ▲ or ▼ to choose

Backup Print:On **or**Backup Print:Off **and press OK**.

- To exit and leave the faxes in the memory, press 2.
- 5 Press Stop/Exit.

# Transferring Fax Journal report to another fax machine

If you have not set up your Station ID, you cannot enter fax transfer mode.

- 1 Press **Stop/Exit** to interrupt the error temporarily.
- Press Menu.
- 3 Press ▲ or ▼ to choose Service. Press OK.
- Press ▲ or ▼ to choose
  Data Transfer.
  Press OK.
- 5 Press ▲ or ▼ to choose
  Report Trans..
  Press OK.
- 6 Enter the fax number to which Fax Journal report will be forwarded.
- Press Mono Start.

#### **Document jam**

Documents can jam if they are not inserted or fed properly, or if they are too long. Follow the steps below to clear a document jam.

# Document is jammed in the top of the ADF unit

- 1 Take out any paper from the ADF that is not jammed.
- Open the ADF cover.

3 Pull the jammed document up and to the left.

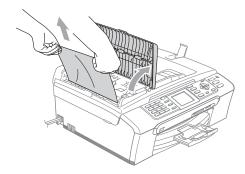

- 4 Close the ADF cover.
- 5 Press Stop/Exit.

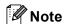

To avoid future document jams, close the ADF cover properly by pushing it gently in the middle.

# Document is jammed inside the ADF unit

- 1 Take out any paper from the ADF that is not jammed.
- 2 Lift the document cover.
- 3 Pull the jammed document out to the left.

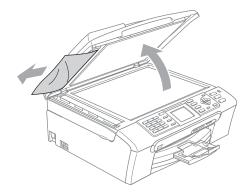

- Close the document cover.
- 5 Press Stop/Exit.

## Printer jam or paper jam

Take out the jammed paper depending on where it is jammed in the machine. Open and close the scanner cover to clear the error.

1 Pull the paper tray (1) out of the machine.

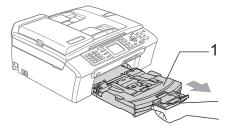

Pull out the jammed paper (1).

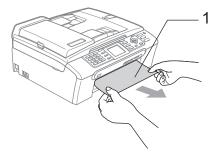

If you cannot remove the jammed paper from the front side, or the error message still appears on the LCD after you remove the jammed paper, please go to the next step. Remove the Jam Clear Cover (1). Pull the jammed paper out of the machine.

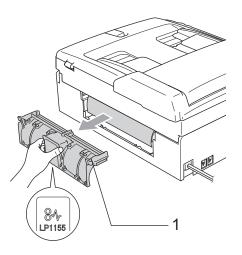

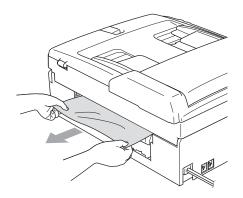

Put the Jam Clear Cover back on. Make sure the cover is set properly.

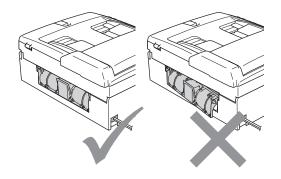

Lift the scanner cover (1) from the front of the machine until it locks securely into the open position.

Make sure that there is no jammed paper left inside the machine. Check both ends of the print carriage.

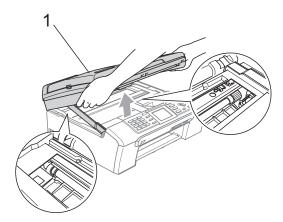

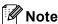

If the paper is jammed under the print head, unplug the machine from the power source, then move the print head to take out the paper.

6 Lift the scanner cover to release the lock (1). Gently push the scanner cover support down (2) and close the scanner cover (3).

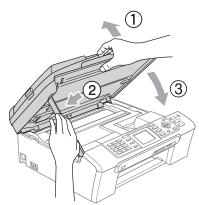

Push the paper tray firmly back into the machine. While holding the paper tray in place, pull out the paper support until it clicks and unfold the paper support flap.

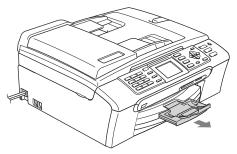

#### **Dial Tone detection**

When you send a fax automatically, by default your machine will wait for a fixed amount of time before it starts to dial the number. By changing the Dial Tone setting to Detection you can make your machine dial as soon as it detects a dial tone. This setting can save a small amount of time when sending a fax to many different numbers. If you change the setting and start having problems with dialling, you should change back to the factory No Detection setting.

- 1 Press Menu.
- Press ▲ or ▼ to choose
  Initial Setup.
  Press OK.
- Press ▲ or ▼ to choose Dial Tone.
- Press ▲ or ▼ to choose Detection or No Detection.
  Press OK.
- 5 Press Stop/Exit.

#### Phone line interference

If you are having problems sending or receiving a fax due to possible interference on the phone line, we recommend that you adjust the Equalization for compatibility to reduce the modem speed for fax operations.

- 1 Press Menu.
- Press ▲ or ▼ to choose Fax. Press OK.
- 3 Press ▲ or ▼ to choose
  Miscellaneous.
  Press OK.
- 4 Press ▲ or ▼ to choose Compatibility. Press OK.
- 5 Press ▲ or ▼ to choose Normal (or Basic).
  - Basic cuts the modem speed to 9600 bps. Unless interference is a recurring problem on your phone line, you may prefer to use it only when needed.
  - Normal sets the modem speed at 14400 bps. (factory setting)
    Press **OK**.
- 6 Press Stop/Exit.

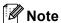

When you change the compatibility to Basic, the ECM feature is only available for colour fax sending.

#### Routine maintenance

#### Replacing the ink cartridges

Your machine is equipped with an ink dot counter. The ink dot counter automatically monitors the level of ink in each of the 4 cartridges. When the machine detects an ink cartridge is running out of ink, the machine will tell you with a message on the LCD.

The LCD will tell you which ink cartridge is low or needs replacing. Be sure to follow the LCD prompts to replace the ink cartridges in the correct order.

Even though the machine tells you that an ink cartridge is empty, there will be a small amount of ink left in the ink cartridge. It is necessary to keep some ink in the ink cartridge to prevent air from drying out and damaging the print head assembly.

- 1 Open the ink cartridge cover.
  If one or more ink cartridges are empty,
  for example Black, the LCD shows
  Ink Empty and Black.
- Pull the lock release lever down and take out the ink cartridge for the colour shown on the LCD.

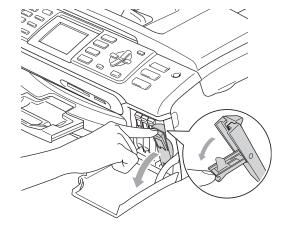

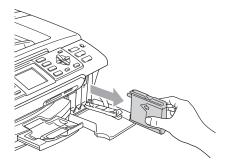

- Open the new ink cartridge bag for the colour shown on the LCD, and then take out the ink cartridge.
- 4 Remove the protective yellow cap (1).

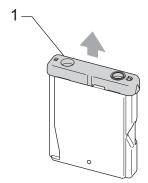

### Mproper Setup

DO NOT touch the area shown in the illustration below.

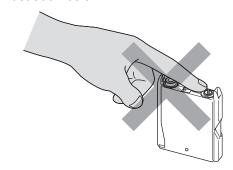

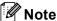

If the protective yellow caps come off when you open the bag, the cartridge will not be damaged.

5 Each colour has its own correct position. Insert the ink cartridge in the direction of the arrow on the label.

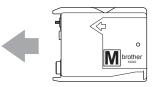

6 Lift the lock release lever and push it until it clicks, and then close the ink cartridge cover.

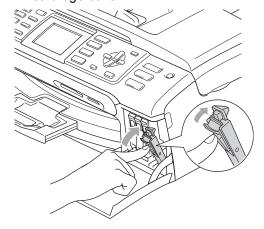

If you replaced an ink cartridge, the LCD may ask you to verify that it was a brand new one. (For example,

Did You Change Black) For each new cartridge you installed, press 1 (Yes) to automatically reset the ink dot counter for that colour. If the ink cartridge you installed is not a brand new one, be sure to press 2 (No). If you wait until the LCD shows Near Empty and Ink Empty, the machine will automatically reset the ink dot counter.

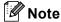

If the LCD shows  ${\tt No}$  Cartridge after you install the ink cartridges, check that the ink cartridges are installed properly.

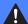

#### **WARNING**

If ink gets in your eyes, wash them out with water at once and call a doctor if you are concerned.

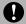

#### **CAUTION**

DO NOT take out ink cartridges if you do not need to replace them. If you do so, it may reduce the ink quantity and the machine will not know the quantity of ink left in the cartridge.

DO NOT touch the cartridge insertion slots. If you do so, the ink may stain your skin.

If ink stains your skin or clothing, wash with soap or detergent at once.

If you mix the colours by installing an ink cartridge in the wrong position, clean the print head several times after correcting the cartridge installation.

Once you open an ink cartridge, install it in the machine and use it up within six months of installation. Use unopened ink cartridges by the expiration date written on the cartridge package.

DO NOT dismantle or tamper with the ink cartridge, this can cause the ink to leak out of the cartridge.

Brother multifunction machines are designed to work with ink of a particular specification and will work to a level of optimum performance when used with genuine Brother Branded ink cartridges. Brother cannot guarantee this optimum performance if ink or ink cartridges of other specifications are used. Brother does not therefore recommend the use of cartridges other than genuine Brother Branded cartridges or the refilling of empty cartridges with ink from other sources. If damage is caused to the print head or other parts of this machine as a result of using incompatible products with this machine, any repairs required as a result may not be covered by the warranty.

# Cleaning the outside of the machine

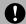

#### CAUTION

Use neutral detergents. Cleaning with volatile liquids such as thinner or benzine will damage the outside surface of the machine.

DO NOT use cleaning materials that contain ammonia.

DO NOT use isopropyl alcohol to remove dirt from the control panel. It may crack the panel.

# Clean the outside of the machine as follows:

1 Pull the paper tray (1) completely out of the machine.

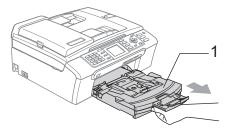

Wipe the outside of the machine with a soft cloth to remove dust.

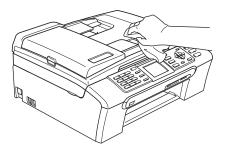

- 3 Lift the output paper tray cover and remove anything that is stuck inside the paper tray.
- Wipe the paper tray with a soft cloth to remove dust.

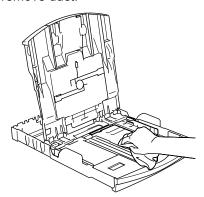

5 Put the paper tray firmly back in the machine.

### Cleaning the scanner

1 Lift the document cover (1). Clean the scanner glass (2) and the white plastic (3) with isopropyl alcohol on a soft lint-free cloth.

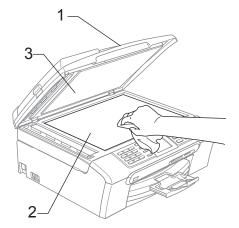

2 In the ADF unit, clean the white bar (1) and the glass strip (2) under it with isopropyl alcohol on a lint-free cloth.

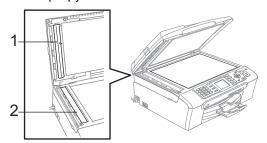

# Cleaning the machine printer platen

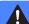

#### **WARNING**

Be sure to unplug the machine from the electrical socket before cleaning the printer platen (1).

1 Clean the machine printer platen (1) and the area around it, wiping off any scattered ink with a soft, *dry*, lint-free cloth.

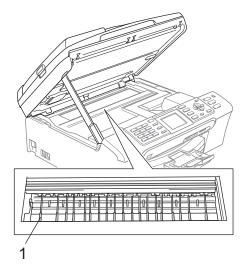

# Cleaning the Paper Pick-up Roller

- Pull the paper tray completely out of the machine.
- 2 Unplug the machine from the electrical socket and remove the Jam Clear Cover (1).

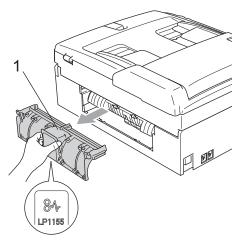

3 Clean the Paper Pick-up Roller (1) with isopropyl alcohol on a cotton swab.

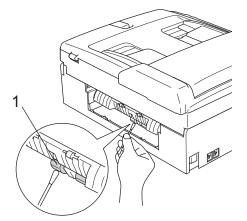

- 4 Put the Jam Clear Cover back on.
  Make sure the cover is set properly.
- 5 Slowly push the paper tray completely back into the machine.
- 6 Re-connect the power cord.

#### Cleaning the print head

To ensure good print quality, the machine will regularly clean the print head. You can start the cleaning process manually if needed.

Clean the print head and ink cartridges if you get a horizontal line in the text or graphics on your printed pages. You can clean Black only, three colours at a time (Cyan/Yellow/Magenta), or all four colours at once.

Cleaning the print head consumes ink. Cleaning too often uses ink unnecessarily.

## **CAUTION**

DO NOT touch the print head. Touching the print head may cause permanent damage and may void the print head's warranty.

- Do one of the following:
  - (MFC-440CN and MFC-660CN) Press Ink Management and go to step 3
  - (MFC-845CW) Press **Menu**.
- (MFC-845CW)
  Press ▲ or ▼ to choose
  Ink Management.
  Press OK.
- Press ▲ or ▼ to choose Cleaning. Press OK.
- Press ▲ or ▼ to choose Black, Color or All.

#### Press **OK**.

The machine cleans the print head. When cleaning is finished, the machine will go back to standby mode automatically.

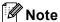

If you clean the print head at least five times and the print has not improved, call your Brother dealer.

#### Checking the print quality

If faded or streaked colours and text appear on your output, some of the nozzles may be clogged. You can check this by printing the Print Quality Check Sheet and looking at the nozzle check pattern.

- 1 Do one of the following:
  - (MFC-440CN and MFC-660CN)

    Press Ink Management and go to step ③
  - (MFC-845CW) Press **Menu**.
- (MFC-845CW)
  Press ▲ or ▼ to choose
  Ink Management.
  Press OK.
- 3 Press ▲ or ▼ to choose Test Print. Press OK.
- 4 Press ▲ or ▼ to choose
  Print Quality.
  Press OK.
- 5 Press Colour Start.
  The machine begins printing the Print Quality Check Sheet.
- 6 Check the quality of the four colour blocks on the sheet.
- 7 The LCD asks you if the print quality is OK.

Do one of the following:

- If all lines are clear and visible, press
   1 (Yes) to finish the Print Quality check.
- If you can see missing short lines as shown below, press 2 to choose No.

| JK | Poor |
|----|------|
|    |      |
|    |      |

- 8 The LCD asks you if the print quality is OK for black and three colours.
  Press 1 (Yes) or 2 (No).
- The LCD asks you if you want to start cleaning. Press 1 (Yes). The machine starts cleaning the print head.
- After cleaning is finished, press
  Colour Start.
  The machine starts printing the Print
  Quality Check Sheet again and then
  returns to step 6.
- Press Stop/Exit.

  If you repeat this procedure at least five times and the print quality is still poor, replace the ink cartridge for the clogged colour.

After replacing the ink cartridge, check the print quality. If the problem still exists, repeat the cleaning and test print procedures at least five times for the new ink cartridge. If ink is still missing, call your Brother dealer.

## **CAUTION**

DO NOT touch the print head. Touching the print head may cause permanent damage and may void the print head's warranty.

## Note

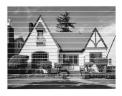

When a print head nozzle is clogged, the printed sample looks like this.

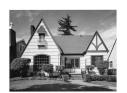

After the print head nozzle is cleaned, the horizontal lines are gone.

# Checking the printing alignment

You may need to adjust the printing alignment after transporting the machine if your printed text becomes blurred or images become faded.

- 1 Do one of the following:
  - (MFC-440CN and MFC-660CN)

    Press Ink Management and go to step ③
  - (MFC-845CW) Press **Menu**.
- (MFC-845CW)
  Press ▲ or ▼ to choose
  Ink Management.
  Press OK.
- Press ▲ or ▼ to choose Test Print. Press OK.
- Press ▲ or ▼ to choose Alignment. Press OK.
- 5 Press Mono Start or Colour Start.
  The machine starts printing the
  Alignment Check Sheet.
- 6 Check the 600 dpi and 1200 dpi test prints to see if number 5 most closely matches number 0.
- 7 Do one of the following:
  - If the number 5 sample of both the 600 dpi and 1200 dpi are the best matches, press 1 (Yes) to finish the Alignment Check.
  - If another test print number is a better match for either 600 dpi or 1200 dpi, press 2 (No) to choose it.
- 8 For 600 dpi, press the number of the test print that most closely matches the number 0 sample (1-8).
- 9 For 1200 dpi, press the number of the test print that most closely matches the number 0 sample (1-8).
- 10 Press Stop/Exit.

#### Checking the ink volume

Although an ink volume icon appears on the LCD, you can use the **Menu**,  $\triangle$  or  $\nabla$  keys to see a large graph showing the ink that is left in each cartridge.

- 1 Do one of the following:
  - (MFC-440CN and MFC-660CN)

    Press Ink Management and go to step ③
  - (MFC-845CW) Press **Menu**.
- (MFC-845CW)
  Press ▲ or ▼ to choose
  Ink Management.
  Press OK.
- 3 Press ▲ or ▼ to choose Ink Volume. Press OK. The LCD shows the ink volume.
- 4 Press Stop/Exit.

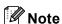

You can check the ink volume from your computer. (See *Printing* for Windows<sup>®</sup> or *Printing and Faxing* for Macintosh<sup>®</sup> in the Software User's Guide on the CD-ROM.)

# Uninstalling or installing the handset and handset cradle (MFC-660CN only)

If you do not use the handset and the handset cradle, you can remove them.

# Uninstalling the handset and handset cradle

Unplug the curled handset cord from the machine.

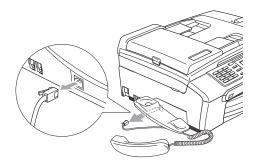

Pull the tab (1) outwards and hold it in position as you push the cradle to the back of the machine.

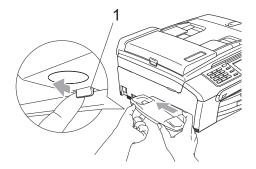

3 Attach the side cover.

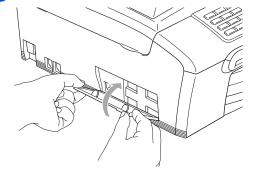

# Installing the handset and handset cradle

Remove the side cover.

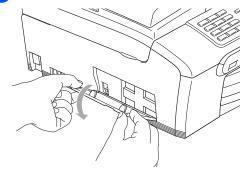

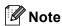

If you cannot open the cover with your hand, use a coin to open.

2 Align the recessed arrows on the cradle with those on the machine, and then slide the cradle toward the front of the machine until it clicks into place.

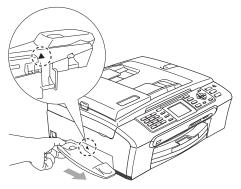

3 Connect the curled handset cord to the machine.

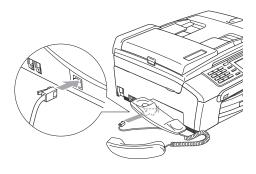

### **Machine Information**

## Checking the serial number

You can see the machine's serial number on the LCD.

- 1 Press Menu.
- Press ▲ or ▼ to choose
  Machine Info..
  Press OK.
- Press ▲ or ▼ to choose Serial No.. Press OK.
- 4 Press Stop/Exit.

# Packing and shipping the machine

When you transport the machine, use the packing materials that came with your machine. If you do not pack the machine properly, you could void your warranty.

## **Q** CAUTION

It is important to allow the machine to 'park' the print head after a print job. Listen carefully to the machine before unplugging it to make sure that all mechanical noise has stopped. Not allowing the machine to finish this parking process may lead to print problems and possible damage to the print head.

- Open the ink cartridge cover.
- Pull the lock release levers down and take out all the ink cartridges. (See Replacing the ink cartridges on page 136.)

Install the yellow protective part, lift each lock release lever and push it until it clicks and then close the ink cartridge cover.

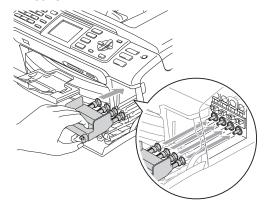

### **CAUTION**

If you are not able to find the yellow protective part, DO NOT remove the ink cartridges before shipping. It is essential that the machine be shipped with either the yellow protective part or the ink cartridges in position. Shipping without them will cause damage to your machine and may void your warranty.

- 4 Unplug the machine from the telephone wall socket and take the telephone line cord out of the machine.
- 5 Unplug the power cord from the electrical socket and from the machine.
- 6 Using both hands, use the plastic tabs on both sides of the machine to lift the scanner cover until it locks securely into the open position. Then unplug the interface cable from the machine, if it is connected.

7 Lift the scanner cover (1) to release the lock. Gently push the scanner cover support down (2) and close the scanner cover (3).

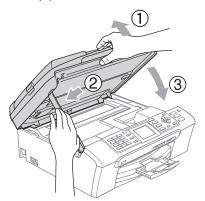

- 8 If your machine has a handset, remove it and the handset curled cord.
- (MFC-845CW) Rotate the machine's antenna to the down position.

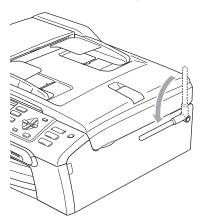

Wrap the machine in the bag and put it in the original carton with the original packing material.

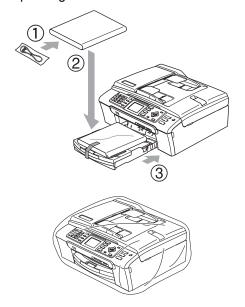

Pack the printed materials in the original carton as shown below. Do not pack the used ink cartridges in the carton.

MFC-440CN

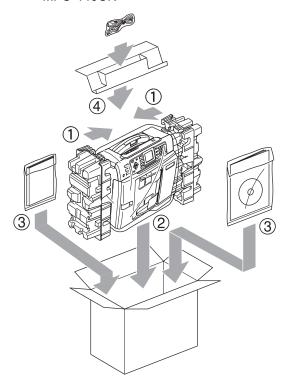

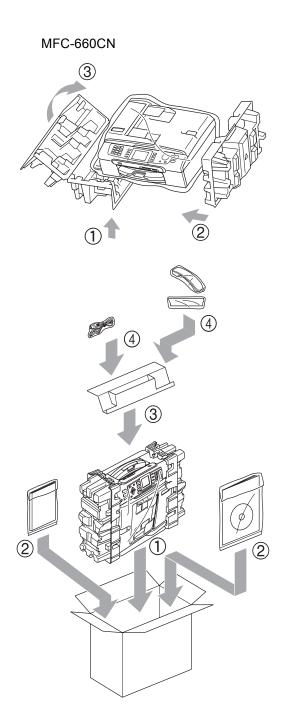

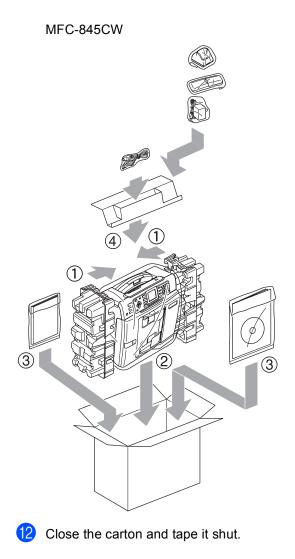

# C

## **Menu and Features**

# On-screen programming

Your machine is designed to be easy to use with LCD on-screen programming using the menu keys. User-friendly programming helps you take full advantage of all the menu selections your machine has to offer.

Since your programming is done on the LCD, we have created step-by-step on-screen instructions to help you program your machine. All you need to do is follow the instructions as they guide you through the menu selections and programming options.

#### Memory storage

Even if there is a power failure, you will not lose the settings you have chosen using the Menu key because they are stored permanently. Also, you will not lose your settings in the PhotoCapture, Fax and Copy mode key menus if you have chosen Set New Default. You may have to reset the date and time.

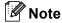

During a power failure the MFC-660CN and MFC-845CW will retain messages that are in the memory for up to 24 hours.

## Menu keys

| Menu                        | Access the main menu.                                                                       |
|-----------------------------|---------------------------------------------------------------------------------------------|
| Fax Scan Copy Photo Capture | Access its menu of temporary settings.                                                      |
| <b>A</b>                    | Scroll through the current menu level.                                                      |
| 4                           | Go back to the previous menu level.                                                         |
| <b>•</b>                    | Go to the next menu level.                                                                  |
| OK                          | ■ Go to the next menu level. ■ Accept an option.                                            |
| Clear / Back                | <ul><li>Cancel the current operation.</li><li>Go back to the previous menu level.</li></ul> |
| Stop/Exit                   | ■ Stop the current operation.                                                               |

#### Menu table

The menu table will help you understand the menu selections and options that are found in the machine's programs. The factory settings are shown in Bold with an asterisk.

## Menu ( enu )

| Level1        | Level2              | Level3              | Options             | Descriptions                            | Page     |
|---------------|---------------------|---------------------|---------------------|-----------------------------------------|----------|
| General Setup | Mode Timer          | _                   | Off                 | Sets the time to return to              | 24       |
|               |                     |                     | 0 Sec               | Fax mode.                               |          |
|               |                     |                     | 30 Secs             |                                         |          |
|               |                     |                     | 1 Min               |                                         |          |
|               |                     |                     | 2 Mins*             |                                         |          |
|               |                     |                     | 5 Mins              |                                         |          |
|               | Paper Type          | _                   | Plain Paper*        | Sets the type of paper in               | 24       |
|               |                     |                     | Inkjet Paper        | the paper tray.                         |          |
|               |                     |                     | Brother Photo       |                                         |          |
|               |                     |                     | Other Photo         |                                         |          |
|               |                     |                     | Transparency        |                                         |          |
|               | Paper Size          | _                   | Letter              | Sets the size of the paper              | 25       |
|               |                     |                     | Legal               | in the paper tray.                      |          |
|               |                     |                     | A4*                 |                                         |          |
|               |                     |                     | A5                  |                                         |          |
|               |                     |                     | 10x15cm             |                                         | <u> </u> |
|               | Volume              | Ring                | Off                 | Adjusts the ring volume.                | 25       |
|               |                     |                     | Low                 |                                         |          |
|               |                     |                     | Med*                | Adjusts the volume level of the beeper. |          |
|               |                     |                     | High                |                                         |          |
|               |                     | Beeper              | Off                 |                                         | 26       |
|               |                     |                     | Low*                |                                         |          |
|               |                     |                     | Med                 |                                         |          |
|               |                     |                     | High                |                                         |          |
|               |                     | Speaker             | Off                 | Adjusts the speaker                     | 26       |
|               |                     |                     | Low                 | volume.                                 |          |
|               |                     |                     | Med*                |                                         |          |
|               |                     |                     | High                |                                         |          |
|               | Auto Daylight       | _                   | On*                 | Changes for Daylight                    | 27       |
|               |                     |                     | Off                 | Savings Time automatically.             |          |
|               | The factory setting | s are shown in Bold | d with an asterisk. | ·                                       | I        |

| Level1                    | Level2               | Level3              | Options                         | Descriptions                                                | Page             |
|---------------------------|----------------------|---------------------|---------------------------------|-------------------------------------------------------------|------------------|
| General Setup (Continued) | P.Save Setting       | _                   | Fax Receive:On* Fax Receive:Off | Customizes the Power Save key not to receive faxes in power | 22               |
|                           |                      |                     |                                 | save mode.                                                  |                  |
|                           | LCD Settings         | LCD Contrast        | Light                           | Adjusts the contrast of the                                 | 27               |
|                           |                      |                     | Med*                            | LCD.                                                        |                  |
|                           |                      |                     | Dark                            |                                                             |                  |
|                           |                      | Backlight           | Light*                          | You can adjust the                                          | 28               |
|                           |                      |                     | Med                             | brightness of the LCD backlight.                            |                  |
|                           |                      |                     | Dark                            | -                                                           |                  |
|                           |                      | Dim Timer           | Off                             | You can set how long the                                    | 28               |
|                           |                      |                     | 10 Secs                         | LCD backlight stays on for after the last key press.        |                  |
|                           |                      |                     | 20 Secs                         | , ,                                                         |                  |
|                           |                      |                     | 30 Secs*                        |                                                             |                  |
|                           |                      | Off Timer           | Off*                            | You can set how long the                                    | 28               |
|                           |                      |                     | 1 Min                           | LCD stays on for after the last key press.                  |                  |
|                           |                      |                     | 2 Mins                          |                                                             |                  |
|                           |                      |                     | 3 Mins                          |                                                             |                  |
|                           |                      |                     | 5 Mins                          |                                                             |                  |
|                           |                      |                     | 10 Mins                         |                                                             |                  |
|                           |                      |                     | 30 Mins                         |                                                             |                  |
|                           |                      | Wallpaper           | _                               | You can choose the wallpaper of the LCD.                    | 29               |
|                           | Echo Control         | _                   | level1                          | Adjusts the Echo Control level.                             | See              |
|                           |                      |                     | level2                          |                                                             | DECT™<br>Handset |
|                           |                      |                     | level3                          |                                                             | User's           |
|                           |                      |                     | level4                          |                                                             | Guide            |
| Ink                       | Test Print           |                     | Print Quality                   | Checks the print quality                                    | 141              |
| Management                |                      |                     | Alignment                       | and the alignment.                                          |                  |
| (MFC-845CW<br>only)       | Cleaning             | _                   | Black                           | Checks the print head.                                      | 141              |
|                           |                      |                     | Color                           |                                                             |                  |
|                           |                      |                     | All                             |                                                             |                  |
|                           | Ink Volume           | _                   | _                               | Checks the available ink volume.                            | 143              |
|                           | The factory settings | s are shown in Bold | I with an asterisk.             |                                                             |                  |

| Setup Receive   Ring Delay (MFC-440CN only)   0 (Excluding Ireland)   1   2*   3   4   5 (UK only)   7 (UK only)   8 (UK only)   7 (UK only)   8 (UK only)   8 (UK only)   7 (UK only)   8 (UK only)   9 (Excluding Ireland)   1   2*   3   4   5 (UK only)   6 (UK only)   7 (UK only)   8 (UK only)   7 (UK only)   8 (UK only)   8 (UK only)   8 (UK only)   8 (UK only)   7 (UK only)   8 (UK only)   8 (UK only)   8 (UK only)   8 (UK only)   8 (UK only)   8 (UK only)   8 (UK only)   8 (UK only)   8 (UK only)   8 (UK only)   8 (UK only)   8 (UK only)   8 (UK only)   9 (UK only)   9 (UK only)   | Level1 | Level2              | Level3                         | Options                                                                                   | Descriptions                                                                                                    | Page |
|----------------------------------------------------------------------------------------------------|--------|---------------------|--------------------------------|-------------------------------------------------------------------------------------------|----------------------------------------------------------------------------------------------------|------|
| (MFC-660CN and MFC-845CW only)  (MFC-845CW only)  (MFC-845CW only)  (UK only)  (UK only)  (Only)  (UK only)  (Cost saving feature: the machine answers in Fax Only or Fax/Tel mode.  (UK only)  (UK only)  (UK only)  (UK only)  (UK only)  (UK only)  (UK only)  (UK only)  (Only)  (UK only)  (UK only)  (Ost saving feature: the machine answers in Fax Only or Fax/Tel mode.  (UK only)  (UK only)  (UK | Fax    | Setup Receive       | (MFC-440CN                     | Ireland)  1  2*  3  4  5 (UK only)  6 (UK only)  7 (UK only)                              | before the machine answers in Fax Only or                                                                                                    | 46   |
| there are messages and 4 times if there are no messages, so you can hang up and not pay for the call.  F/T Ring Time  20 Sec  Sets the pseudo/double-ring time in Fax/Tel mode.  40 Sec  70 Sec  Fax Detect  On*  Semi (MFC-660CN and MFC-845CW only)  Receives fax messages without pressing the Mono Start or Colour Start key.  Colour Start key.                                                                                                    |        |                     | (MFC-660CN<br>and<br>MFC-845CW | Ring Delay 0 (Excluding Ireland) 1 2* 3 4 5 (UK only) 6 (UK only) 7 (UK only) 8 (UK only) | before the machine<br>answers in Fax Only or<br>Fax/Tel mode.                                                                                 |      |
| Fax Detect  On* Semi (MFC-660CN and MFC-845CW only)  Receives fax messages without pressing the Mono Start or Colour Start key.                                                                                                    |        |                     | F/T Ring                       | Off*                                                                                      | machine rings 2 times if<br>there are messages and 4<br>times if there are no<br>messages, so you can<br>hang up and not pay for<br>the call. | 47   |
| Semi (MFC-660CN and MFC-845CW only) without pressing the Mono Start or Colour Start key.                                                                                                    |        |                     | Time                           | 40 Sec                                                                                    | ring time in Fax/Tel mode.                                                                                                    |      |
| The factory settings are shown in Bold with an asterisk.                                                                                                    |        | The factory setting |                                | Semi<br>(MFC-660CN and<br>MFC-845CW<br>only)                                              | without pressing the <b>Mono Start</b> or                                                                                                    | 47   |

151

| Level1 | Level2                       | Level3            | Options                                                                               | Descriptions                                                                                                    | Page |
|--------|------------------------------|-------------------|---------------------------------------------------------------------------------------|----------------------------------------------------------------------------------------------------|------|
|        | Setup Receive<br>(Continued) | Remote Codes      | On*<br>(**51, #51)<br>Off                                                             | Allows you to answer all calls at an extension or external phone and use codes to turn the machine on or off. You can personalize these codes.                                                | 58   |
|        |                              | Auto<br>Reduction | On*                                                                                   | Cuts the size of incoming faxes.                                                                                                    | 48   |
|        |                              | Memory<br>Receive | On*                                                                                   | Automatically stores any incoming faxes in its memory if it runs out of paper.                                                                                                    | 49   |
|        | Set Quick-Dial               | Speed-Dial        | _                                                                                     | Stores Speed-Dial<br>numbers, so you can dial<br>by pressing only a few<br>keys (and Start).                                                                                                  | 61   |
|        |                              | Setup Groups      | _                                                                                     | Sets up a Group number for Broadcasting.                                                                                                    | 64   |
|        | Report Setting               | XMIT Report       | On On+Image Off*                                                                      | Initial setup for<br>Transmission Verification<br>Report and Fax Journal<br>Report.                                                                                                    | 82   |
|        |                              | Journal<br>Period | Off+Image Off Every 50 Faxes*                                                         |                                                                                                    | 82   |
|        |                              |                   | Every 6 Hours Every 12 Hours Every 24 Hours Every 2 Days Every 7 Days                 |                                                                                                    |      |
|        | Advanced Fax<br>Operation    | Forward/Store     | Off* Fax Forward Fax Storage Fax Preview (MFC-660CNand MFC-845CW only) PC Fax Receive | Sets the machine to forward fax messages or to store incoming faxes in the memory (so you can retrieve them while you are away from your machine), to preview faxes or send faxes to your PC. | 72   |
|        |                              | Remote<br>Access  | Access Code:                                                                          | Set your own code for Remote Retrieval.                                                                                                    | 77   |
|        |                              | Print             | _                                                                                     | Prints incoming faxes                                                                                                    | 49   |

| Level1             | Level2                   | Level3                     | Options             | Descriptions                                                         | Page              |
|--------------------|--------------------------|----------------------------|---------------------|----------------------------------------------------------------------|-------------------|
| Fax                | Remaining Jobs           | _                          | _                   | Check which jobs are in                                              | 41                |
| (Continued)        |                          |                            |                     | the memory and lets you cancel chosen jobs.                          |                   |
|                    | Setup TAD                | OGM                        | TAD Message         | Play/Record or erase the                                             | 67                |
|                    | (MFC-660CN and MFC-845CW |                            | F/T Message         | outgoing message.                                                    |                   |
|                    | only)                    | ICM Max.Time               | 30 Sec*             | Choose the maximum                                                   | 70                |
|                    |                          |                            | 60 Sec              | length of incoming messages.                                         |                   |
|                    |                          |                            | 120 Sec             | moodagoo.                                                            |                   |
|                    |                          |                            | 180 Sec             |                                                                      |                   |
|                    |                          | ICM                        | On*                 | Allows you to turn the                                               | 71                |
|                    |                          | Rec.Monitr                 | Off                 | speaker volume for voice                                             |                   |
|                    |                          |                            |                     | messages as they come in On or Off.                                  |                   |
|                    | Miscellaneous            | TX Lock                    | _                   | Prohibits most operations                                            | 30                |
|                    |                          | (MFC-440CN<br>only)        |                     | other than receiving faxes.                                          |                   |
|                    |                          | Mem Security               | _                   | Prohibits most functions                                             | 31                |
|                    |                          | (MFC-660CN<br>and          |                     | except receiving faxes into memory.                                  |                   |
|                    |                          | MFC-845CW                  |                     |                                                                      |                   |
|                    |                          | only)                      |                     |                                                                      |                   |
|                    |                          | Compatibility              | Normal*             | Adjusts the Equalization for transmission                            | 136               |
|                    |                          |                            | Basic               | problems.                                                            |                   |
|                    |                          | BT Call Sign               | On                  | Uses with BT Call Sign.                                              | 54                |
|                    |                          | (U.K. only)                | Off*                |                                                                      |                   |
|                    |                          | Caller ID                  | On*                 | View or print a list of the last 30 Caller IDs stored in the memory. | 52                |
|                    |                          | (MFC-660CN                 | Off                 |                                                                      |                   |
|                    |                          | and<br>MFC-845CW           | Display ID          | ,                                                                    |                   |
|                    |                          | only)                      | Print Report        |                                                                      |                   |
|                    |                          | (U.K. and<br>Ireland only) |                     |                                                                      |                   |
| LAN                | TCP/IP                   | BOOT Method                | Auto*               | Chooses the BOOT                                                     | See               |
| (MFC-440CN and     |                          |                            | Static              | method that best suits your needs.                                   | Network<br>User's |
| MFC-660CN<br>only) |                          |                            | RARP                |                                                                      | Guide on          |
| с <b>,</b> ,       |                          |                            | BOOTP               |                                                                      | the CD-<br>ROM    |
|                    |                          |                            | DHCP                |                                                                      |                   |
|                    |                          | IP Address                 | [000-255].          | Enter the IP address.                                                |                   |
|                    |                          |                            | [000-255].          |                                                                      |                   |
|                    |                          |                            | [000-255].          |                                                                      |                   |
|                    |                          |                            | [000-255]           |                                                                      |                   |
|                    | The factory settings     | s are shown in Bold        | I with an asterisk. |                                                                      |                   |

| Level1             | Level2               | Level3              | Options                        | Descriptions                                                              | Page              |
|--------------------|----------------------|---------------------|--------------------------------|---------------------------------------------------------------------------|-------------------|
| LAN                | TCP/IP               | Subnet Mask         | [000-255].                     | Enter the Subnet mask.                                                    | See               |
| (MFC-440CN and     | (Continued)          |                     | [000-255].                     |                                                                           | Network<br>User's |
| MFC-660CN<br>only) |                      |                     | [000-255].                     |                                                                           | Guide on          |
| (Continued)        |                      |                     | [000-255]                      |                                                                           | the CD-<br>ROM    |
|                    |                      | Gateway             | [000-255].                     | Enter the Gateway                                                         |                   |
|                    |                      |                     | [000-255].                     | address.                                                                  |                   |
|                    |                      |                     | [000-255].                     |                                                                           |                   |
|                    |                      |                     | [000-255]                      |                                                                           |                   |
|                    |                      | Node Name           | BRN_XXXXXX                     | Enter the Node name.                                                      |                   |
|                    |                      | WINS Config         | Auto*                          | Chooses the WINS                                                          |                   |
|                    |                      |                     | Static                         | configuration mode.                                                       |                   |
|                    |                      | WINS Server         | (Primary)<br>000.000.000.000   | Specifies the IP address of the primary or                                |                   |
|                    |                      |                     | (Secondary)<br>000.000.000.000 | secondary server.                                                         |                   |
|                    |                      | DNS Server          | (Primary)<br>000.000.000.000   | Specifies the IP address of the primary or                                |                   |
|                    |                      |                     | (Secondary)<br>000.000.000.000 | secondary server.                                                         |                   |
|                    |                      | APIPA               | On* Off                        | Automatically allocates the IP address from the link-local address range. |                   |
|                    | Setup Misc.          | Ethernet            | Auto*                          | Chooses the Ethernet link                                                 |                   |
|                    |                      |                     | 100B-FD                        | mode.                                                                     |                   |
|                    |                      |                     | 100B-HD                        |                                                                           |                   |
|                    |                      |                     | 10B-FD                         |                                                                           |                   |
|                    |                      |                     | 10B-HD                         |                                                                           |                   |
|                    | Factory Reset        | _                   | Yes                            | Restores all network                                                      |                   |
|                    |                      |                     | No                             | settings to the factory default.                                          |                   |
| LAN                | TCP/IP(Wired)        | BOOT Method         | Auto*                          | Chooses the BOOT                                                          | See               |
| (MFC-845CW         |                      |                     | Static                         | method that best suits your needs.                                        | Network<br>User's |
| only)              |                      |                     | RARP                           | -                                                                         | Guide on          |
|                    |                      |                     | BOOTP                          |                                                                           | the CD-<br>ROM    |
|                    |                      |                     | DHCP                           |                                                                           |                   |
|                    |                      | IP Address          | [000-255].                     | Enter the IP address.                                                     |                   |
|                    |                      |                     | [000-255].                     |                                                                           |                   |
|                    |                      |                     | [000-255].                     |                                                                           |                   |
|                    |                      |                     | [000-255]                      |                                                                           |                   |
|                    | The factory settings | s are shown in Bolo | I with an asterisk.            |                                                                           |                   |

| Level1      | Level2        | Level3      | Options                        | Descriptions                                                              | Page              |
|-------------|---------------|-------------|--------------------------------|---------------------------------------------------------------------------|-------------------|
| LAN         | TCP/IP(Wired) | Subnet Mask | [000-255].                     | Enter the Subnet mask.                                                    | See               |
| (MFC-845CW  | (Continued)   |             | [000-255].                     |                                                                           | Network<br>User's |
| only)       |               |             | [000-255].                     |                                                                           | Guide on          |
| (Continued) |               |             | [000-255]                      |                                                                           | the CD-<br>ROM    |
|             |               | Gateway     | [000-255].                     | Enter the Gateway                                                         |                   |
|             |               |             | [000-255].                     | address.                                                                  |                   |
|             |               |             | [000-255].                     |                                                                           |                   |
|             |               |             | [000-255]                      |                                                                           |                   |
|             |               | Node Name   | BRN_XXXXXX                     | Enter the Node name.                                                      |                   |
|             |               | WINS Config | Auto*                          | Chooses the WINS                                                          |                   |
|             |               |             | Static                         | configuration mode.                                                       |                   |
|             |               | WINS Server | (Primary)<br>000.000.000.000   | Specifies the IP address of the primary or                                |                   |
|             |               |             | (Secondary)                    | secondary server.                                                         |                   |
|             |               | DNS Server  | (Primary)<br>000.000.000.000   | Specifies the IP address of the primary or                                |                   |
|             |               |             | (Secondary)<br>000.000.000.000 | secondary server.                                                         |                   |
|             |               | APIPA       | On*                            | Automatically allocates the IP address from the link-local address range. |                   |
|             |               |             | Off                            |                                                                           |                   |
|             | TCP/IP(WLAN)  | BOOT Method | Auto*                          | Chooses the BOOT                                                          |                   |
|             |               |             | Static                         | method that best suits your needs.                                        |                   |
|             |               |             | RARP                           |                                                                           |                   |
|             |               |             | BOOTP                          |                                                                           |                   |
|             |               |             | DHCP                           |                                                                           |                   |
|             |               | IP Address  | [000-255].                     | Enter the IP address.                                                     |                   |
|             |               |             | [000-255].                     |                                                                           |                   |
|             |               |             | [000-255].                     |                                                                           |                   |
|             |               |             | [000-255]                      |                                                                           |                   |
|             |               | Subnet Mask | [000-255].                     | Enter the Subnet mask.                                                    |                   |
|             |               |             | [000-255].                     |                                                                           |                   |
|             |               |             | [000-255].                     |                                                                           |                   |
|             |               |             | [000-255]                      |                                                                           |                   |
|             |               | Gateway     | [000-255].                     | Enter the Gateway                                                         |                   |
|             |               |             | [000-255].                     | address.                                                                  |                   |
|             |               |             | [000-255].                     |                                                                           |                   |
|             |               |             | [000-255]                      |                                                                           |                   |

| Level1               | Level2               | Level3              | Options                        | Descriptions                                      | Page                |
|----------------------|----------------------|---------------------|--------------------------------|---------------------------------------------------|---------------------|
| LAN                  | TCP/IP(WLAN)         | Node Name           | BRW_XXXXXX                     | Enter the Node name.                              | See                 |
| (MFC-845CW           | (Continued)          |                     |                                |                                                   | Network<br>User's   |
| only)<br>(Continued) |                      |                     |                                |                                                   | Guide on<br>the CD- |
| (Continued)          |                      |                     |                                |                                                   | ROM                 |
|                      |                      | WINS Config         | Auto*                          | Chooses the WINS                                  |                     |
|                      |                      |                     | Static                         | configuration mode.                               |                     |
|                      |                      | WINS Server         | (Primary) 000.000.000          | Specifies the IP address of the primary or        |                     |
|                      |                      |                     | (Secondary)                    | secondary server.                                 |                     |
|                      |                      |                     | 000.000.000.000                |                                                   |                     |
|                      |                      | DNS Server          | (Primary)                      | Specifies the IP address                          |                     |
|                      |                      |                     | 000.000.000.000                | of the primary or secondary server.               |                     |
|                      |                      |                     | (Secondary)<br>000.000.000.000 |                                                   |                     |
|                      |                      | APIPA               | On*                            | Automatically allocates                           |                     |
|                      |                      |                     | Off                            | the IP address from the link-local address range. |                     |
|                      | Setup WLAN           | Setup Wizard        | _                              | You can configure your                            |                     |
|                      |                      |                     |                                | print server.                                     |                     |
|                      |                      | SecureEasySetup     | _                              | You can configure the wireless network easily.    |                     |
|                      | WLAN Status          | Status              | _                              | You can see the current                           |                     |
|                      |                      |                     |                                | wireless network status.                          |                     |
|                      |                      | Signal              | _                              | You can see the current wireless network signal   |                     |
|                      |                      |                     |                                | strength.                                         |                     |
|                      |                      | SSID                | _                              | You can see the current SSID.                     |                     |
|                      |                      | Comm. Mode          | _                              | You can see the current                           |                     |
|                      |                      |                     |                                | Communication Mode.                               |                     |
|                      | Setup Misc.          | Wired LAN           | Auto*                          | Chooses the Ethernet link mode.                   |                     |
|                      |                      |                     | 100B-FD                        |                                                   |                     |
|                      |                      |                     | 100B-HD                        |                                                   |                     |
|                      |                      |                     | 10B-FD<br>10B-HD               |                                                   |                     |
|                      | Network I/F          |                     | Wired LAN*                     | You can choose the                                |                     |
|                      |                      |                     | WLAN                           | network connection type.                          |                     |
|                      | Factory Reset        | _                   | Yes                            | Restores all wired and                            |                     |
|                      |                      |                     | No                             | wireless network settings to the factory default. |                     |
|                      | The factory settings | s are shown in Bold | l with an asterisk.            |                                                   |                     |

| Level1        | Level2                                     | Level3 | Options                                                | Descriptions                                                               | Page                                       |
|---------------|--------------------------------------------|--------|--------------------------------------------------------|----------------------------------------------------------------------------|--------------------------------------------|
| Print Reports | XMIT Verify                                | _      | _                                                      | Prints these lists and                                                     | 83                                         |
|               | Help List                                  | _      | _                                                      | reports.                                                                   |                                            |
|               | Quick-Dial                                 | _      | _                                                      |                                                                            |                                            |
|               | Fax Journal                                | _      | _                                                      |                                                                            |                                            |
|               | User Settings                              | _      | _                                                      |                                                                            |                                            |
|               | Network<br>Config                          | _      | _                                                      |                                                                            |                                            |
| Machine Info. | Serial No.                                 | _      | _                                                      | Lets you check the serial number of your machine.                          | 144                                        |
| Initial Setup | Receive Mode                               | _      | Fax Only* Fax/Tel External TAD (MFC-440CN only) Manual | Choose the receive mode that best suits your needs.                        | 44                                         |
|               | Date/Time                                  | _      | _                                                      | Puts the date and time on<br>the LCD and in headings<br>of faxes you send. | See<br>Quick<br>Setup<br>Guide             |
|               | Station ID                                 | _      | Fax:<br>Name:                                          | Set your name and fax<br>number to appear on each<br>page you fax.         |                                            |
|               | Tone/Pulse                                 | _      | Tone* Pulse                                            | Choose the dialling mode.                                                  |                                            |
|               | Phone Line Set                             | _      | Normal* PBX ISDN                                       | Choose the phone line type.                                                | 53                                         |
|               | Dial Tone                                  | _      | Detection No Detection*                                | Turns Dial Tone Detection on or off.                                       | 135                                        |
|               | Register<br>Handset<br>(MFC-845CW<br>only) | _      | Register<br>Terminate                                  | Sets the machine to register the cordless handset.                         | See<br>DECT™<br>Handset<br>User's<br>Guide |

## Fax ( ( )

| Level1                         | Level2                                                       | Level3              | Options               | Descriptions                                                                                                    | Page |
|--------------------------------|--------------------------------------------------------------|---------------------|-----------------------|----------------------------------------------------------------------------------------------------|------|
| Fax Resolution                 | _                                                            | _                   | Standard* Fine        | Sets the resolution for outgoing faxes.                                                                                                    | 39   |
|                                |                                                              |                     | S.Fine                |                                                                                                    |      |
|                                |                                                              |                     | Photo                 |                                                                                                    |      |
| Contrast                       | _                                                            | _                   | Auto*                 | Changes the lightness or                                                                                                    | 39   |
|                                |                                                              |                     | Light                 | darkness of faxes you send.                                                                                                    |      |
|                                |                                                              |                     | Dark                  |                                                                                                    |      |
| Speed-Dial                     | _                                                            | _                   | Alphabetical<br>Order | You can dial by pressing only a few keys (and Start).                                                                                          | 59   |
|                                |                                                              |                     | Numerical<br>Order    |                                                                                                    |      |
| Outgoing Call                  | Make a Phone<br>Call<br>(MFC-660CN and<br>MFC-845CW<br>only) | _                   | _                     | You can choose a number from the Outgoing Call history and then make a phone call to it, send a fax to it, add it to Speed-Dial, or delete it. | 60   |
|                                | Send a fax                                                   |                     |                       | doloto it.                                                                                                    |      |
|                                | Add to Speed-<br>Dial                                        |                     |                       |                                                                                                    |      |
|                                | Delete                                                       |                     |                       |                                                                                                    |      |
| Caller ID hist. (MFC-660CN and | Make a Phone<br>Call                                         | _                   | _                     | You can choose a number from the Caller ID history and                                                                                         | 61   |
| MFC-845CW                      | Send a fax                                                   |                     |                       | then make a phone call to it, send a fax to it, add it to                                                                                      |      |
| ony)                           | Add to Speed-                                                |                     |                       | Speed-Dial, or delete it.                                                                                                    |      |
| (U.K. and Ireland only)        | Dial                                                         |                     |                       |                                                                                                    |      |
|                                | Delete                                                       |                     |                       |                                                                                                    |      |
| Broadcasting                   | Add Number Complete                                          | _                   | _                     | You can send the same fax message to more than one fax number.                                                                                 | 38   |
| Delayed Fax                    | _                                                            | _                   | On<br>Off*            | Sets the time of day in 24-hour format that the delayed faxes will be sent.                                                                    | 41   |
| Batch TX                       | _                                                            | _                   | On<br>Off*            | Combines delayed faxes to the same fax number at the same time of day into one transmission.                                                   | 41   |
| Real Time TX                   | _                                                            | _                   | On<br>Off*            | You can send a fax without using the memory.                                                                                                   | 40   |
| Polled TX                      | _                                                            | _                   | Standard Secure Off*  | Sets up the document on your machine to be retrieved by another fax machine.                                                                   | 86   |
|                                | The factory settings                                         | s are shown in Bold | with an asterisk.     |                                                                                                    |      |

| Level1          | Level2                                                   | Level3 | Options  | Descriptions                               | Page |
|-----------------|----------------------------------------------------------|--------|----------|--------------------------------------------|------|
| Polling RX      | _                                                        | _      | Standard | Sets up your machine to poll               | 84   |
|                 |                                                          |        | Secure   | another fax machine.                       |      |
|                 |                                                          |        | Timer    |                                            |      |
|                 |                                                          |        | Off*     |                                            |      |
| Overseas Mode   | _                                                        | _      | On       | If you are having difficulty               | 41   |
|                 |                                                          |        | Off*     | sending faxes overseas, set this to On.    |      |
| Scan Size       | _                                                        | _      | A4*      | Adjust the scan area of the                | 37   |
|                 |                                                          |        | Letter   | scanner glass to the size of the document. |      |
| Set New Default | _                                                        | _      | Yes      | You can save your fax                      | 42   |
|                 |                                                          |        | No       | settings.                                  |      |
| Factory Reset   | _                                                        | _      | Yes      | You can restore all the                    | 42   |
|                 |                                                          |        | No       | settings to factory settings.              |      |
|                 | The factory settings are shown in Bold with an asterisk. |        |          |                                            |      |

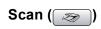

| Level1                    | Option1              | Option2             | Option3           | Descriptions                                                                             | Page                       |
|---------------------------|----------------------|---------------------|-------------------|------------------------------------------------------------------------------------------|----------------------------|
| Scan to E-mail            | _                    | _                   | _                 | You can scan a monochrome or a colour document into your E-mail application.             | See<br>Software<br>User's  |
| Scan to Image             | _                    | _                   | _                 | You can scan a colour picture into your graphics application.                            | Guide on<br>the CD-<br>ROM |
| Scan to OCR               | _                    | _                   | _                 | You can have your text document converted to an editable text file.                      |                            |
| Scan to File              | _                    | _                   | _                 | You can scan a monochrome or a colour document into your computer.                       |                            |
| Scan to Card              | 150 dpi Color*       | PDF*/JPEG           | (File Name)       | You can choose the scan resolution, file format and enter a file name for your document. | 105                        |
| (when a card is inserted) | 300 dpi Color        | PDF*/JPEG           | XXXXXXXX          |                                                                                          |                            |
| ,                         | 600 dpi Color        | PDF*/JPEG           |                   |                                                                                          |                            |
|                           | 200x100 dpi B/W      | TIFF*/PDF           |                   |                                                                                          |                            |
|                           | 200 dpi B/W          | TIFF*/PDF           |                   |                                                                                          |                            |
|                           | The factory settings | are shown in Bold v | vith an asterisk. |                                                                                          |                            |

# Copy ( )

| Level1         | Level2              | Level3              | Options             | Descriptions                                    | Page |
|----------------|---------------------|---------------------|---------------------|-------------------------------------------------|------|
| Quality        | _                   | _                   | Fast                | Choose the Copy resolution                      | 89   |
|                |                     |                     | Normal*             | for your type of document.                      |      |
|                |                     |                     | Best                |                                                 |      |
| Enlarge/Reduce | _                   | _                   | 50%                 | You can choose the                              | 89   |
|                |                     |                     | 69% A4→A5           | enlargement or reduction ratio for your type of |      |
|                |                     |                     | 78% LGL→LTR         | document.                                       |      |
|                |                     |                     | 83% LGL→A4          |                                                 |      |
|                |                     |                     | 93% A4→LTR          |                                                 |      |
|                |                     |                     | 97% LTR→A4          |                                                 |      |
|                |                     |                     | 100%*               |                                                 |      |
|                |                     |                     | 104% EXE→LTR        |                                                 |      |
|                |                     |                     | 142% A5 <b>→</b> A4 |                                                 |      |
|                |                     |                     | 186% 10x15cm→LTR    |                                                 |      |
|                |                     |                     | 198% 10x15cm→A4     |                                                 |      |
|                |                     |                     | 200%                |                                                 |      |
|                |                     |                     | Custom(25-400%)     |                                                 |      |
| Paper Type     | _                   | _                   | Plain Paper*        | Choose the paper type that                      | 92   |
|                |                     |                     | Inkjet Paper        | matches the paper in the tray.                  |      |
|                |                     |                     | Brother Photo       |                                                 |      |
|                |                     |                     | Other Photo         |                                                 |      |
|                |                     |                     | Transparency        |                                                 |      |
| Paper Size     | _                   | _                   | Letter              | Choose the paper size that                      | 92   |
|                |                     |                     | Legal               | matches the paper in the tray.                  |      |
|                |                     |                     | A4*                 | ,                                               |      |
|                |                     |                     | A5                  |                                                 |      |
|                |                     |                     | 10x15cm             |                                                 |      |
| Brightness     | _                   | _                   | Light               | Adjusts the brightness of                       | 91   |
|                |                     |                     | +2 +1 +1            | copies.                                         |      |
|                |                     |                     | o <u>'</u>          |                                                 |      |
|                |                     |                     | -1                  |                                                 |      |
|                |                     |                     | -2 Dark             |                                                 |      |
| Contrast       |                     |                     | +2                  | Adjusts the contrast of                         | 91   |
|                |                     |                     | +1                  | copies.                                         |      |
|                |                     |                     | 0 -1 -1             |                                                 |      |
|                |                     |                     | -2                  |                                                 |      |
|                | The factory setting | s are shown in Bold | with an asterisk.   | 1                                               |      |

| Level1             | Level2 | Level3 | Options                                                                | Descriptions                                     | Page |
|--------------------|--------|--------|------------------------------------------------------------------------|--------------------------------------------------|------|
| Color Adjust       | Red    | _      | +2 ' ' ' ' ' ' ' ' ' ' ' ' ' ' ' ' ' ' '                               | Adjusts the amount of Red in copies.             | 92   |
|                    | Green  | _      | +2 ' ' ' ' ' ' ' ' ' ' ' ' ' ' ' ' ' ' '                               | Adjusts the amount of Green in copies.           |      |
|                    | Blue   | _      | +2 · · · · · · · · · · · · · · · · · · ·                               | Adjusts the amount of Blue in copies.            |      |
| Stack/Sort         | _      | _      | Stack* Sort                                                            | You can choose to stack or sort multiple copies. | 91   |
| Page Layout        | _      | _      | Off(1 in 1)* 2 in 1 (P) 2 in 1 (L) 4 in 1 (P) 4 in 1 (L) Poster(3 x 3) | You can make N in 1 or Poster copies.            | 90   |
| Set New<br>Default | _      | _      | Yes<br>No                                                              | You can save your copy settings.                 | 93   |
|                    | _      | _      | Yes                                                                    | You can restore all the                          | 93   |

## PhotoCapture ( )

| Level1           | Level2 | Level3 | Options                                         | Descriptions                                 | Page |
|------------------|--------|--------|-------------------------------------------------|----------------------------------------------|------|
| View Photo(s)    | _      | _      | See the print settings table below.             | You can preview your photos on the LCD.      | 98   |
| Print Index      | _      | _      | 6 Images/Line<br>Fast<br>5 Images/Line<br>Photo | You can print a thumbnail page.              | 99   |
| Print All Photos | _      | _      | See the print settings table below.             | You can print all photos in your media card. | 99   |
| Print Photos     | _      | _      | See the print settings table below.             | You can print an individual image.           | 99   |

### **Print Settings**

| Option1       | Option2       | Option3                  | Option4                | Descriptions               | Page |
|---------------|---------------|--------------------------|------------------------|----------------------------|------|
| Print Quality | Normal        | _                        | _                      | Choose the print quality.  | 102  |
|               | Photo*        |                          |                        |                            |      |
| Paper Type    | Plain Paper   | _                        | _                      | Choose the paper type.     | 102  |
|               | Inkjet Paper  |                          |                        |                            |      |
|               | Brother Photo |                          |                        |                            |      |
|               | Other Photo*  |                          |                        |                            |      |
| Paper Size    | Letter        | (When A4 or              | _                      | Choose the paper and print | 102  |
|               | 10x15cm*      | Letter is chosen)        |                        | size.                      |      |
|               | 13x18cm       | 10x8cm                   |                        |                            |      |
|               | A4            | 13x9cm                   |                        |                            |      |
|               |               | 15x10cm                  |                        |                            |      |
|               |               | 18x13cm                  |                        |                            |      |
|               |               | 20x15cm                  |                        |                            |      |
|               |               | Max. Size*               |                        |                            |      |
| Brightness    | Light         | _                        | _                      | Adjusts the brightness.    | 102  |
|               | +2 +1 +1      |                          |                        |                            |      |
|               | 0             |                          |                        |                            |      |
|               | -1            |                          |                        |                            |      |
|               | -2 Dark       |                          |                        |                            |      |
| Contrast      | +2            | _                        | _                      | Adjusts the contrast.      | 102  |
|               | +1            |                          |                        |                            |      |
|               | 0             |                          |                        |                            |      |
|               | -1 -2 -2      |                          |                        |                            |      |
|               |               | l<br>s are shown in Bold | l<br>with an asterisk. |                            |      |

| Option1            | Option2                                                 | Option3       | Option4                                  | Descriptions                                                                                                    | Page |  |  |
|--------------------|---------------------------------------------------------|---------------|------------------------------------------|----------------------------------------------------------------------------------------------------|------|--|--|
| Color Enhance      | On<br>Off*                                              | White Balance | +2 ' ' ' ' ' ' ' ' ' ' ' ' ' ' ' ' ' ' ' | Adjusts the hue of the white areas.                                                                                                    | 103  |  |  |
|                    |                                                         | Sharpness     | +2 ' ' ' ' ' ' ' ' ' ' ' ' ' ' ' ' ' ' ' | Enhances the detail of the image.                                                                                                    |      |  |  |
|                    |                                                         | Color Density | +2 '                                     | Adjusts the total amount of colour in the image.                                                                                                    |      |  |  |
| Cropping           | On*<br>Off                                              | _             | _                                        | Crops the image around the margin to fit the paper size or print size. Turn this feature off if you want to print whole images or prevent unwanted cropping. | 103  |  |  |
| Borderless         | On*                                                     | _             | _                                        | Expands the printable area to fit the edges of the paper.                                                                                                    | 104  |  |  |
| Set New<br>Default | Yes<br>No                                               | _             | _                                        | You can save your print settings.                                                                                                    | 104  |  |  |
| Factory Reset      | Yes<br>No                                               | _             | _                                        | You can restore all the settings to factory settings.                                                                                                    | 104  |  |  |
|                    | The factory settings are shown in Bold with an asterisk |               |                                          |                                                                                                    |      |  |  |

#### **Entering Text**

When you are setting certain menu selections, such as the Station ID, you may need to enter text into the machine. Most dial pads have three or four letters printed on keys. The keys for  $\mathbf{0}$ ,  $\mathbf{\#}$  and  $\mathbf{\times}$  do not have printed letters because they are used for special characters.

By pressing the correct dial pads repeatedly, you can access the character you want.

| Press<br>Key | one<br>time | two<br>times | three<br>times | four<br>times |
|--------------|-------------|--------------|----------------|---------------|
| 2            | Α           | В            | С              | 2             |
| 3            | D           | Е            | F              | 3             |
| 4            | G           | Н            | I              | 4             |
| 5            | J           | K            | L              | 5             |
| 6            | M           | N            | Ο              | 6             |
| 7            | Р           | Q            | R              | S             |
| 8            | Т           | U            | V              | 8             |
| 9            | W           | Χ            | Υ              | Z             |

#### **Putting spaces**

To enter a space in a fax number, press ▶ once between numbers. To enter a space in a name, press ▶ twice between characters.

#### **Making corrections**

If you entered an incorrect letter and want to change it, press ◀ to move the cursor under the incorrect character. Then press Clear/Back. Re-enter the correct character. You can also back up and insert letters.

#### Repeating letters

If you need to enter a letter that is on the same key as the letter before, press ▶ to move the cursor to the right before you press the key again.

#### Special characters and symbols

Press  $\times$ , # or 0, repeatedly until you see the special character or symbol you want.

# **Specifications**

### General

**Memory Capacity** 32 MB

ADF (automatic document

feeder)

Up to 10 pages

Temperature: 20° C - 30° C (68° F - 86° F)

Humidity: 50% - 70%

Paper: [80 g/m<sup>2</sup> (20 lb)] A4 or Letter size

**Paper Tray** 100 Sheets [80 g/m<sup>2</sup> (20 lb)]

**Printer Type** Ink Jet

**Print Method** Piezo with 94 × 1 nozzles Mono:

> Colour: Piezo with 94 × 3 nozzles

LCD (liquid crystal display) (MFC-440CN)

50.8 mm (2.0 in) Colour LCD

(MFC-660CN, MFC-845CW) 63.5 mm (2.5 in.) Colour LCD

**Power Source** AC 220 to 240 V 50/60Hz

**Power Consumption** (MFC-440CN)

> Power Save Mode: Average 5 W Standby: Average 8 W

> Operating: Average 33 W

(MFC-660CN)

Power Save Mode: Average 7 W Standby: Average 9 W Operating: Average 37 W

(MFC-845CW)

Power Save Mode: Average 8.5 W Standby: Average 11 W Operating: Average 38 W

#### Dimension (MFC-440CN, MFC-845CW)

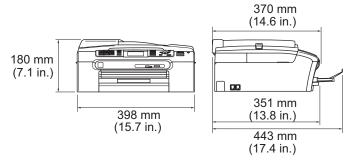

#### (MFC-660CN)

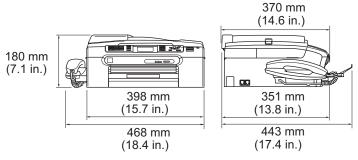

Weight MFC-440CN 8.2 kg (18.1 lb)

MFC-660CN 8.5 kg (18.7 lb) MFC-845CW 8.4 kg (18.5 lb)

**Noise** Operating: 50 dB or less <sup>1</sup>

**Temperature** Operating: 10 to 35° C (50° F to 95° F)

Best Print

Quality: 20 to 33° C (68° F to 91° F)

**Humidity** Operating: 20 to 80% (without condensation)

**Best Print** 

Quality: 20 to 80% (without condensation)

This depends on printing conditions.

#### Print media

#### **Paper Input**

#### **Paper Tray**

■ Paper type:

Plain paper, inkjet paper (coated paper), glossy paper <sup>2</sup>, transparencies <sup>1 2</sup> and envelopes

■ Paper size:

Letter, Legal, Executive, A4, A5, A6, JIS B5, envelopes (commercial No.10, DL, C5, Monarch, JE4), Photo 2L, Index card and Post card <sup>3</sup>

Width: 89 mm (3.5 in.) - 216 mm (8.5 in.)

Height: 127 mm (5.0 in.) - 356 mm (14.0 in.)

For more details, see *Paper weight, thickness and capacity* on page 15.

Maximum paper tray capacity: Approx. 100 sheets of 80 g/m² (20 lb) plain paper

#### **Photo Paper Tray**

■ Paper type:

Plain paper, inkjet paper (coated paper) and glossy paper <sup>2</sup>

■ Paper size:

Photo 10×15 cm and Photo L

Width: 89 mm (3.5 in.) - 101.6 mm (4.0 in.)

Height: 127 mm (5.0 in.) - 152.4 mm (6.0 in.)

■ Maximum paper tray capacity: Approx. 20 sheets

## delivery to the output paper tray) <sup>2</sup>

**Paper Output** 

<sup>1</sup> Use only transparencies recommended for inkjet printing.

<sup>&</sup>lt;sup>2</sup> For glossy paper or transparencies, we recommend removing printed pages from the output paper tray immediately after they exit the machine to avoid smudging.

<sup>&</sup>lt;sup>3</sup> See Paper type and size for each operation on page 14.

## **Fax**

Compatibility ITU-T Group 3

Coding System MH/MR/MMR/JPEG
Modem Speed Automatic Fallback

14400 bps

**Document Size** ADF Width: 148 mm to 215.9 mm (5.8 in. to 8.5 in.)

ADF Height: 148 mm to 355.6 mm (5.8 in. to 14 in.) Scanner Glass Width: Max. 215.9 mm (8.5 in.) Scanner Glass Height: Max. 297 mm (11.7 in.)

Scanning Width 208 mm (8.2 in.)

Printing Width 204 mm (8.03 in.)

Grayscale 256 levels

**Polling Types** Standard, Secure, Timer Sequential: (Monochrome only)

Contrast Control Automatic/Light/Dark

(manual setting)

**Resolution** ■ Horizontal 8 dot/mm (203 dot/in.)

■ Vertical

Standard

3.85 line/mm (98 line/in.) (Mono) 7.7 line/mm (196 line/in.) (Colour)

Fine

7.7 line/mm (196 line/in.) (Mono/Colour)

Photo

7.7 line/mm (196 line/in.) (Mono)

Superfine

15.4 line/mm (392 line/in.) (Mono)

**Speed-Dial** MFC-440CN, 80 stations  $\times$  2 numbers

MFC-660CN

MFC-845CW 100 stations × 2 numbers

**Broadcasting** MFC-440CN, 210 stations

MFC-660CN

MFC-845CW 250 stations

Automatic Redial 3 times at 5 minute intervals

0, 1, 2, 3, 4, 5, 6, 7 or 8 rings Auto Answer

(1, 2, 3 or 4 rings - Ireland only)

Public switched telephone network. **Communication Source** 

Up to 480 <sup>1</sup>/400 <sup>2</sup> pages **Memory Transmission Out of Paper Reception** Up to 480 <sup>1</sup>/400 <sup>2</sup> pages

## Digital TAD (MFC-660CN and MFC-845CW only)

**TAD** Yes

**ICM Recording Time** Max. 29 minutes / Max. 99 messages

(Max.180 secs / 1 message)

**Toll Saver** Yes

**Recording Conversation** 

(MFC-660CN only)

OGM Yes

**Recording OGM Time** 20 secs

<sup>&#</sup>x27;Pages' refers to the 'Brother Standard Chart No. 1' (a typical business letter, Standard resolution, MMR code). Specifications and printed materials are subject to change without prior notice.

<sup>&#</sup>x27;Pages' refers to the 'ITU-T Test Chart #1' (a typical business letter, Standard resolution, MMR code). Specifications and printed materials are subject to change without prior notice.

## **Digital Cordless Handset (MFC-845CW only)**

## **Cordless handset (BCL-D20)**

Frequency 1.9 GHz Standard DECT™

Multi Handset Capability Up to 4 handsets

**Dimensions** 

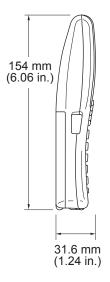

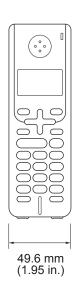

Weight (including battery) 149 g (5.26 oz)

LCD (liquid crystal display) 16-Digit, 3-Line (+1-Line for Pict), Backlit (Orange)

Charge IndicatorYes (LED)Full Charge Time12 hoursWhile in Use (TALK)10 hoursWhile Not in Use (Standby)200 hours

## **Battery**

Type BCL-BT20

Rating Ni-MH 3.6 V 730 mAh

## **Battery cradle**

#### **Dimensions**

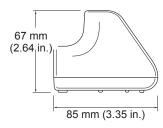

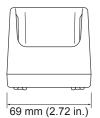

Weight 71.6 g (2.53 oz)

**Power Consumption** 

(during charge)

Charging: Average 2 W

## **AC** adapter

BCL-ADB (For U.K.) **Type** 

BCL-ADC (For others)

Input AC 220 to 240 V 50/60 Hz

DC 11.0 V Output

## Copy

Colour/Monochrome Yes/Yes

**Document Size** ADF Width: 148 mm to 215.9 mm (5.8 in. to 8.5 in.)

ADF Height: 148 mm to 355.6 mm (5.8 in. to 14 in.)

Scanner Glass Width: Max. 215.9 mm (8.5 in.) Scanner Glass Height: Max. 297 mm (11.7 in.)

Copy Width: Max. 210 mm (8.26 in.)

Copy Speed MFC-440CN Monochrome: Up to 18 pages/minute (A4 paper) <sup>1</sup>

Colour: Up to 16 pages/minute (A4 paper) 1

MFC-660CN, MFC-845CW

Monochrome: Up to 20 pages/minute (A4 paper) <sup>1</sup>

Colour: Up to 18 pages/minute (A4 paper) 1

Multiple Copies Stacks/Sorts up to 99 pages

**Enlarge/Reduce** 25% to 400% (in increments of 1%)

**Resolution** (Monochrome)

■ Scans up to 600×1200 dpi

■ Prints up to 1200×1200 dpi

(Colour)

■ Scans up to 600×1200 dpi

■ Prints up to 600×1200 dpi

Based on Brother standard pattern. (Fast mode/Stack Copy) Copy speeds vary with the complexity of the document.

## PhotoCapture Center™

Available Media CompactFlash®

(Type I only)

(Microdrive<sup>™</sup> is not compatible)

(Compact I/O cards such as Compact LAN card and

Compact Modem card are not supported.)

Memory Stick®

Memory Stick Pro™

(Not available for music data with MagicGate™)

MultiMediaCard™ Secure Digital™

xD-Picture Card <sup>™</sup> <sup>1</sup>

File Extension

(Media Format) DPOF, EXIF, DCF (Image Format) Photo Print: JPEG <sup>2</sup>

Scan to Card: JPEG, PDF (Colour)

TIFF, PDF (Black)

**Number of Files** Up to 999 files in the memory card

Folder File must be in the 3rd folder level of the Media Card.

Borderless Letter, A4, Photo Card <sup>3</sup>

xD-Picture Card™ Type M from 256MB to 1GB xD-Picture Card™ Type H from 256MB to 1GB

# **PictBridge**

Compatibility Supports the Camera & Imaging Products Association

PictBridge standard CIPA DC-001.

Visit http://www.cipa.jp/pictbridge for more information.

Interface PictBridge (USB) Port

<sup>1</sup> xD-Picture Card™ Conventional Card from 16MB to 512MB xD-Picture Card™ Type M from 256MB to 1GB

<sup>&</sup>lt;sup>2</sup> Progressive JPEG format is not supported.

<sup>&</sup>lt;sup>3</sup> See Paper type and size for each operation on page 14.

## Scanner

Colour/Monochrome Yes/Yes

TWAIN Compliant Yes (Windows® 98/98SE/Me/2000 Professional/XP/

Windows® XP Professional x64 Edition)

Mac OS® X 10.2.4 or greater

WIA Compliant Yes (Windows® XP 1)

**Colour Depth** 36 bit colour Processing (Input)

24 bit colour Processing (Output)

(Actual Input: 30 bit colour/Actual Output: 24 bit colour)

**Resolution** Up to  $19200 \times 19200$  dpi (interpolated) <sup>2</sup>

Up to  $600 \times 2400$  dpi (optical)

**Scanning Speed** Monochrome: Up to 3.82 sec.

Colour: Up to 6.02 sec.

(A4 size at  $100 \times 100 \text{ dpi}$ )

**Document Size** ADF Width: 148 mm to 215.9 mm (5.8 in. to 8.5 in.)

ADF Height: 148 mm to 355.6 mm (5.8 in. to 14 in.)

Scanner Glass Width: Max. 215.9 mm (8.5 in.)

Scanner Glass Height: Max. 297 mm (11.7 in.)

Scanning Width 210 mm (8.26 in.)

Grayscale 256 levels

Windows® XP in this User's Guide includes Windows® XP Home Edition, Windows® XP Professional, and Windows® XP Professional x64 Edition.

Maximum  $1200 \times 1200$  dpi scanning when using the WIA Driver for Windows<sup>®</sup> XP (resolution up to  $19200 \times 19200$  dpi can be selected by using the Brother scanner utility)

## **Printer**

Printer Driver Windows® 98/98SE/Me/2000 Professional/XP/

Windows<sup>®</sup> XP Professional x64 Edition driver supporting Brother Native Compression mode and

bi-directional capability

**Brother Ink Driver** 

For Mac OS® X 10.2.4 or greater

**Resolution** Up to  $1200 \times 6000 \text{ dpi}^{\,1}$ 

 $1200 \times 2400 \text{ dpi}$   $1200 \times 1200 \text{ dpi}$   $600 \times 600 \text{ dpi}$   $600 \times 300 \text{ dpi}$  $600 \times 150 \text{ dpi}$ 

Print Speed MFC-440CN Up to 25 pages/minute (Monochrome) <sup>2</sup>

Up to 20 pages/minute (Colour) <sup>2</sup>

MFC-660CN, Up to 27 pages/minute (Monochrome) <sup>2</sup>

MFC-845CW

Up to 22 pages/minute (Colour) <sup>2</sup>

Printing Width 204 mm (210 mm) <sup>3</sup> (A4 size)

Disk-Based Fonts 35 TrueType

Borderless Letter, A4, A6, Photo Card, Index Card, Post Card <sup>4</sup>

Output image quality varies based on many factors including, but not limited to input image resolution and quality and print media.

Based on Brother standard pattern. A4 size in draft mode.

<sup>&</sup>lt;sup>3</sup> When you set the Borderless feature to On.

See Paper type and size for each operation on page 14.

## **Interfaces**

USB A USB 2.0 interface cable that is no longer than 6 feet

 $(2.0 \text{ m}).^{12}$ 

**LAN cable** <sup>3</sup> Ethernet UTP cable category 5 or greater.

Wireless LAN Your machine supports IEEE 802.11b/g wireless (MFC-845CW only) communication with your wireless LAN using Infra

communication with your wireless LAN using Infrastructure mode or a wireless Peer-to-Peer connection in Ad-Hoc

Mode. 4

Your machine has a full-speed USB 2.0 interface. This interface is compatible with Hi-Speed USB 2.0; however, the maximum data transfer rate will be 12 Mbits/s. The machine can also be connected to a computer that has a USB 1.1 interface.

- <sup>2</sup> Third party U ports are not supported for Macintosh<sup>®</sup>.
- 3 See the Network User's Guide on the CD-ROM for detailed network specifications.
- A wireless network connection is supported only between the machine and an access point for PCs running Windows® XP Professional ×64 Edition (Ad-hoc connection is not supported).

# **Computer requirements**

| Computer Platform & Operating System                                 |                                | Supported PC                                                               | Interfaces                   | Minimum<br>Processor                                                    | Minimum<br>RAM | Recommended RAM | Available Hard<br>Disk Space |                     |
|----------------------------------------------------------------------|--------------------------------|----------------------------------------------------------------------------|------------------------------|-------------------------------------------------------------------------|----------------|-----------------|------------------------------|---------------------|
| Version                                                              |                                | Software Functions                                                         |                              | Speed                                                                   |                |                 | for<br>Drivers               | for<br>Applications |
| Windows <sup>®</sup>                                                 | 98, 98SE                       | Printing,                                                                  | USB                          | Intel <sup>®</sup>                                                      | 32MB           | 128MB           | 120MB                        | 130MB               |
| Operating<br>Systems <sup>1</sup>                                    | Ме                             | PC Fax <sup>4</sup> ,<br>Scanning,<br>Removable<br>Disk <sup>3</sup>       | Scanning, Removable Wireless | Pentium <sup>®</sup> II or equivalent                                   |                |                 |                              |                     |
|                                                                      | 2000 Professional              |                                                                            |                              |                                                                         | 64MB           | 256MB           |                              |                     |
|                                                                      | XP Home                        |                                                                            |                              |                                                                         | 128MB          | 256MB           | 170MB                        | 220MB               |
|                                                                      | XP Professional                |                                                                            |                              |                                                                         |                |                 |                              |                     |
|                                                                      | XP Professional<br>x64 Edition |                                                                            |                              | AMD Opteron™                                                            | 256MB          | 512MB           | 170MB                        | 220MB               |
|                                                                      |                                |                                                                            |                              | AMD Athlon™64                                                           |                |                 |                              |                     |
|                                                                      |                                |                                                                            |                              | Intel <sup>®</sup> Xeon™ with Intel <sup>®</sup> EM64T                  |                |                 |                              |                     |
|                                                                      |                                |                                                                            |                              | Intel <sup>®</sup> Pentium <sup>®</sup> 4 with Intel <sup>®</sup> EM64T |                |                 |                              |                     |
| Apple <sup>®</sup><br>Macintosh <sup>®</sup><br>Operating<br>Systems | OS X 10.2.4<br>or greater      | Printing, PC Fax Send <sup>4</sup> , Scanning, Removable Disk <sup>3</sup> | USB <sup>2</sup><br>Ethernet | PowerPC<br>G3/G4/G5,<br>Intel <sup>®</sup> Core™<br>Solo/Duo<br>350MHz  | 128MB          | 256MB           | 80MB                         | 200MB               |

- greater.
- <sup>2</sup> Third party USB ports are not supported.
- Removable disk is a function of PhotoCapture Center™.
- PC Fax supports monochrome faxing
- A wireless network connection is supported only between the machine and an access point for PCs running Windows® XP Professional ×64 Edition (Ad-hoc connection is not supported).

For the latest driver updates, access the Brother Solutions Center at http://solutions.brother.com/

### Consumable items

#### Ink

# Service Life of Ink Cartridge

The machine uses individual Black, Yellow, Cyan and Magenta ink cartridges that are separate from the print head assembly.

#### Replacement Ink Cartridges

Black - Approximately 500 pages at 5% coverage Yellow, Cyan and Magenta - Approximately 400 pages at 5% coverage

- The first time you install a set of ink cartridges the machine will use an amount of ink to fill the ink delivery tubes for high quality print outs. This process will only happen once. With all following ink cartridges you can print the specified number of pages.
- The above figures assume continuous printing at a resolution of 600 x 600 dpi in normal mode after installing new ink cartridge.
- The number of pages a cartridge will print may change depending on how often you use the machine and how many pages you print with each use.
- The machine will automatically and periodically clean the print head assembly, a process that uses a small amount of ink.
- When the machine identifies a cartridge as empty there may be a small amount of ink left in it. This is necessary to prevent air from drying out and damaging the print head assembly.

# Replacement Consumables

<Black> LC1000BK, <Cyan> LC1000C, <Magenta> LC1000M, <Yellow> LC1000Y

## **Network (LAN)**

LAN You can connect your machine to a network for Network Printing,

Network Scanning and PC Fax Send and PC Fax Receive <sup>1</sup>

(Windows® only). Also included is Brother BRAdmin Professional

Network Management software.

Support for Windows® 98/98SE/Me/2000/XP/XP Professional x64 Edition

Mac OS® X 10.2.4 or greater

Ethernet 10/100 BASE-TX Auto Negotiation (Wired LAN)

IEEE 802.11 b/g (Wireless LAN) (MFC-845CW only)

Protocols TCP/IP

ARP, RARP, BOOTP, DHCP, APIPA (Auto IP), NetBIOS Name

Resolution, WINS, DNS Resolver, LPR/LPD, Custom Raw Port/Port9100, FTP Server, mDNS, TELNET, SNMP

Network Security SSID/ESSID, 128 (104) / 64 (40) bit WEP, WPA/WPA2-PSK

(MFC-845CW only) (TKIP/AES)

SecureEasySetup™ Yes (simple setup with your SecureEasySetup™-capable access

(MFC-845CW only) point/router)

<sup>&</sup>lt;sup>1</sup> See the computer requirement table on page 177.

# Glossary

This is a comprehensive list of features and terms that appear in Brother manuals. Availability of these features depends on the model you purchased.

#### ADF (automatic document feeder)

The document can be placed in the ADF and scanned one page at a time automatically.

#### **Auto Reduction**

Reduces the size of incoming faxes.

#### **Automatic fax transmission**

Sending a fax without picking up the handset of an external phone.

#### **Automatic Redial**

A feature that enables your machine to redial the last fax number after five minutes if the fax did not go through because the line was busy.

#### **Backup Print**

Your machine prints a copy of every fax that is received and stored in memory. This is a safety feature so you will not lose messages during a power failure.

#### **Batch Transmission**

(Black and white faxes only) As a cost saving feature, all delayed faxes to the same fax number can be sent as one transmission.

#### **Beeper Volume**

Volume setting for the beep when you press a key or make an error.

#### **Brightness**

Changing the Brightness makes the whole image lighter or darker.

#### **Broadcasting**

The ability to send the same fax message to more than one location.

#### Caller ID

A service purchased from the telephone company that lets you see the number (or name) of the party calling you.

#### **Cancel Job**

Cancels a programmed job, like Delayed Fax or Polling.

#### **CNG** tones

The special tones (beeps) sent by fax machines during automatic transmission to tell the receiving machine that a fax machine is calling.

#### **Coding method**

Method of coding the information contained in the document. All fax machines must use a minimum standard of Modified Huffman (MH). Your machine is capable of greater compression methods, Modified Read (MR), Modified Modified Read (MMR) and JPEG, if the receiving machine has the same capability.

#### Communication error (Comm. Error)

An error during fax sending or receiving, usually caused by line noise or static.

#### Compatibility group

The ability of one fax unit to communicate with another. Compatibility is assured between ITU-T Groups.

#### Contrast

Setting to compensate for dark or light documents, by making faxes or copies of dark documents lighter and light documents darker.

#### Colour Enhancement

Adjusts the colour in the image for better print quality by improving sharpness, white balance and colour density.

#### **Delayed Fax**

Sends your fax at a specified time later.

#### **Dual Access**

Your machine can scan outgoing faxes or scheduled jobs into memory at the same time it is sending a fax from memory or receiving or printing an incoming fax.

#### **ECM (Error Correction Mode)**

Detects errors during fax transmission and resends the pages of the fax that had an error.

#### Extension phone

A telephone using the same line as your fax but plugged into a separate wall socket.

#### **External phone**

A TAD (telephone answering device) or telephone that is connected to your machine.

#### F/T Ring Time

The length of time that the Brother machine rings (when the Receive Mode setting is Fax/Tel) to notify you to pick up a voice call that it answered.

#### **Fax Detect**

Enables your machine to respond to CNG tones if you interrupt a fax call by answering it.

#### Fax Forwarding

Sends a fax received into the memory to another pre-programmed fax number.

#### **Fax Receive Code**

Press this code (\*\times 5 1) when you answer a fax call on an extension or external phone.

#### **Fax Storage**

You can store received faxes in memory.

#### Fax tones

The signals sent by sending and receiving fax machines while communicating information.

#### Fax/Tel

You can receive faxes and telephone calls. Do not use this mode if you are using a telephone answering device (TAD).

#### Fine resolution

Resolution is  $203 \times 196$  dpi. It is used for small print and graphs.

#### **Grey scale**

The shades of grey available for copying, scanning and faxing photographs.

#### Group number

A combination of Speed-Dial numbers that are stored in a Speed-Dial location for Broadcasting.

#### Help list

A printout of the complete Menu table that you can use to program your machine when you do not have the User's Guide with you.

#### **Fax Journal**

Lists information about the last 200 incoming and outgoing faxes. TX means Transmit. RX means Receive.

#### **Journal Period**

The pre-programmed time period between automatically printed Fax Journal Reports. You can print the Fax Journal on demand without interrupting the cycle.

#### LCD (liquid crystal display)

The display screen on the machine that shows interactive messages during On-Screen Programming and shows the date and time when the machine is idle.

#### Manual fax

On some models you can dial a fax number and listen to the receiving fax machine answer your call before you press **Mono Start** or **Colour Start** to begin sending the fax.

#### Menu mode

Programming mode for changing your machine's settings.

#### **OCR** (optical character recognition)

The bundled ScanSoft<sup>®</sup> PaperPort<sup>®</sup> SE with OCR or Presto!<sup>®</sup> PageManager<sup>®</sup> software application converts an image of text to text you can edit.

#### **Out of Paper Reception**

Receives faxes into the machine's memory when the machine is out of paper.

#### **Overseas Mode**

Makes temporary changes to the fax tones to accommodate noise and static on overseas phone lines.

#### **Pause**

Allows you to place a 3.5 second delay in the dialling sequence stored on Speed-Dial numbers. Press **Redial/Pause** as many times as needed for longer pauses.

#### PhotoCapture Center™

Allows you to print digital photos from your digital camera at high resolution for photo quality printing.

#### Photo resolution

A resolution setting that uses varying shades of gray for the best representation of photographs.

#### **PictBridge**

Allows you to print photos directly from your digital camera at high resolution for photo quality printing.

#### **Polling**

The process of a fax machine calling another fax machine to retrieve waiting fax messages.

#### **Pulse**

A form of rotary dialling on a telephone line.

#### **Quick Dial List**

A listing of names and numbers stored in Speed-Dial memory, in numerical order.

#### **Real Time Transmission**

When memory is full, you can send faxes in real time.

#### Remaining jobs

You can check which jobs are waiting in memory and cancel jobs individually.

#### **Remote Access Code**

Your own four-digit code (---X) that allows you to call and access your machine from a remote location.

#### Remote Retrieval Access

The ability to access your machine remotely from a touch tone phone.

#### Resolution

The number of vertical and horizontal lines per inch. See: Standard, Fine, Super Fine and Photo.

#### Ring Delay

The number of rings before the machine answers in Fax Only and Fax/Tel modes.

#### Ring Volume

Volume setting for the machine's ring.

#### Scanning

The process of sending an electronic image of a paper document into your computer.

#### Scan to Card

You can scan a monochrome or colour document into a Media Card.

Monochrome images will be in TIFF or PDF file format and colour images may be in PDF or JPEG file format.

#### Search

An electronic, alphabetical listing of stored Speed-Dial and Group numbers.

#### Speed-Dial

A pre-programmed number for easy dialling. You must press
Search/Speed Dial, the two digit code, and Mono Start or Colour Start to start the dialling process.

#### Standard resolution

 $203 \times 97$  dpi. It is used for regular size text and quickest transmission.

#### Station ID

The stored information that appears on the top of faxed pages. It includes the sender's name and fax number.

#### Super Fine resolution

 $392 \times 203$  dpi. Best for very small print and line art.

#### TAD (telephone answering device)

You can connect an external TAD to your machine.

# Telephone Answer Code (For Fax/Tel mode only)

When the machine answers a voice call, it pseudo/double-rings. You can pick up at an extension phone by pressing this code (# 5 1).

#### **Temporary settings**

You can choose certain options for each fax transmission and copy without changing the default settings.

#### **Tone**

A form of dialling on the telephone line used for Touch Tone telephones.

#### **Transmission**

The process of sending faxes over the phone lines from your machine to the receiving fax machine.

#### **User Settings**

A printed report that shows the current settings of the machine.

# **Xmit Report (Transmission Verification Report)**

A listing for each fax sent, that shows its date, time and number.

# Index

| A                                         | out of memory                                      | 93    |
|-------------------------------------------|----------------------------------------------------|-------|
|                                           | page layout (N in 1)                               |       |
| Access codes, storing and dialling66      | paper size                                         | 92    |
| ADF (automatic document feeder) 10, 36    | paper type                                         | 92    |
| ADF cover133                              | quality                                            | 89    |
| Answering machine (TAD)55                 | return to default                                  | 93    |
| connecting55                              | set new default                                    | 93    |
| Apple <sup>®</sup> Macintosh <sup>®</sup> | single                                             | 88    |
| See Software User's Guide on the          | sort (ADF only)                                    | 91    |
| CD-ROM                                    | using ADF                                          |       |
| Automatic                                 | using scanner glass                                | 10    |
| fax receive44                             | Cordless Handset                                   |       |
| Fax Detect47                              | Cordless handset (MFC-845CW only See DECT™ Handset | ,     |
| В                                         | User's Guide                                       |       |
| 2 1 1                                     | Cordless phone                                     | 58    |
| Broadcasting38                            | Custom telephone features                          | 400   |
| setting up Groups for64                   | on a single line                                   | 126   |
| С                                         | D                                                  |       |
| Caller ID52                               | Dialling                                           |       |
| print list53                              | a pause                                            | 61    |
| view list                                 | access codes and credit                            |       |
| Cancelling                                | card numbers                                       | 63 66 |
| Fax Forwarding79                          | Caller ID history                                  | •     |
| jobs awaiting redial41                    | Groups                                             |       |
| Cleaning                                  | manual                                             |       |
| paper pick-up roller140                   | Outgoing Call                                      |       |
| print head141                             | Speed-Dial                                         |       |
| printer platen140                         | Dual Access                                        |       |
| scanner                                   | Duai 7 (00000                                      |       |
| Connecting                                | E                                                  |       |
| external TAD55                            |                                                    |       |
| external telephone56                      | Envelopes14,                                       | 15 18 |
| Consumable items178                       | Error messages on LCD                              |       |
| Control panel overview6                   | Comm. Error                                        |       |
| ControlCenter                             | Ink Empty                                          |       |
| See Software User's Guide on the          | Near Empty                                         |       |
| CD-ROM                                    | No Paper Fed                                       |       |
| Copy                                      | Not Registered                                     |       |
| brightness91                              | Out of Memory                                      |       |
| colour saturation92                       | while scanning a document                          |       |
| contrast91                                | Unable to Change                                   |       |
| enlarge/reduce89                          | Unable to Clean                                    |       |
| enter Copy mode88                         | Unable to Clean                                    |       |
| multiple88                                | Unable to Print                                    |       |
| munpic00                                  | JIIabic to Fillit                                  |       |

| Unable to use Phone   131                                                                                                    | Unable to Scan                        | 131    | from scanner glass                                                                                                    | 37      |
|----------------------------------------------------------------------------------------------------|---------------------------------------|--------|----------------------------------------------------------------------------------------------------|---------|
| F   Fax codes   Changing                                                                                                    | Unable to use Phone                   | 131    | manual                                                                                                    | 42      |
| F   F   F   F   F   F   F   F   F   F                                                                                                    | Extension telephone, using            | 57, 58 | overseas                                                                                                    | 41      |
| Fax codes   Changing   S8, 77   Fax Receive Code   47, 56, 58   Remote Access Code   77   Telephone Answer Code   56, 58   using   S8, 77   Telephone Answer Code   56, 58   using   S8, 77   Telephone Answer Code   56, 58   using   S8, 77   Telephone Answer Code   56, 58   using   S8, 77   Telephone Answer Code   56, 58   using   S8, 77   Fax Powarding   S8, 79   Telephone Answer Code   56, 58   using   S8, 77   Fax Powarding   S8, 79   Telephone Answer Code   56, 58   Each Code   S6, 58   Each Code   S6, 5 |                                       |        | phone line interference                                                                                                    | 136     |
| Fax codes   Changing   S8, 77   Fax Receive Code   47, 56, 58   Remote Access Code   77   Telephone Answer Code   56, 58   using   S8   Fax Detect   47   Fax Forwarding   Changing remotely   79, 81   programming a number   72   Fax Storage   73   printing from memory   49   turning on   73   Fax, from PC   See Software User's Guide on the CD-ROM   Fax Porwarding   44   at end of conversation   45, 49   difficulties   123, 125   F/T Ring Time, setting   79   Fax Preview   73, 74   from extension phone   56, 58   into PC   75   into the memory   49   Receive Mode, choosing   44   reducing to fit on paper   48   retrieving from a remote site   81   Ring Delay, setting   36, 84   at end of conversation   42   Broadcasting   38   cancelling from memory   41   Colour fax   37   contrast   39   delayed batch transmission   41   delayed fax   41   enter Fax mode   36   Fax Fax Fow mode   36   Fax Fax Fax mode   36   Fax Fax Fax Fax Fax Fax Fax Fax Fax Fax                                                                                                    |                                       |        | Real Time Transmission                                                                                                    | 40      |
| Fax codes changing                                                                                                    | F                                     |        | Resolution                                                                                                    | 39      |
| Fax codes changing                                                                                                    |                                       |        | return to factory setting                                                                                                    | 42      |
| Fax Receive Code         47, 56, 58           Remote Access Code         77           Telephone Answer Code         56, 58           using         58           Fax Detect         47           Fax Forwarding         79, 81           changing remotely         79, 81           programming a number         72           Fax Storage         73           printing from memory         49           turning on         73           Fax, from PC         Grey scale         168, 174           See Software User's Guide on the CD-ROM.         Groups for Broadcasting         64           Fax, from PC         Groups for Broadcasting         64           FAT Ring Time, setting         47         Fax Detect         47           Fax Forwarding         79         Fax Preview         73, 74         Menu Table         149           Menu Table         149         140         140         140           Fax Preview         73, 74         75         160         140         140         140           Receive Mode, choosing         44         44         44         140         140         140         140         140         140         140         140                                                                                                    | Fax codes                             |        |                                                                                                    |         |
| Remote Access Code                                                                                                    | changing                              | 58, 77 | Fax/Tel mode                                                                                                    |         |
| Remote Access Code                                                                                                    | Fax Receive Code47,                   | 56, 58 | Announcement                                                                                                    | 67      |
| Telephone Answer Code                                                                                                    |                                       |        |                                                                                                    |         |
| Using                                                                                                    |                                       |        |                                                                                                    |         |
| Fax Detect         47           Fax Forwarding changing remotely programming a number         72           Fax Storage         73 printing from memory turning on         73 printing from memory         49 turning on         73 printing from memory         49 turning on         73 printing from memory         49 turning on         73 printing from memory         49 turning on         73 printing from memory         49 turning on         73 printing from memory         49 turning on         73 printing from pc         64 printing from broadcasting         64 printing from broadcasting         65 printing from broadcasting         65 printing from broadcasting         65 printing from broadcasting         65 printing from broadcasting         65 printing from broadcasting         65 printing from broadcasting         65 printing from broadcasti                                                                                                    | · · · · · · · · · · · · · · · · · · · |        |                                                                                                    |         |
| Fax Forwarding changing remotely programming a number programming a number recairing from memory turning on reaction receiving receiving reaction receiving reaction received reaction received reaction receiving received reaction receiving reaction receiving reaction rec                      |                                       |        |                                                                                                    |         |
| Changing remotely                                                                                                    |                                       |        |                                                                                                    |         |
| Programming a number                                                                                                    | •                                     | 79, 81 |                                                                                                    |         |
| Fax Storage         .73           printing from memory         .49           turning on         .73           Fax, from PC         See Software User's Guide on the CD-ROM.           Fax, stand-alone         .44           receiving         .44           at end of conversation         .45, 49           difficulties         .123, 125           F/T Ring Time, setting         .47           Fax Detect         .47           Fax Preview         .73, 74           from extension phone         .56, 58           into PC         .75           into the memory         .49           phone line interference         .136           printing from memory         .49           Receive Mode, choosing         .44           retrieving from a remote site         .81           Ring Delay, setting         .46           sending         .36, 84           at end of conversation         .42           Broadcasting         .38           cancelling from memory         .41           colour fax         .37           contrast         .39           delayed batch transmission         .41           enter Fax mode         .36 <td></td> <td></td> <td></td> <td>,</td>                                                                                                    |                                       |        |                                                                                                    | ,       |
| printing from memory turning on         .49 turning on         .73           Fax, from PC         See Software User's Guide on the CD-ROM         Grey scale         .168, 174           Fax, stand-alone         receiving         .44         .44         .44         .45, 49         .47         .47         .47         .47         .47         .47         .47         .47         .47         .47         .47         .47         .47         .47         .47         .47         .47         .47         .47         .47         .47         .47         .47         .47         .47         .47         .47         .49         .40         .40         .40         .40         .40         .40         .40         .40         .40         .40         .40         .40         .40         .40         .40         .40         .40         .40         .40         .40         .40         .40         .40         .40         .40         .40         .40         .40         .40         .40         .40         .40         .40         .40         .40         .40         .40         .40         .40         .40         .40         .40         .40         .40         .40         .40         .40         .40                                                                                                    |                                       |        | G                                                                                                    |         |
| turning on                                                                                                    | <del>-</del>                          |        | <u> </u>                                                                                                    |         |
| Fax, from PC       See Software User's Guide on the CD-ROM.       H         Fax, stand-alone receiving       44 at end of conversation       45, 49 difficulties       123, 125 F/T Ring Time, setting       47 HELP         Fax Detect       47 Fax Detect       47 Fax Forwarding       79 Fax Preview       73, 74 from extension phone       56, 58 into PC       75 into the memory       49 Receive Mode, choosing       44 reducing to fit on paper       48 retrieving from a remote site       81 Ring Delay, setting       46 HELP         Looung for Broadcasting       64 H         HELP       LCD messages       148 using Menu keys       148 using Menu keys       148 u                                                                                                    |                                       |        | Grev scale                                                                                                    | 68. 174 |
| H                                                                                                    |                                       |        |                                                                                                    |         |
| CD-ROM.                                                                                                    |                                       |        | ordapo ioi Erdadoadii.g                                                                                                    |         |
| Fax, stand-alone       44       HELP         at end of conversation       45, 49       LCD messages       148         difficulties       123, 125       using Menu keys       148         F/T Ring Time, setting       47       Menu Table       149         Fax Detect       47       Menu Table       149         Fax Forwarding       79       Ink cartridges       16k cartridges         into PC       75       Ink cartridges       16k counter       136         phone line interference       136       replacing       136         printing from memory       49       Feceive Mode, choosing       44         Receive Mode, choosing       44       Jams         Ring Delay, setting       46       Jams         Ring Delay, setting       46       Jams         Rending       36, 84       Jams         at end of conversation       42       Jams         Roadcasting       38       Jams         cancelling from memory       41       Jams         color fax       37         contrast       39         delayed batch transmission       41         delayed fax       41         enter Fax mode       36 <td></td> <td></td> <td>H</td> <td></td>                                                                                                    |                                       |        | H                                                                                                    |         |
| Teceiving                                                                                                    |                                       |        | **                                                                                                    |         |
| at end of conversation 45, 49 difficulties 123, 125 F/T Ring Time, setting 47 Fax Detect 47 Fax Forwarding 79 Fax Preview 73, 74 from extension phone 56, 58 into PC 75 into the memory 49 Receive Mode, choosing 44 reducing to fit on paper 48 retrieving from a remote site 81 Ring Delay, setting 36, 84 at end of conversation 42 Broadcasting 38 cancelling from memory 41 colour fax 57 contrast 39 delayed batch transmission 41 delayed fax 41 enter Fax mode 36                                                                                                    |                                       | 44     | HFI P                                                                                                    |         |
| difficulties       123, 125       using Menu keys       148         F/T Ring Time, setting       47       47         Fax Detect       47       47         Fax Forwarding       79       79         Fax Preview       73, 74       74         from extension phone       56, 58       Ink cartridges         into PC       75       Ink dot counter       136         phone line interference       136       replacing       136         printing from memory       49       49         Receive Mode, choosing       44       44         reducing to fit on paper       48         retrieving from a remote site       81       Jams         Ring Delay, setting       46       document       133         sending       36, 84       paper       133         at end of conversation       42       Broadcasting       38         cancelling from memory       41       41         colour fax       37         contrast       39       delayed batch transmission       41         delayed fax       41       enter Fax mode       36                                                                                                    |                                       |        |                                                                                                    | 148     |
| F/T Ring Time, setting       47         Fax Detect       47         Fax Forwarding       79         Fax Preview       73, 74         from extension phone       56, 58         into PC       75         into the memory       49         phone line interference       136         printing from memory       49         Receive Mode, choosing       44         reducing to fit on paper       48         retrieving from a remote site       81         Ring Delay, setting       46         sending       36, 84         at end of conversation       42         Broadcasting       38         cancelling from memory       41         colour fax       37         contrast       39         delayed batch transmission       41         delayed fax       41         enter Fax mode       36                                                                                                    |                                       |        | <del>-</del>                                                                                                    |         |
| Fax Detect       47         Fax Forwarding       79         Fax Preview       73, 74         from extension phone       56, 58         into PC       75         into the memory       49         phone line interference       136         printing from memory       49         Receive Mode, choosing       44         reducing to fit on paper       48         retrieving from a remote site       81         Ring Delay, setting       46         sending       36, 84         at end of conversation       42         Broadcasting       38         cancelling from memory       41         colour fax       37         contrast       39         delayed batch transmission       41         delayed fax       41         enter Fax mode       36                                                                                                    |                                       |        |                                                                                                    |         |
| Fax Forwarding       79         Fax Preview       73, 74         from extension phone       56, 58         into PC       75         into the memory       49         phone line interference       136         printing from memory       49         Receive Mode, choosing       44         reducing to fit on paper       48         retrieving from a remote site       81         Ring Delay, setting       46         sending       36, 84         at end of conversation       42         Broadcasting       38         cancelling from memory       41         colour fax       37         contrast       39         delayed batch transmission       41         delayed fax       41         enter Fax mode       36                                                                                                    |                                       |        |                                                                                                    |         |
| Fax Preview       73, 74         from extension phone       56, 58         into PC       75         into the memory       49         phone line interference       136         printing from memory       49         Receive Mode, choosing       44         reducing to fit on paper       48         retrieving from a remote site       81         Ring Delay, setting       46         sending       36, 84         at end of conversation       42         Broadcasting       38         cancelling from memory       41         colour fax       37         contrast       39         delayed batch transmission       41         delayed fax       41         enter Fax mode       36                                                                                                    |                                       |        | The second second secon |         |
| from extension phone         56, 58         Ink cartridges           into PC         75         checking ink volume         143           into the memory         49         ink dot counter         136           printing from memory         49         replacing         136           printing from memory         49         replacing         136           Receive Mode, choosing         44         44         44         44           reducing to fit on paper         48         48         48         48         48         48         48         48         49         49         49         49         49         49         49         49         49         49         49         40         40         40         40         40         40         40         40         40         40         40         40         40         40         40         40         40         40         40         40         40         40         40         40         40         40         40         40         40         40         40         40         40         40         40         40         40         40         40         40         40         40         40                                                                                                    | <u> </u>                              |        | •                                                                                                    |         |
| into PC         75         checking ink volume         143           into the memory         49         ink dot counter         136           phone line interference         136         replacing         136           printing from memory         49         replacing         136           Receive Mode, choosing         44         44         44           reducing to fit on paper         48         48         48           retrieving from a remote site         81         Jams         document         133           sending         36, 84         paper         133           at end of conversation         42         Broadcasting         38           cancelling from memory         41         41           colour fax         37         39           delayed batch transmission         41           delayed fax         41           enter Fax mode         36                                                                                                    |                                       |        | Ink cartridges                                                                                                    |         |
| into the memory       49       ink dot counter       136         phone line interference       136       replacing       136         printing from memory       49       Receive Mode, choosing       44         reducing to fit on paper       48       J         retrieving from a remote site       81       Jams         Ring Delay, setting       46       document       133         sending       36, 84       paper       133         at end of conversation       42       paper       133         Broadcasting       38       cancelling from memory       41       colour fax       37         contrast       39       delayed batch transmission       41       delayed fax       41         enter Fax mode       36                                                                                                    |                                       |        |                                                                                                    | 143     |
| phone line interference       136       replacing       136         printing from memory       49       49         Receive Mode, choosing       44       44         reducing to fit on paper       48         retrieving from a remote site       81         Ring Delay, setting       46         sending       36, 84         at end of conversation       42         Broadcasting       38         cancelling from memory       41         colour fax       37         contrast       39         delayed batch transmission       41         delayed fax       41         enter Fax mode       36                                                                                                    |                                       |        |                                                                                                    |         |
| printing from memory       49         Receive Mode, choosing       44         reducing to fit on paper       48         retrieving from a remote site       81         Ring Delay, setting       46         sending       36, 84         at end of conversation       42         Broadcasting       38         cancelling from memory       41         colour fax       37         contrast       39         delayed batch transmission       41         delayed fax       41         enter Fax mode       36                                                                                                    | •                                     |        |                                                                                                    |         |
| Receive Mode, choosing       44         reducing to fit on paper       48         retrieving from a remote site       81         Ring Delay, setting       46         sending       36, 84         at end of conversation       42         Broadcasting       38         cancelling from memory       41         colour fax       37         contrast       39         delayed batch transmission       41         delayed fax       41         enter Fax mode       36                                                                                                    | •                                     |        | Topiconing                                                                                                    |         |
| reducing to fit on paper       48         retrieving from a remote site       81         Ring Delay, setting       46         sending       36, 84         at end of conversation       42         Broadcasting       38         cancelling from memory       41         colour fax       37         contrast       39         delayed batch transmission       41         delayed fax       41         enter Fax mode       36                                                                                                    |                                       |        |                                                                                                    |         |
| retrieving from a remote site       81       Jams         Ring Delay, setting       46       document       133         sending       36, 84       paper       133         at end of conversation       42         Broadcasting       38       cancelling from memory       41         colour fax       37       contrast       39         delayed batch transmission       41       delayed fax       41         enter Fax mode       36                                                                                                    |                                       |        |                                                                                                    |         |
| Ring Delay, setting       46       document       133         sending       36, 84       paper       133         at end of conversation       42         Broadcasting       38         cancelling from memory       41         colour fax       37         contrast       39         delayed batch transmission       41         delayed fax       41         enter Fax mode       36                                                                                                    |                                       |        | Jams                                                                                                    |         |
| sending       36, 84       paper       133         at end of conversation       42         Broadcasting       38         cancelling from memory       41         colour fax       37         contrast       39         delayed batch transmission       41         delayed fax       41         enter Fax mode       36                                                                                                    |                                       |        |                                                                                                    | 133     |
| at end of conversation       42         Broadcasting       38         cancelling from memory       41         colour fax       37         contrast       39         delayed batch transmission       41         delayed fax       41         enter Fax mode       36                                                                                                    |                                       |        |                                                                                                    |         |
| Broadcasting       38         cancelling from memory       41         colour fax       37         contrast       39         delayed batch transmission       41         delayed fax       41         enter Fax mode       36                                                                                                    |                                       |        | papa.                                                                                                    |         |
| cancelling from memory       41         colour fax       37         contrast       39         delayed batch transmission       41         delayed fax       41         enter Fax mode       36                                                                                                    |                                       |        |                                                                                                    |         |
| colour fax       37         contrast       39         delayed batch transmission       41         delayed fax       41         enter Fax mode       36                                                                                                    |                                       |        |                                                                                                    |         |
| contrast                                                                                                    |                                       |        |                                                                                                    |         |
| delayed batch transmission41 delayed fax41 enter Fax mode36                                                                                                    |                                       |        |                                                                                                    |         |
| delayed fax41 enter Fax mode36                                                                                                    |                                       |        |                                                                                                    |         |
| enter Fax mode36                                                                                                    | -                                     |        |                                                                                                    |         |
|                                                                                                    |                                       |        |                                                                                                    |         |
|                                                                                                    |                                       |        |                                                                                                    |         |

## LCD (liquid crystal display) ......148 Brightness ...... 28, 29 Contrast ......27 Dim Timer ......28 Help List ......83 Off Timer ......28 Loading envelopes and other media ......18 Loading paper ......16 M Macintosh<sup>®</sup> See Software User's Guide on the CD-ROM. ..... Maintenance, routine ......136 Manual dialling ......59 receive ......44 transmission ......42 Memory Security ...... 33, 86 Memory Storage ......148 Mode, entering Copy ......88 Fax ......36 PhotoCapture ......7 Scan ......7 Multi-line connections (PBX) ......56 Ν Network Printing See Network User's Guide on the CD-ROM. ..... Scanning See Software User's Guide on the CD-ROM. .....

Out of Area (Caller ID) ......52

Outgoing Message ......67

#### Packing the machine ......144 Paper ......12, 167 capacity ...... 15 loading ......16, 18 size of document ......10 type ......14, 24 PaperPort® SE with OCR See Software User's Guide on the CD-ROM. .... Phone line connections ...... 55 difficulties ...... 125 interference ...... 136 multi-line (PBX) ......56 type ...... 53 PhotoCapture Center™ Borderless ...... 104 CompactFlash<sup>®</sup> .......96 Cropping ...... 103 DPOF printing ...... 100 from PC See Software User's Guide on the CD-ROM. ..... Memory Stick Pro™ ......96 Memory Stick® ......96 MultiMediaCard™ ......96 Preview photos .......98 Print settings Brightness ...... 102 Contrast ...... 102 Paper & print size ...... 102 Paper type ...... 102 Quality ......101, 102 Return to factory setting ...... 104 Set new default ......104 Printing Index ......99 Printing photos .......99 Scan to Card ...... 105 SecureDigital™ ......96 specifications ...... 173 xD-Picture Card™ ......96 PictBridge DPOF Printing ......108 Power failure ...... 148

P

O

| Presto!® PageManager®                 | access code                      | 77, 78      |
|---------------------------------------|----------------------------------|-------------|
| See Help in Presto!® PageManager® to  | commands                         | •           |
| access the User's Guide.              | getting your faxes               |             |
| Print                                 | Remote Setup                     |             |
| difficulties 123, 125                 | See Software User's Guide on th  | ne          |
| drivers175                            | CD-ROM                           |             |
| fax from memory49                     | Reports                          |             |
| paper jams134                         | Caller ID List                   |             |
| report83                              | Fax Journal                      |             |
| resolution175                         | Journal Period                   |             |
| specifications175                     | Help List                        |             |
| Printing                              | how to print                     |             |
| index99                               | Network Configuration            |             |
| photos99                              | Quick-Dial List                  |             |
| See Software User's Guide on the      | Transmission Verification        |             |
| CD-ROM                                | User Settings                    | •           |
| Programming your machine148           | Resolution                       |             |
| . rogramming your maximio minimini ro | copy                             | 172         |
| Q                                     | fax                              |             |
| <u> </u>                              | print                            |             |
| Quick-Dial                            | scan                             |             |
| Broadcasting38                        | setting for next fax             |             |
| using Groups38                        | Ring Delay, setting              |             |
| Group dial                            | rang Bolay, octang               |             |
| changing 62, 63                       | S                                |             |
| setting up Groups for                 | <u> </u>                         |             |
| Broadcasting64                        | Safety Instructions              | 115 118     |
| Search59                              | Scanning                         | . 1 10, 110 |
| Speed-Dial                            | See Software User's Guide on th  | 16          |
| changing62, 63                        | CD-ROM                           |             |
| setting up by 2-digit location61      | Serial Number                    |             |
| setting up from Caller ID history62   | how to find                      |             |
| setting up from outgoing calls62      | See inside front cover           |             |
| using59                               | Shipping the machine             |             |
| Quick-Dial                            | Speed-Dial                       | 144         |
| Access codes and                      | changing                         | 62 62       |
| credit card numbers66                 |                                  |             |
| credit card numbers06                 | dialling                         |             |
| D                                     | storing                          | 61          |
| R                                     | <b>-</b>                         |             |
| Receive Mode44                        | T                                |             |
| External TAD44                        | TAD (talanhana anawaring dayica) | <b>.</b>    |
|                                       | TAD (telephone answering device) |             |
| Fax Only44                            | external                         |             |
| Fax/Tel44                             | connecting                       |             |
| Manual44                              | receive mode                     |             |
| Redial/Pause60                        | recording OGM                    | 56          |
| Reducing                              | TAD mode                         | - 4         |
| copies                                | a conversation                   |             |
| incoming faxes48                      | erasing messages                 |             |
| Remote Retrieval77                    | Fax/Tel OGM                      | 68          |

| playing voice message             | 69   |
|-----------------------------------|------|
| recording outgoing message        |      |
| setting toll saver                |      |
| setting up67                      | , 68 |
| Text, entering                    | 164  |
| special characters                |      |
| Transferring your faxes or        |      |
| Fax Journal report                | 132  |
| Transparencies12, 15,             |      |
| Troubleshooting                   | 123  |
| checking ink volume               |      |
| document jam                      |      |
| error messages on LCD             |      |
| if you are having difficulty      |      |
| copying                           | 127  |
| document jam                      |      |
| incoming calls                    |      |
| Network                           |      |
| phone line or connections         | 125  |
| PhotoCapture Center™              | 127  |
| printing                          |      |
| printing received faxes           |      |
| receiving faxes                   |      |
| scanning                          |      |
| sending faxes                     |      |
| software                          |      |
| paper jam                         |      |
| TX Lock                           | 31   |
|                                   |      |
| V                                 |      |
| Volume, setting                   |      |
| beeper                            | 26   |
| ring                              |      |
| speaker                           |      |
| opoditor                          | 0    |
| W                                 |      |
| Wireless Network                  |      |
| See Quick Setup Guide and Network |      |
| User's Guide on the CD-ROM        |      |

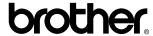

# Visit us on the World Wide Web http://www.brother.com

This machine is approved for use in the country of purchase only. Local Brother companies or their dealers will only support machines purchased in their own countries.

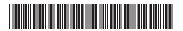

LP5833004 UK/IRE/GEN Printed in China